## **Chapter 1: Getting Started with Python and Arduino**

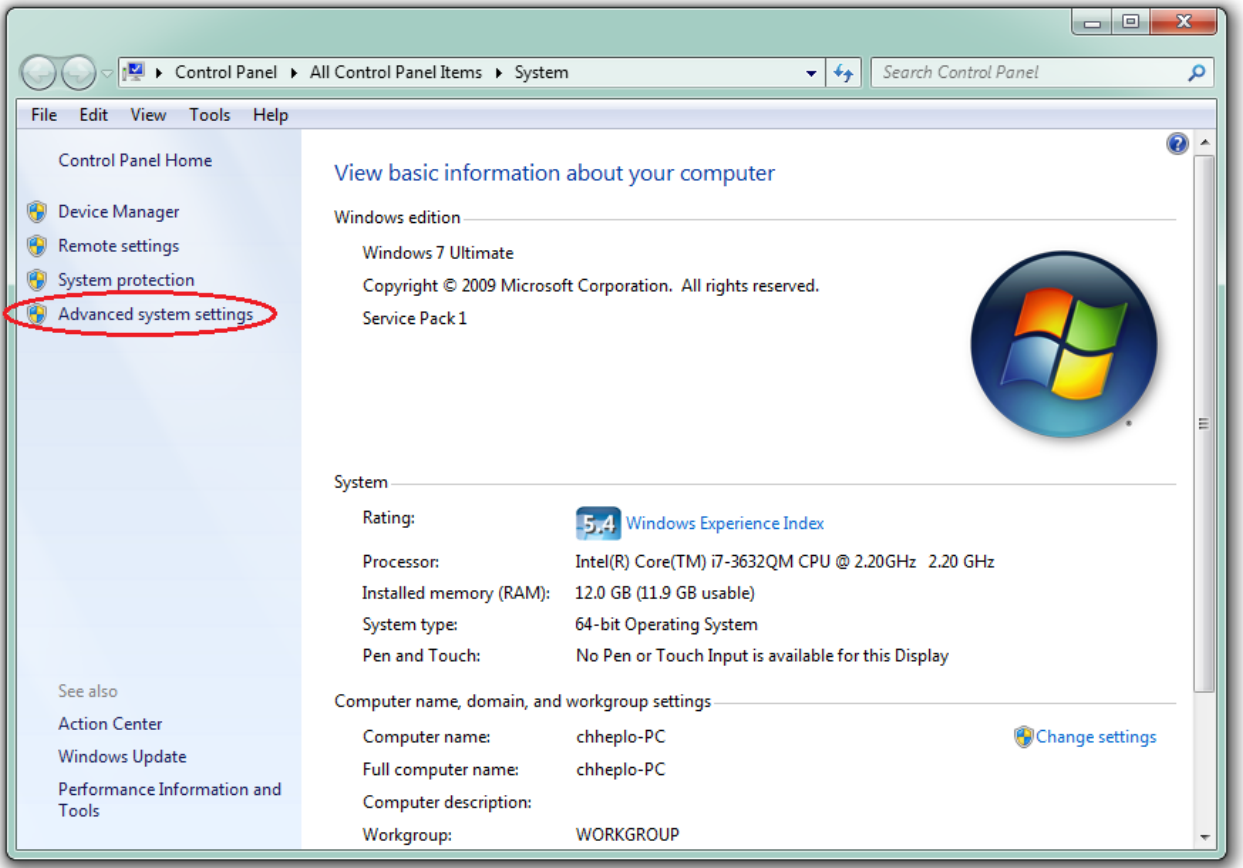

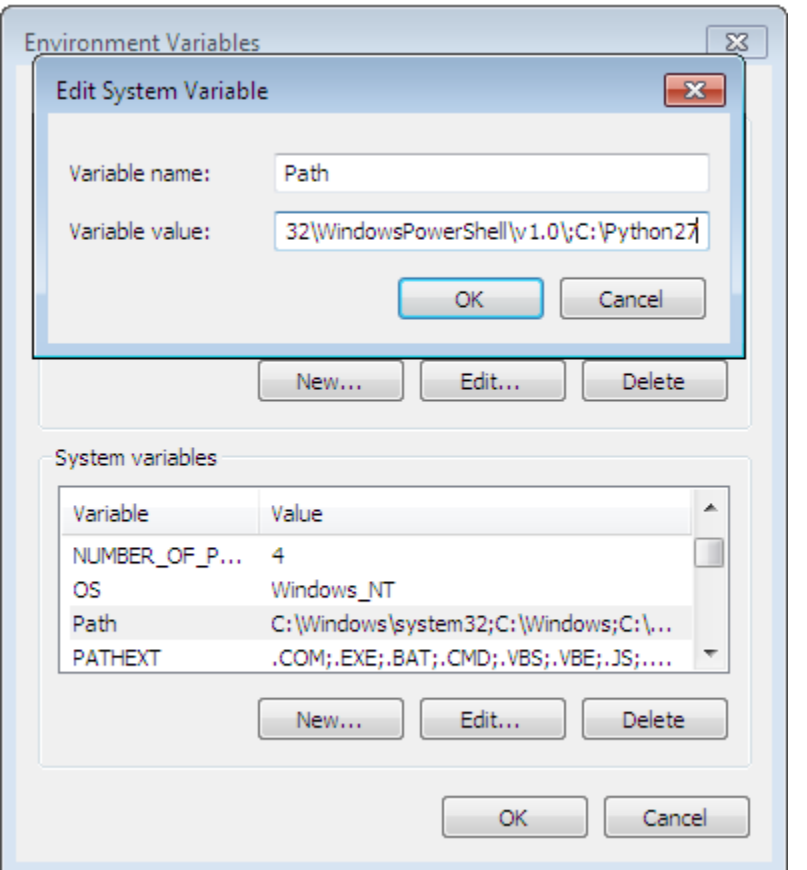

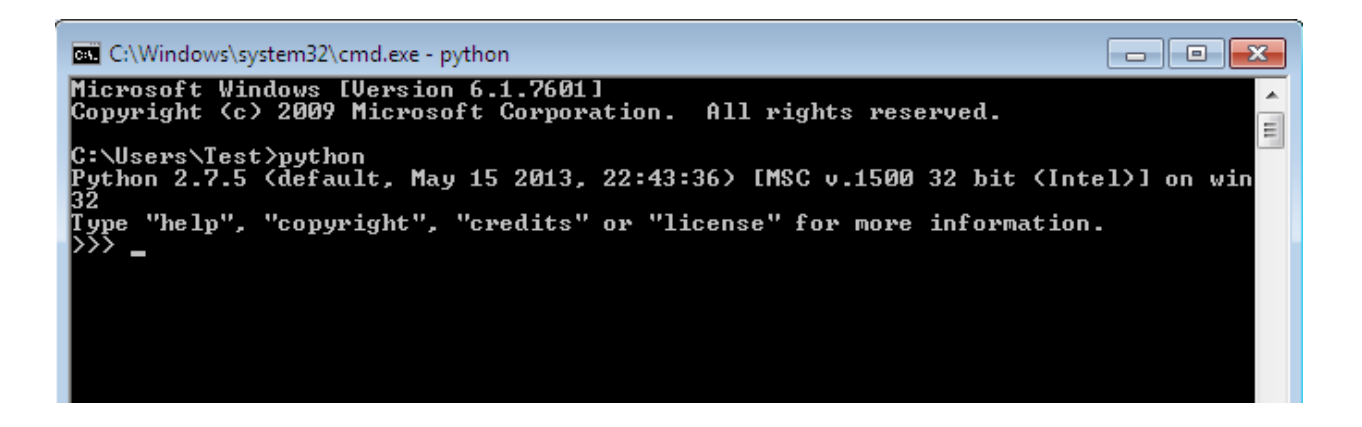

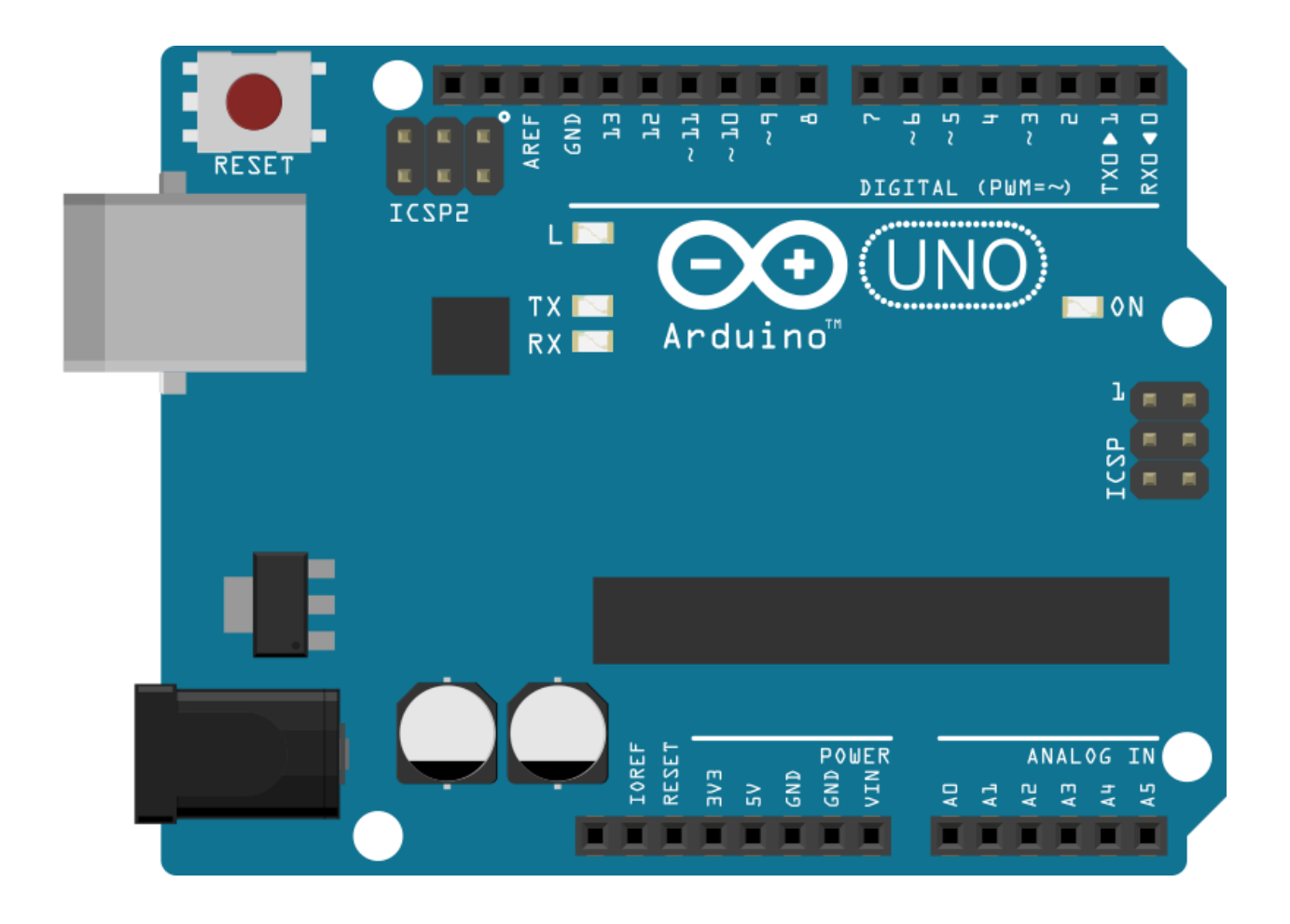

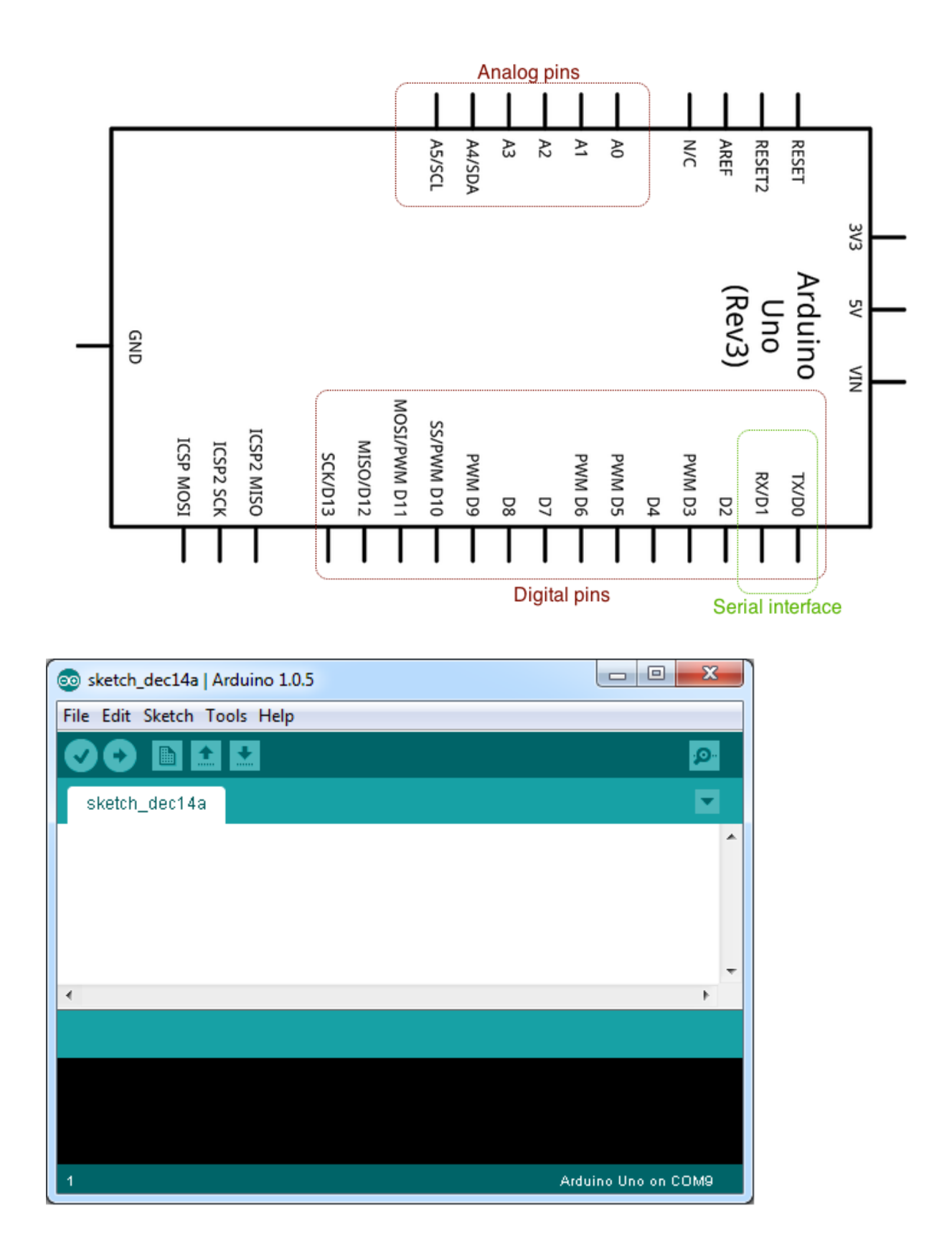

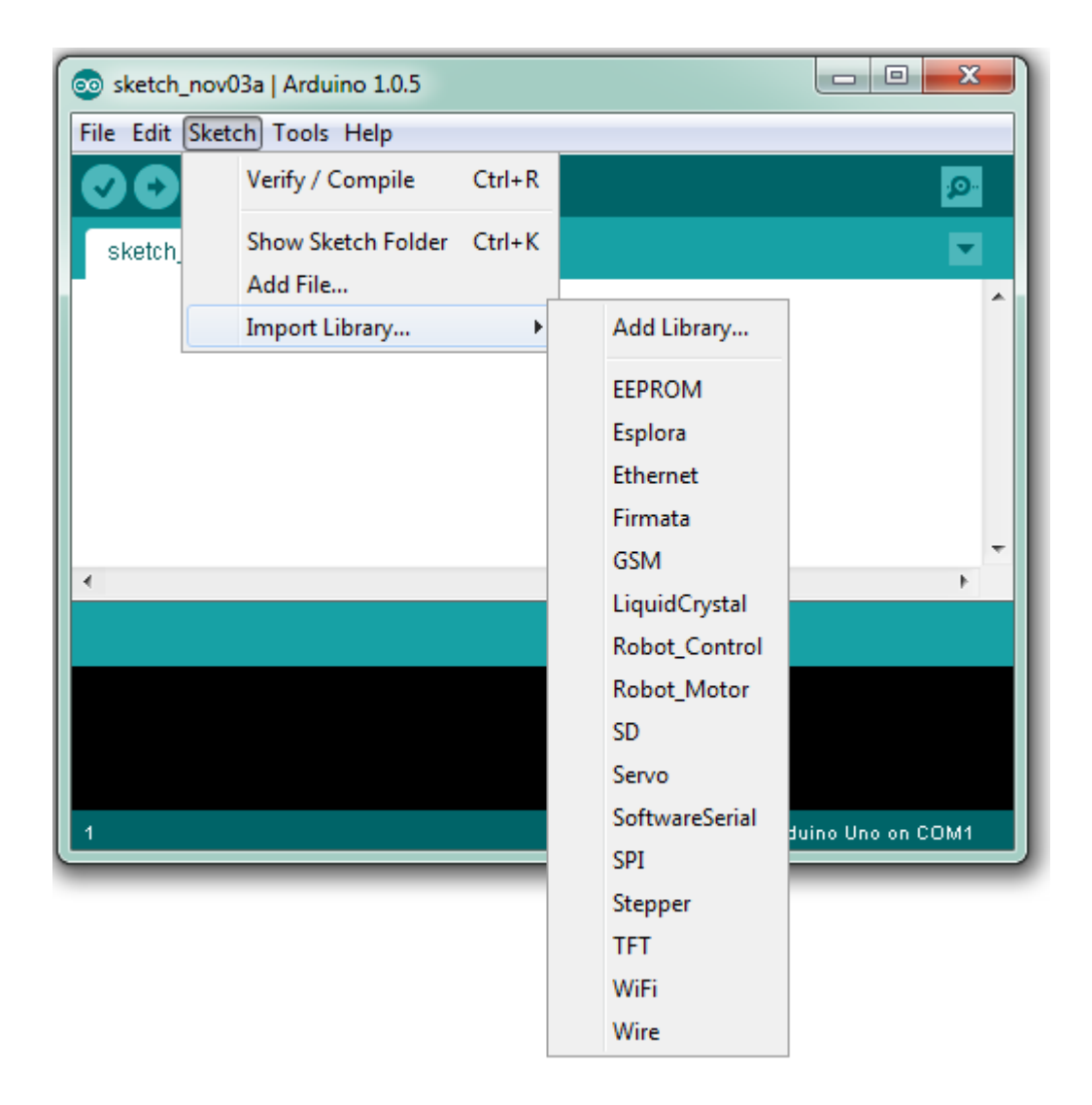

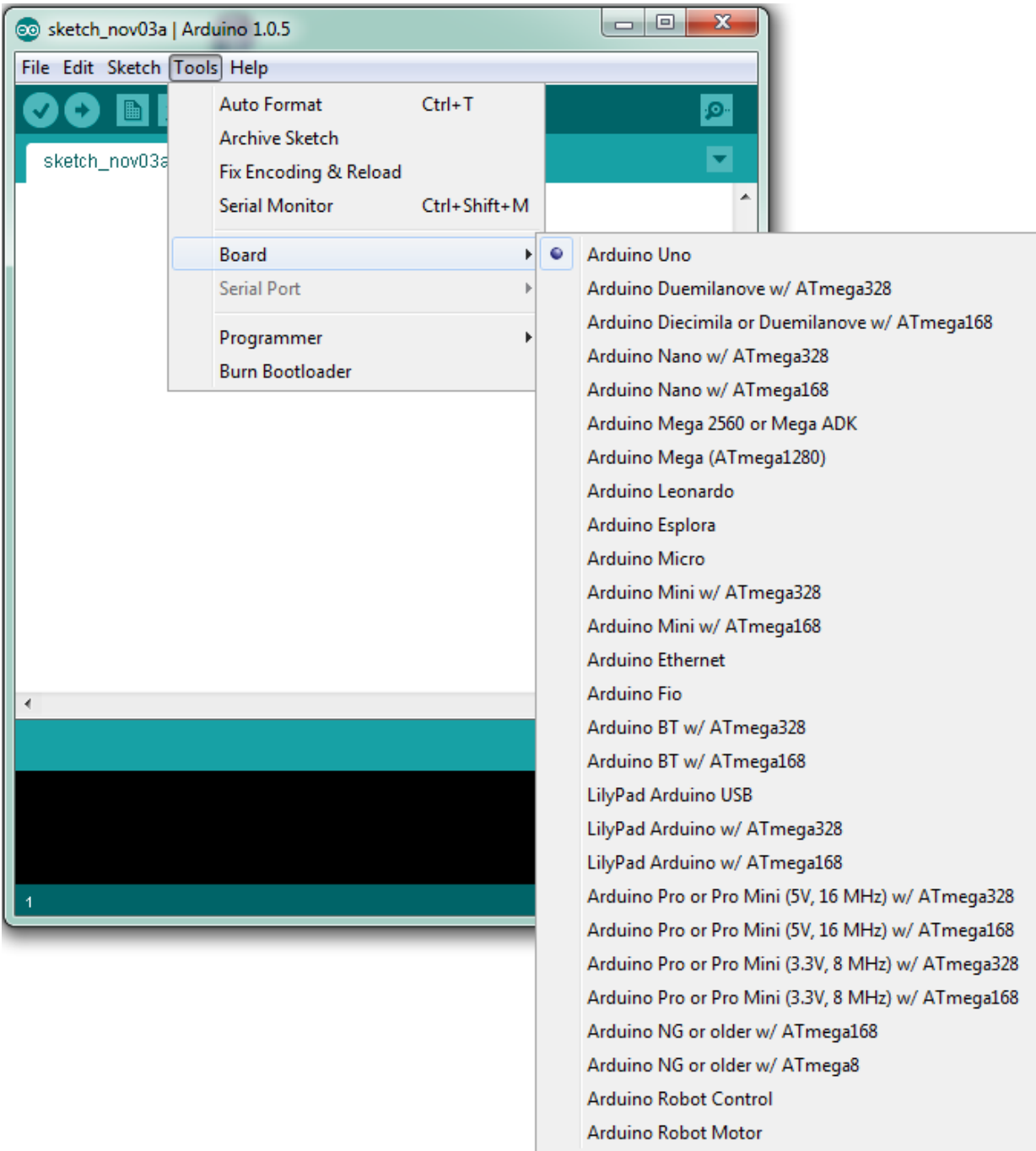

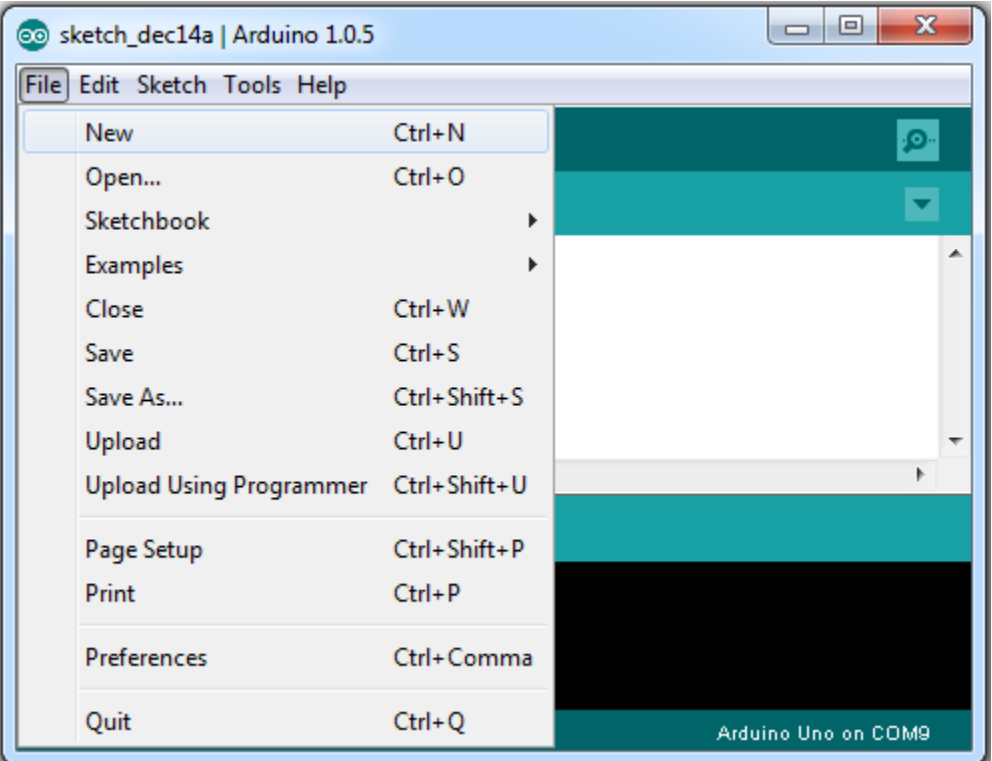

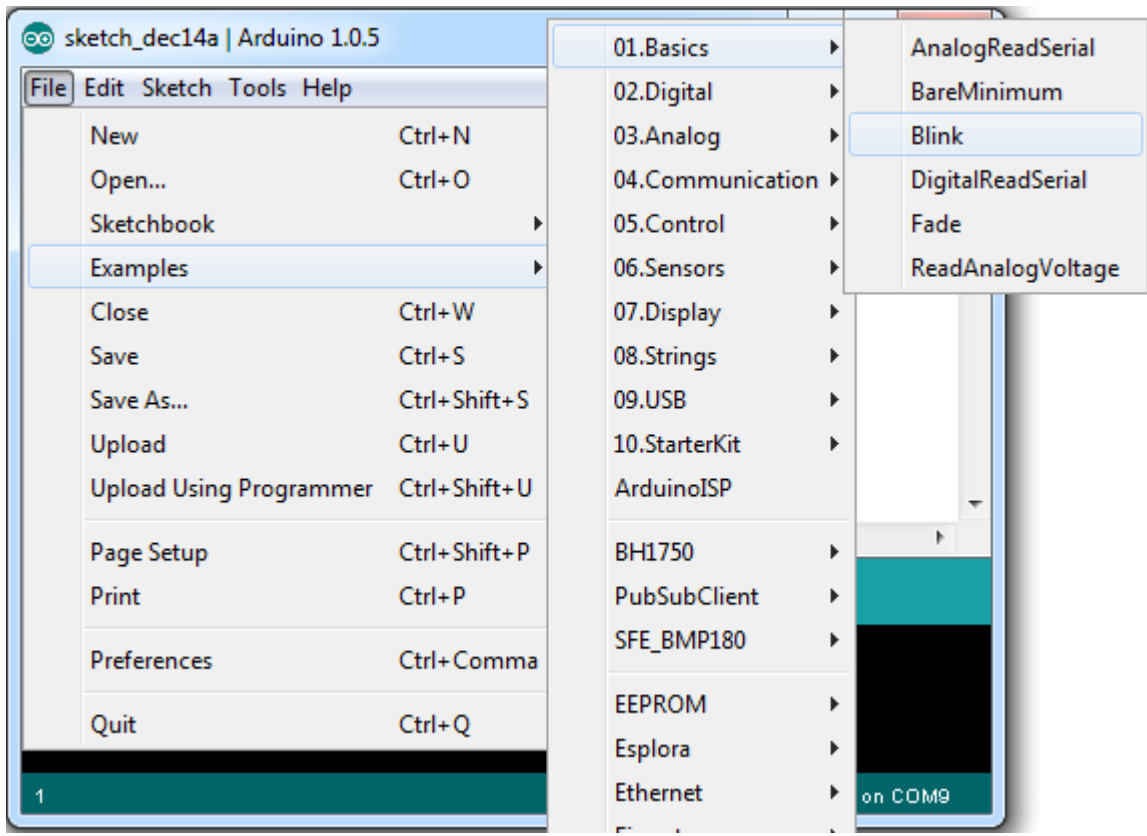

**Chapter 2: Working with the Firmata Protocol and the pySerial Library**

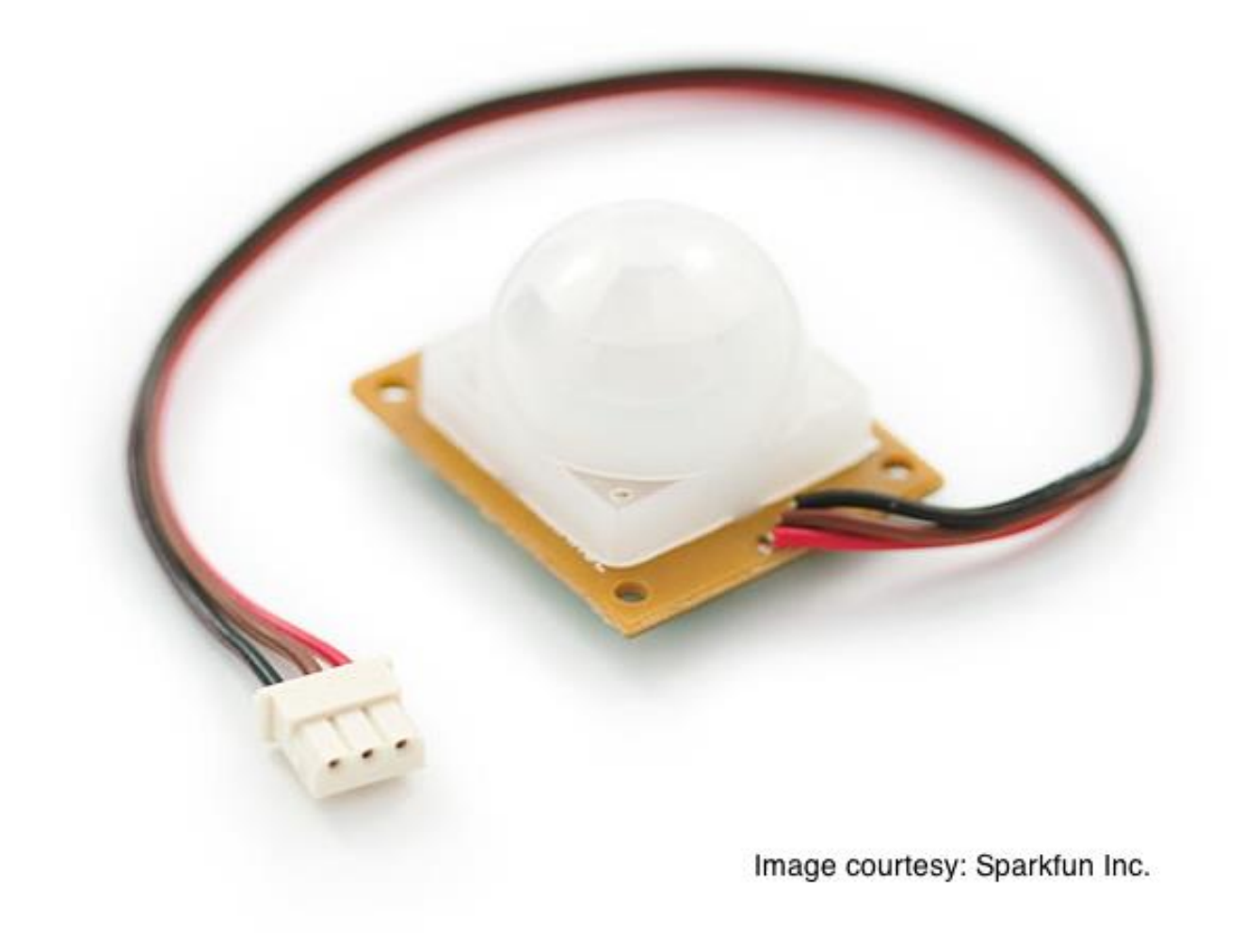

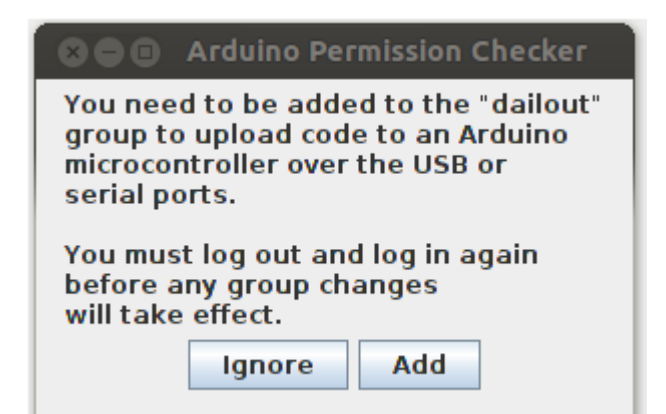

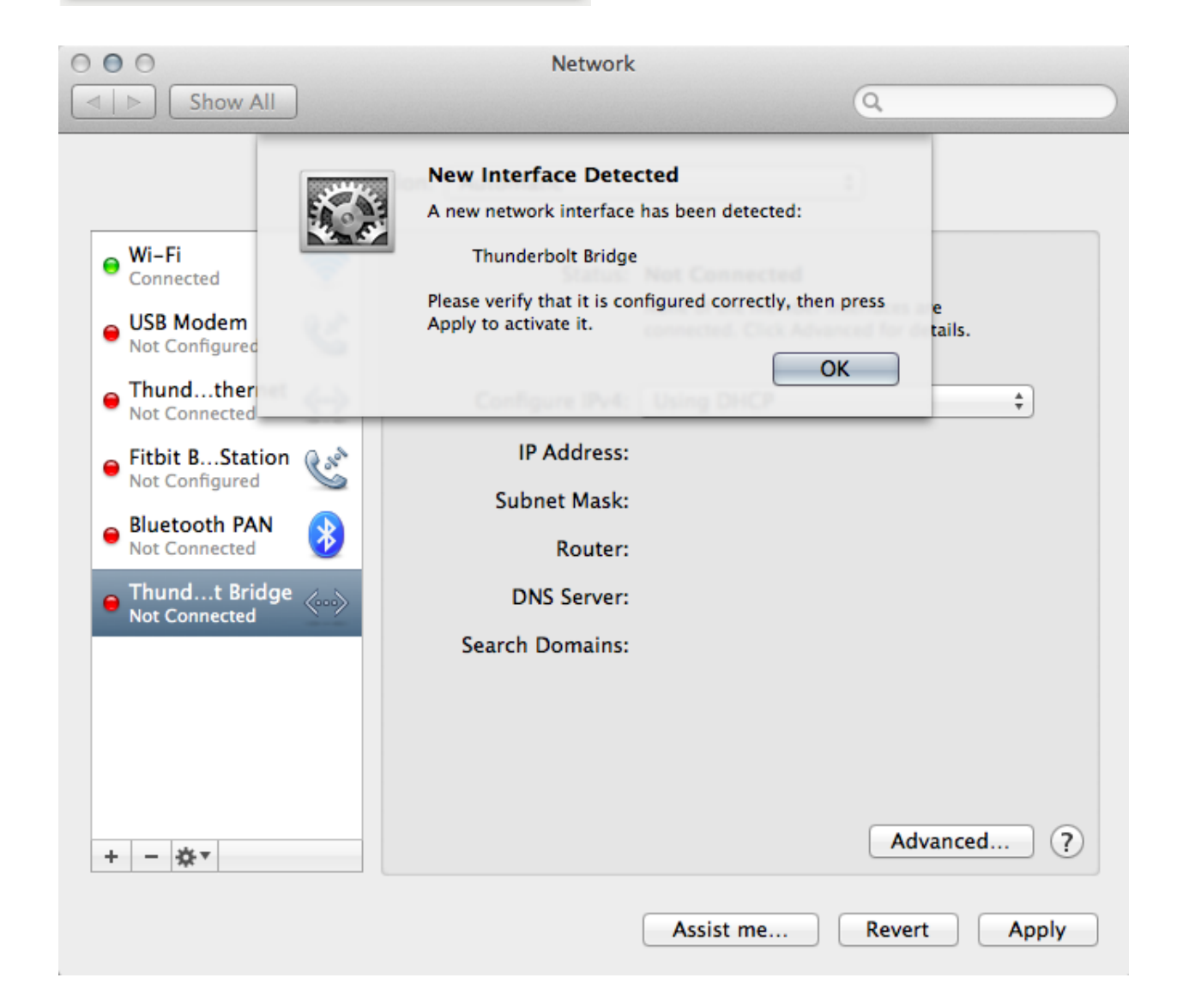

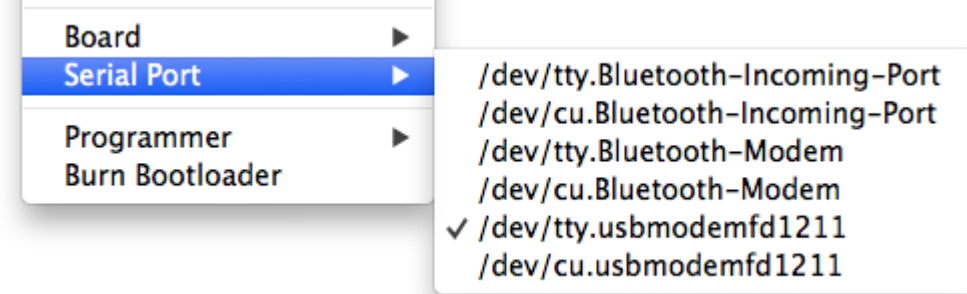

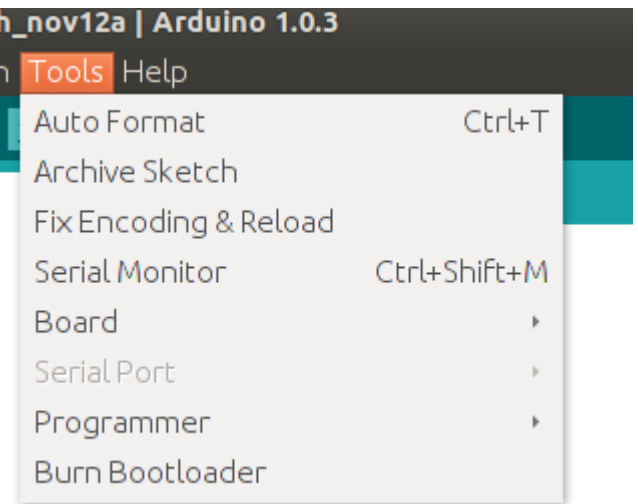

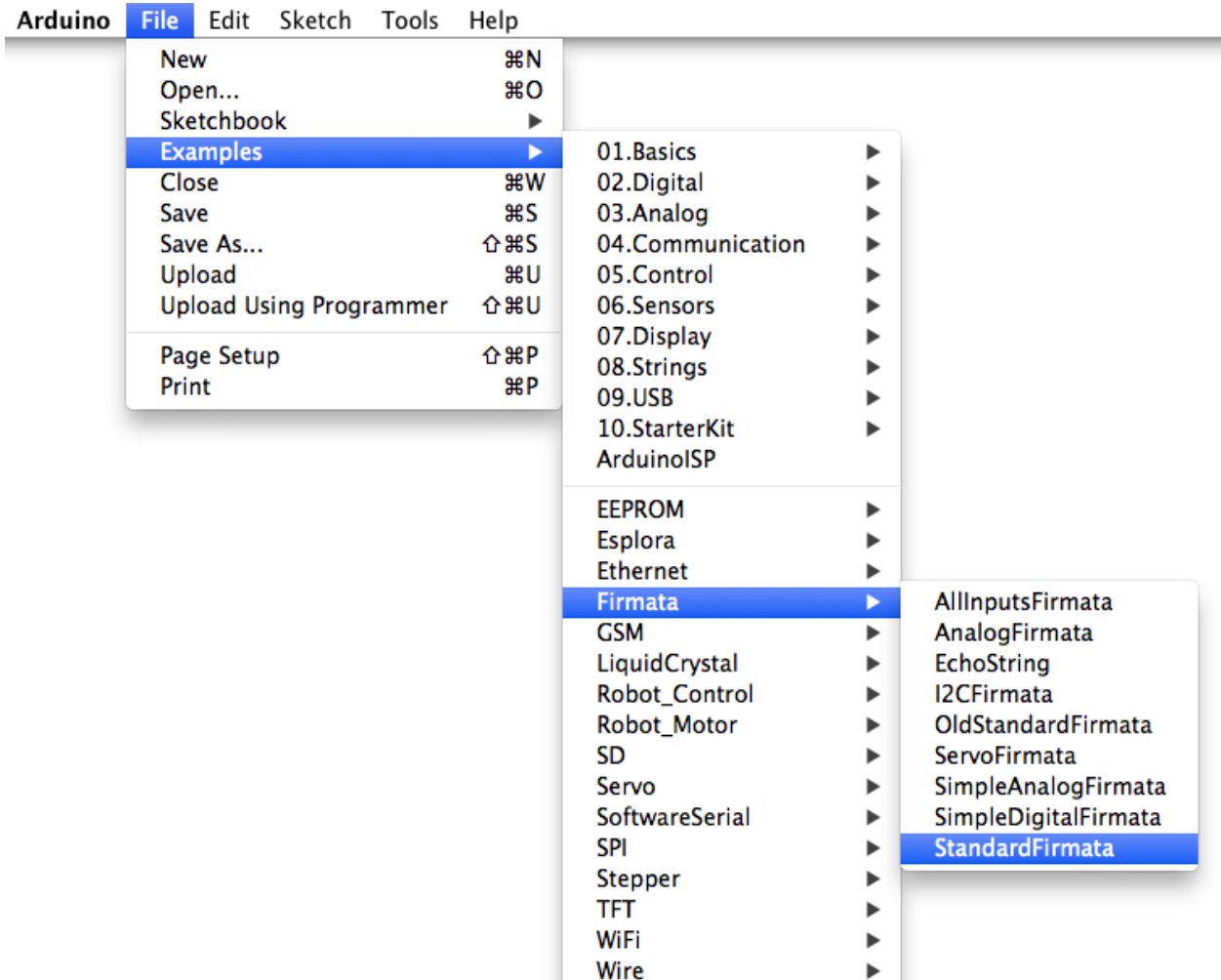

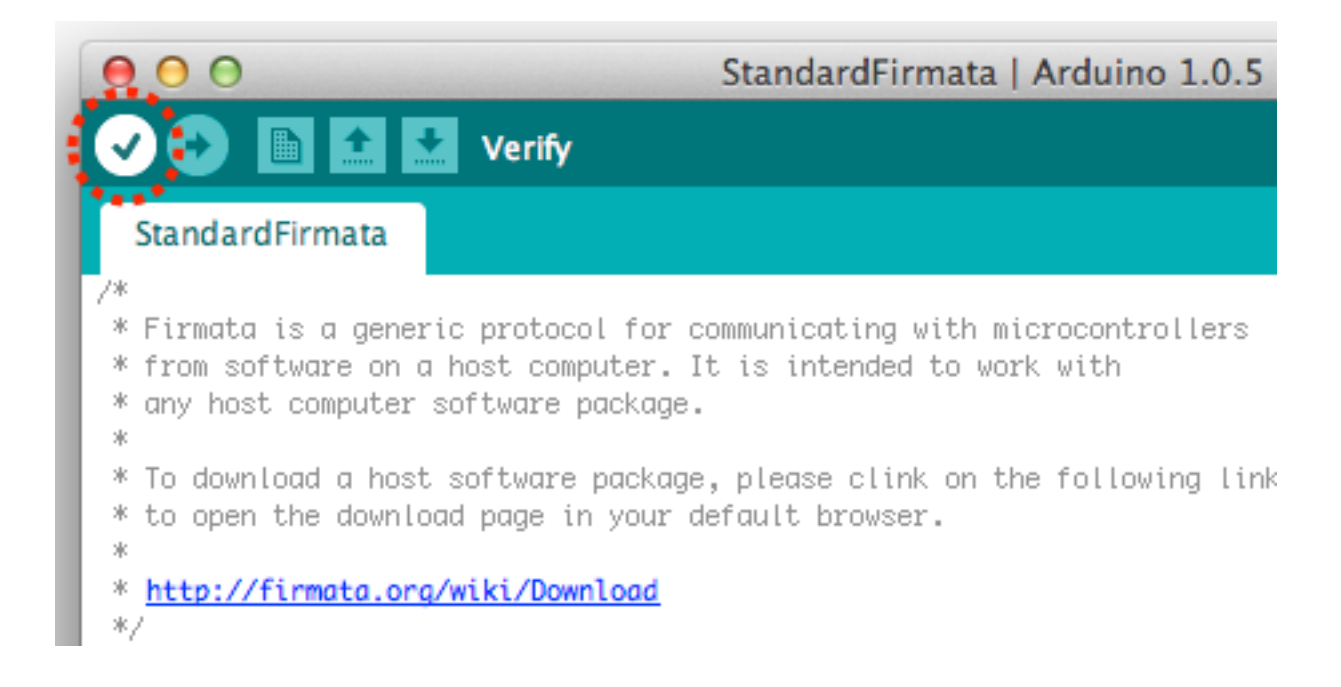

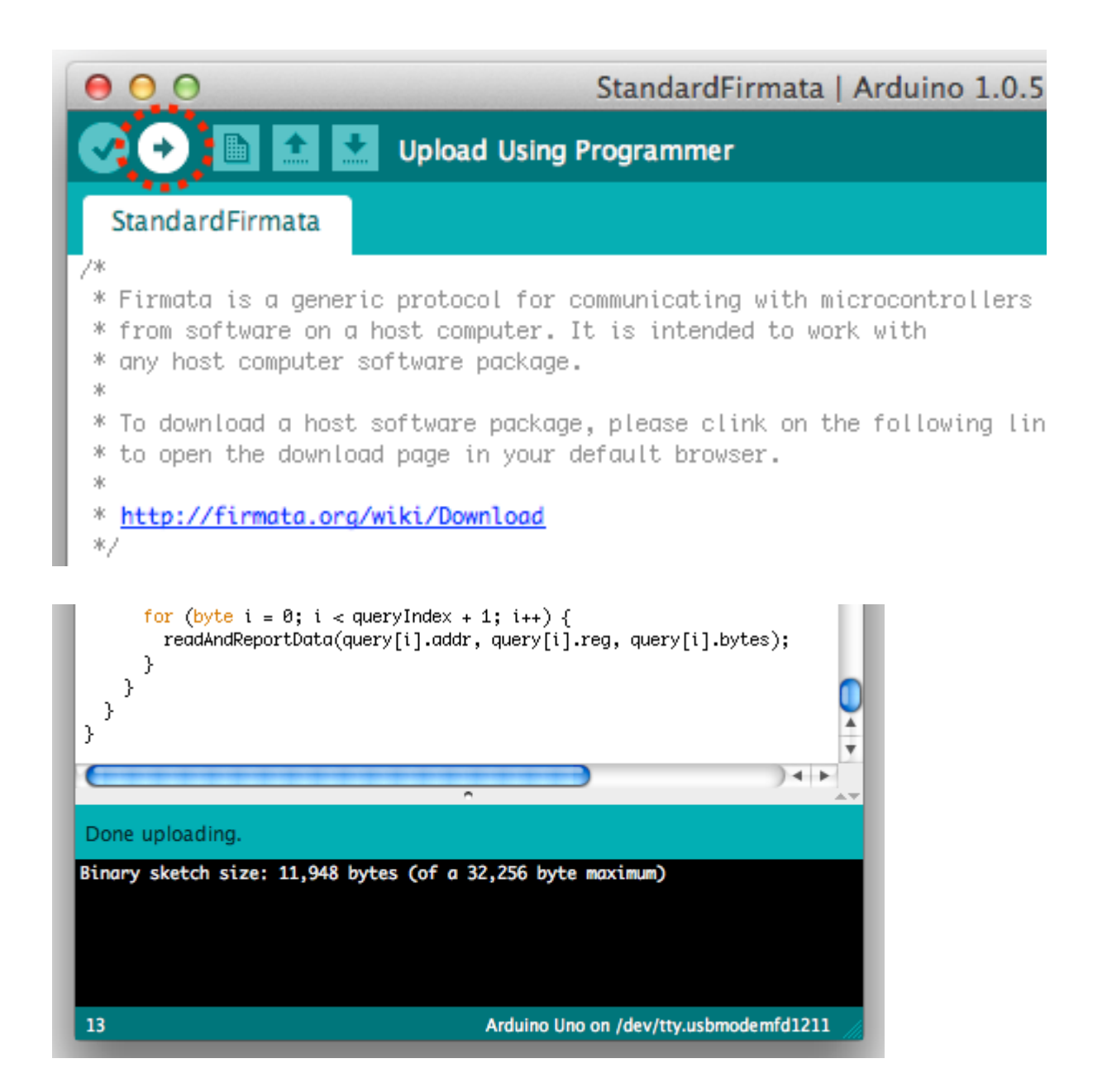

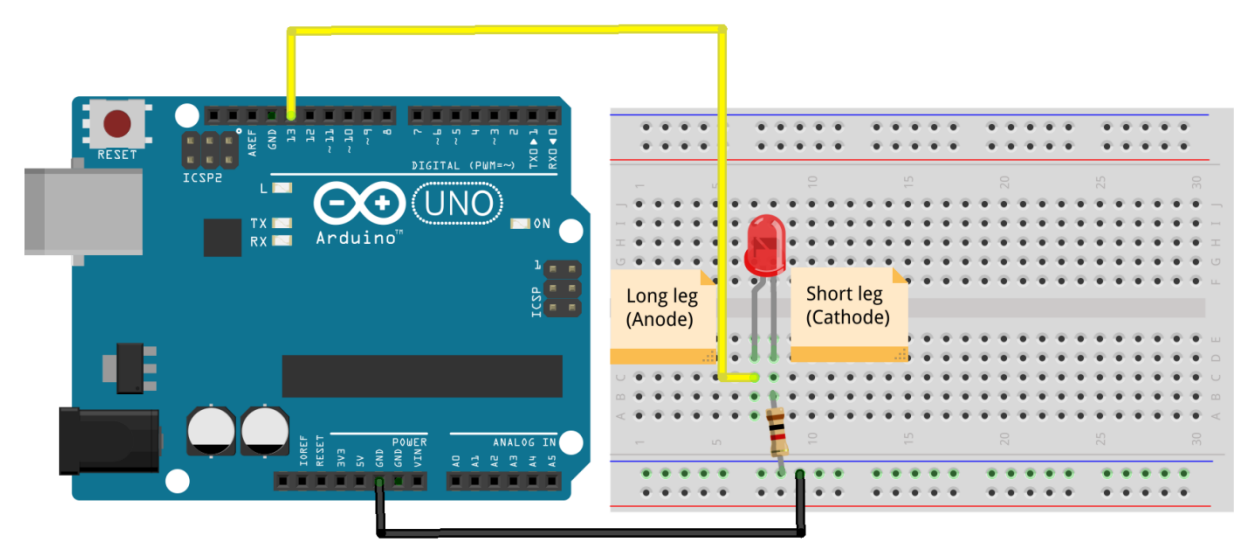

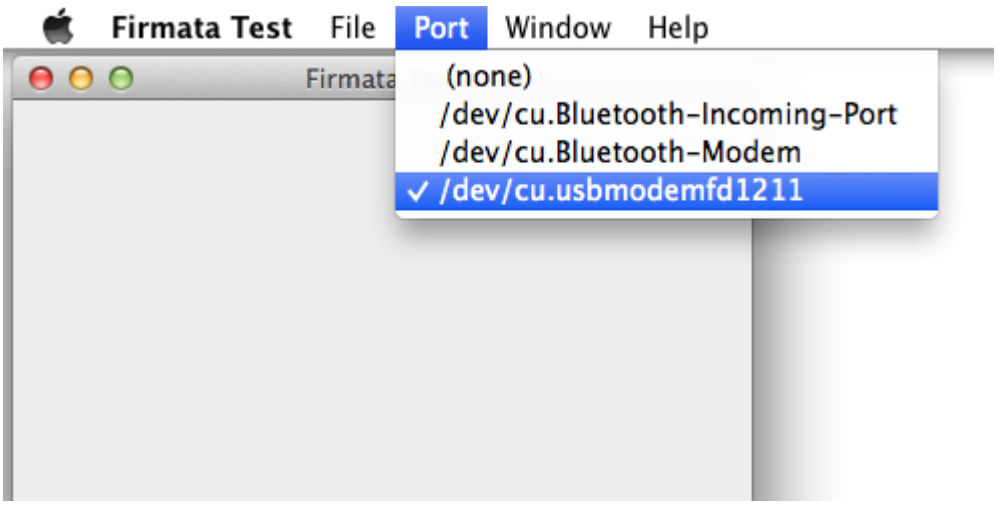

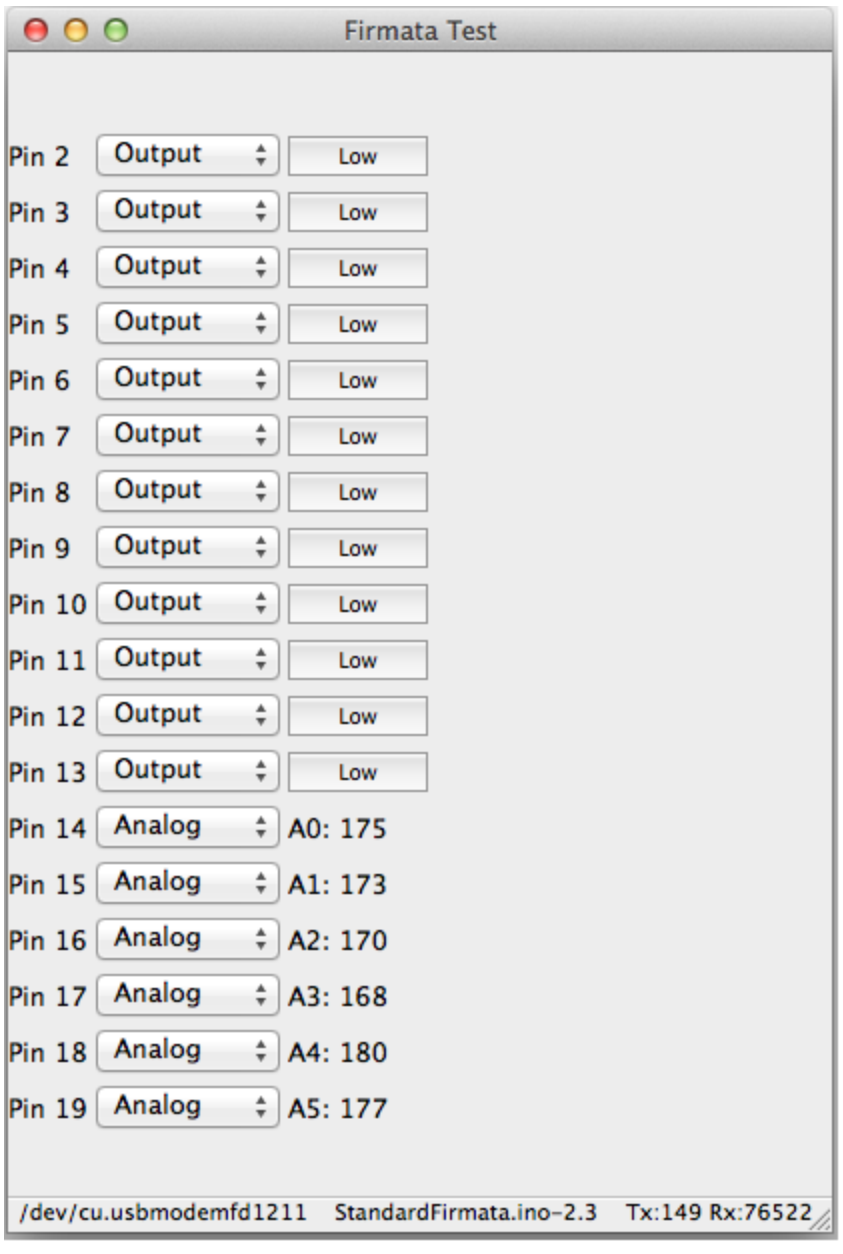

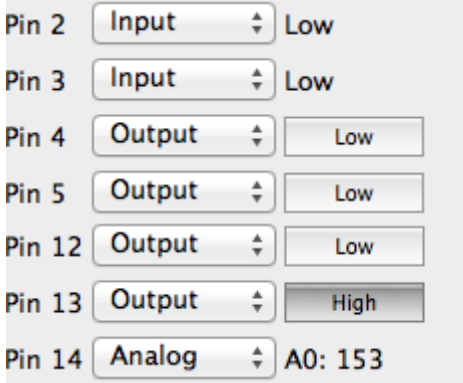

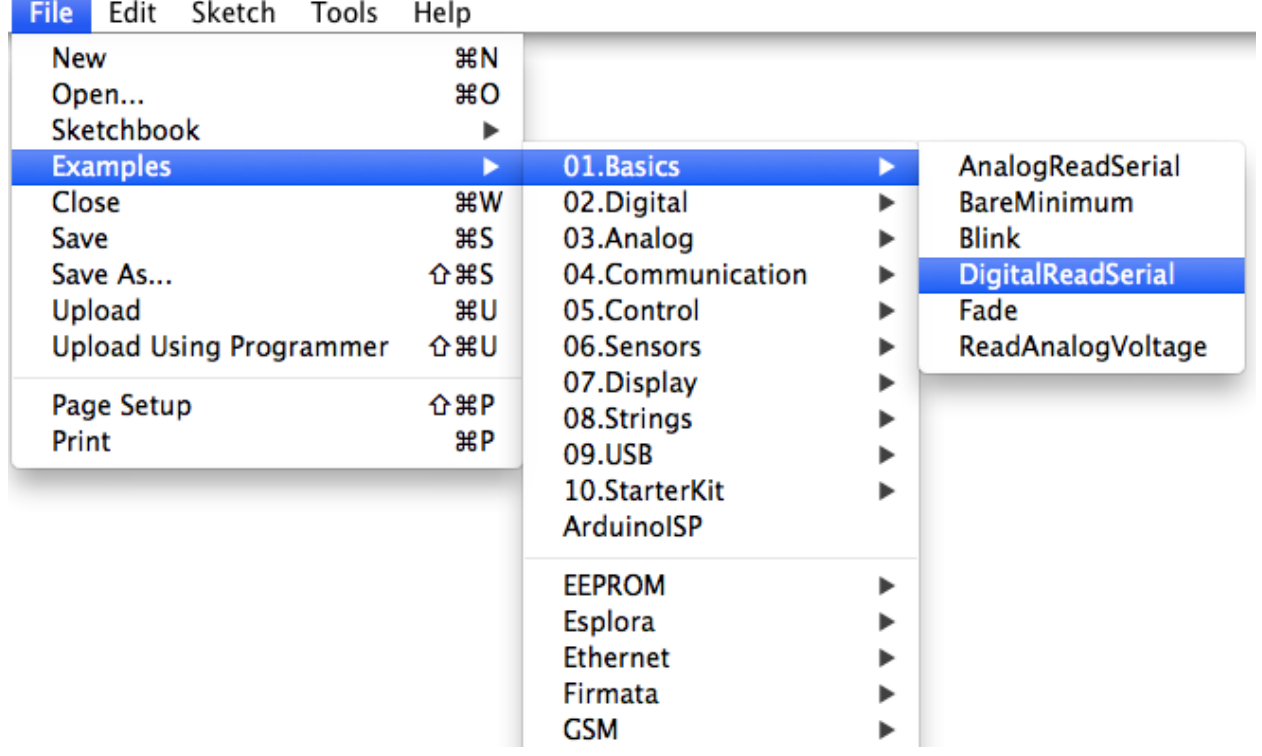

## **Chapter 3: The First Project – Motion-triggered LEDs**

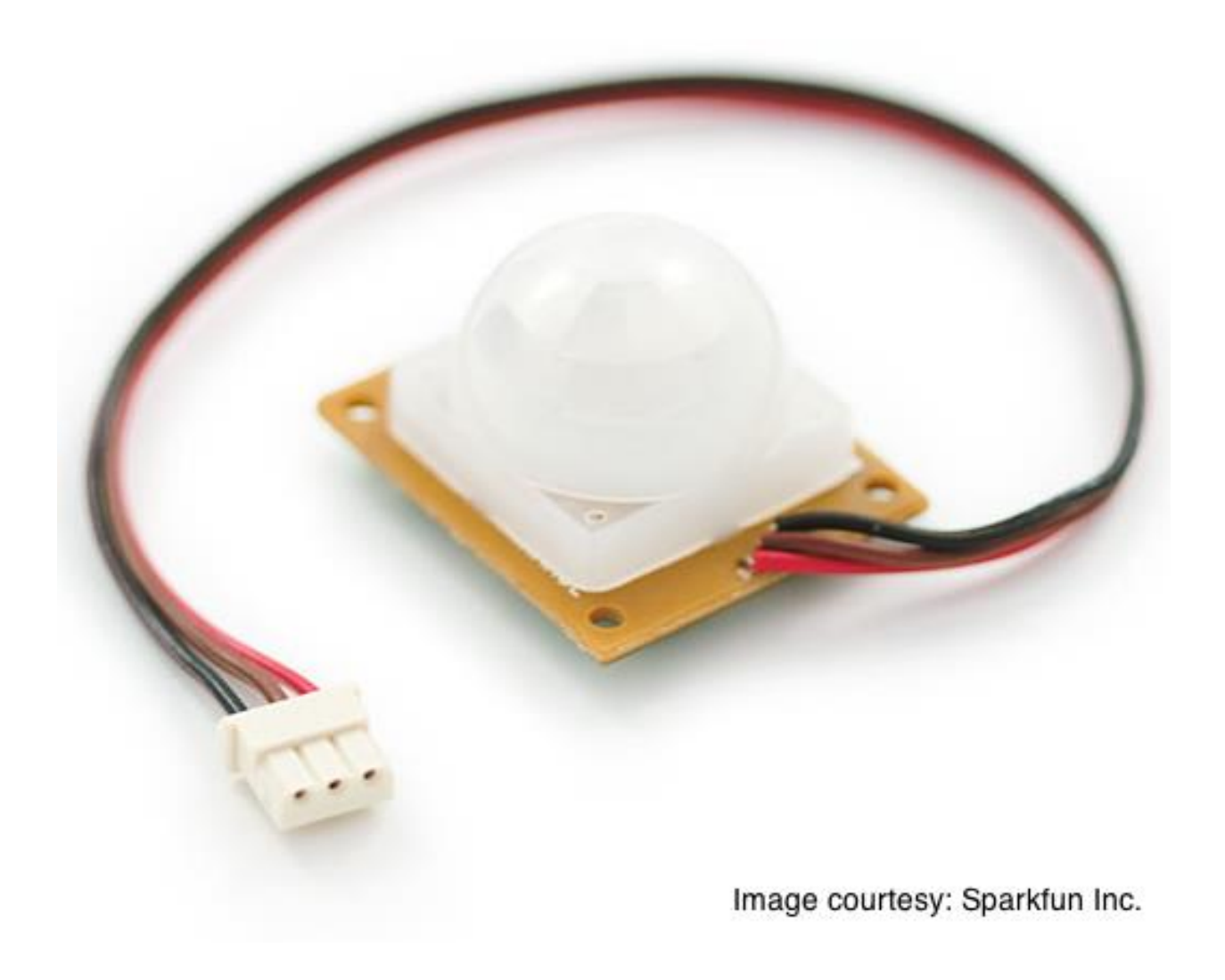

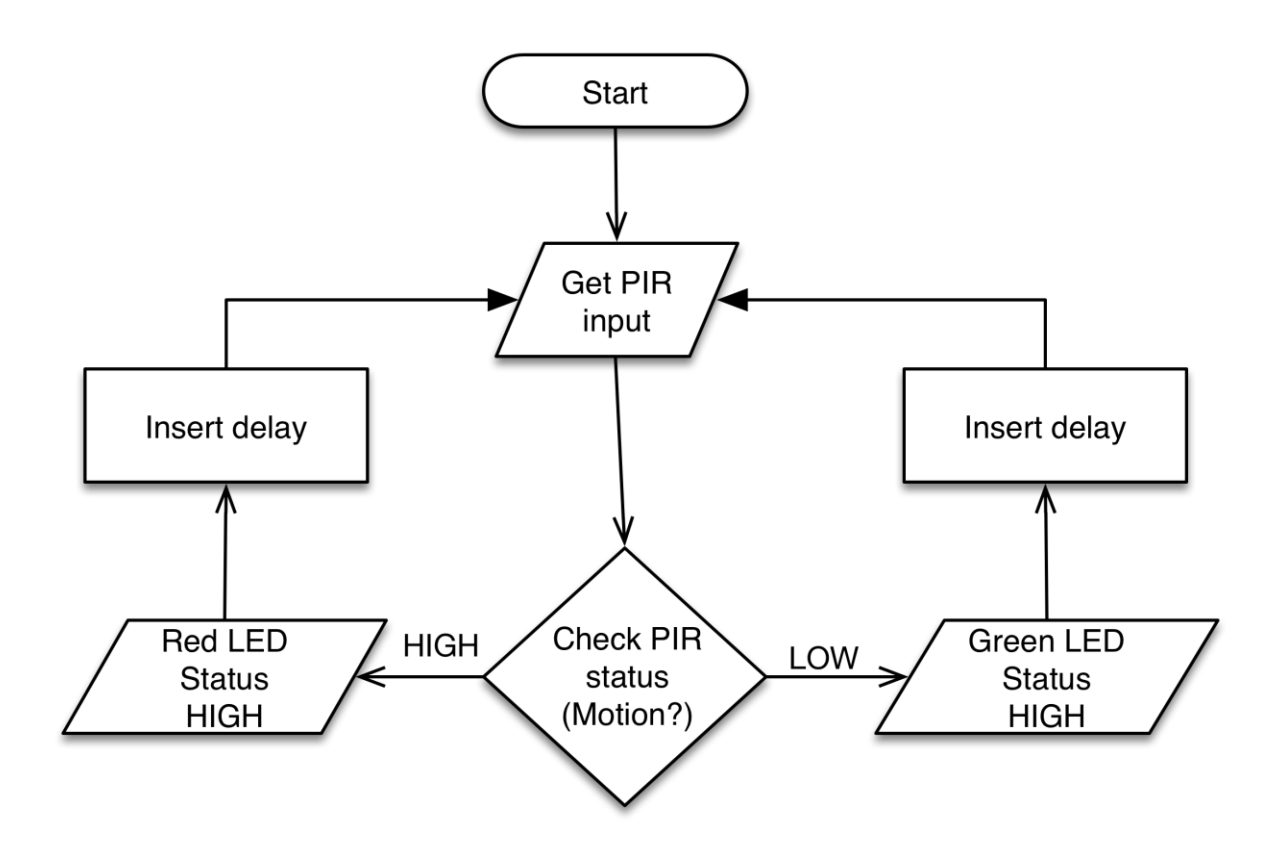

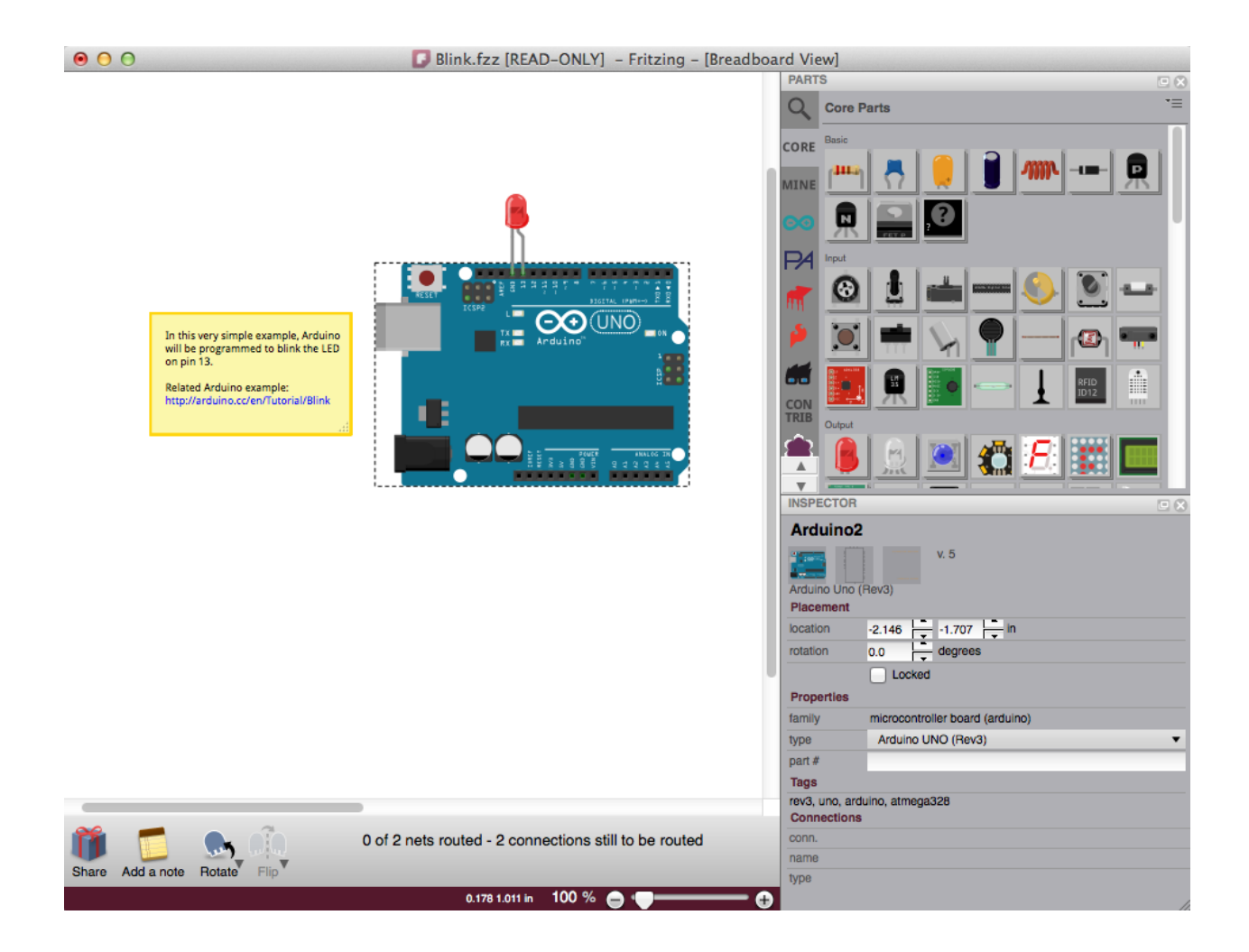

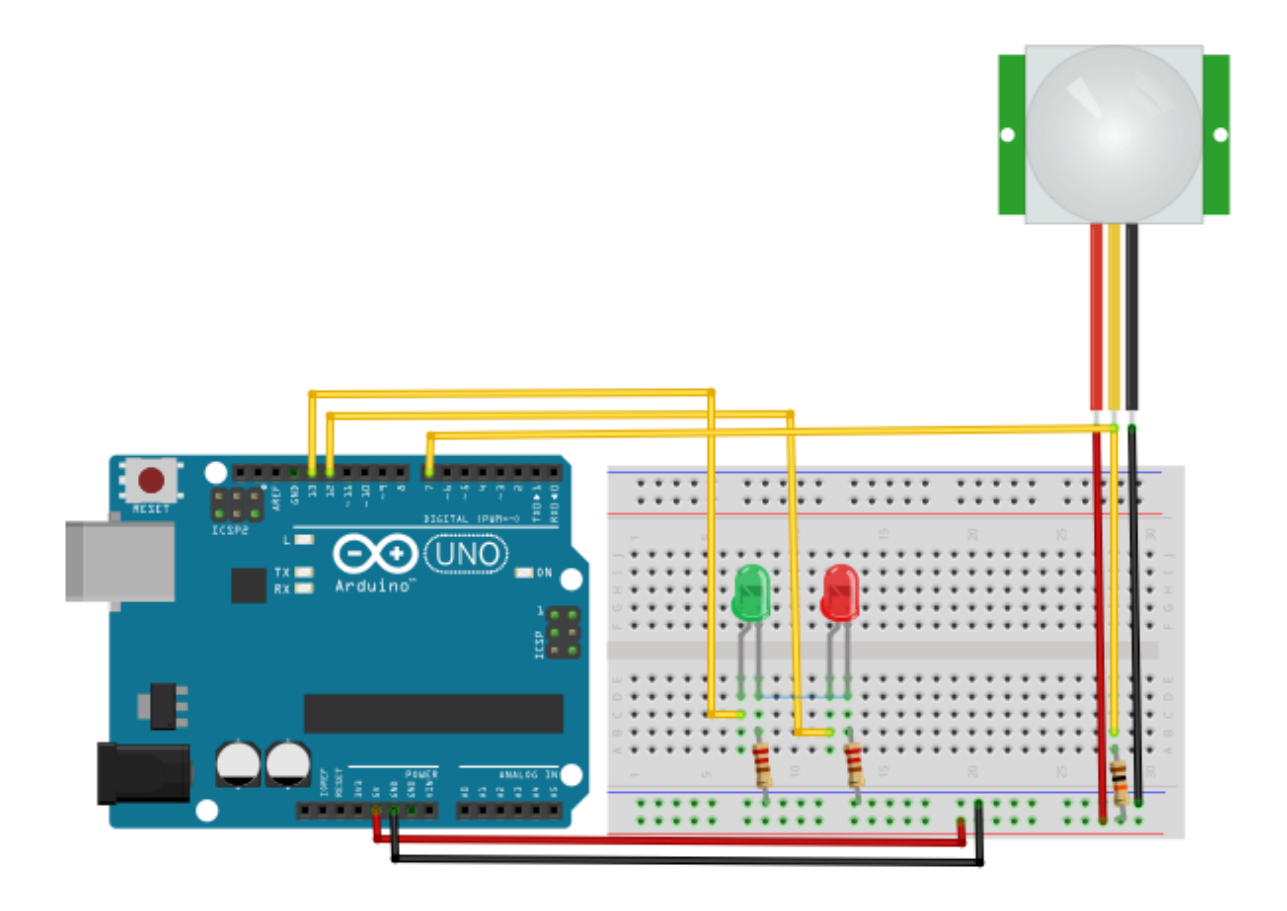

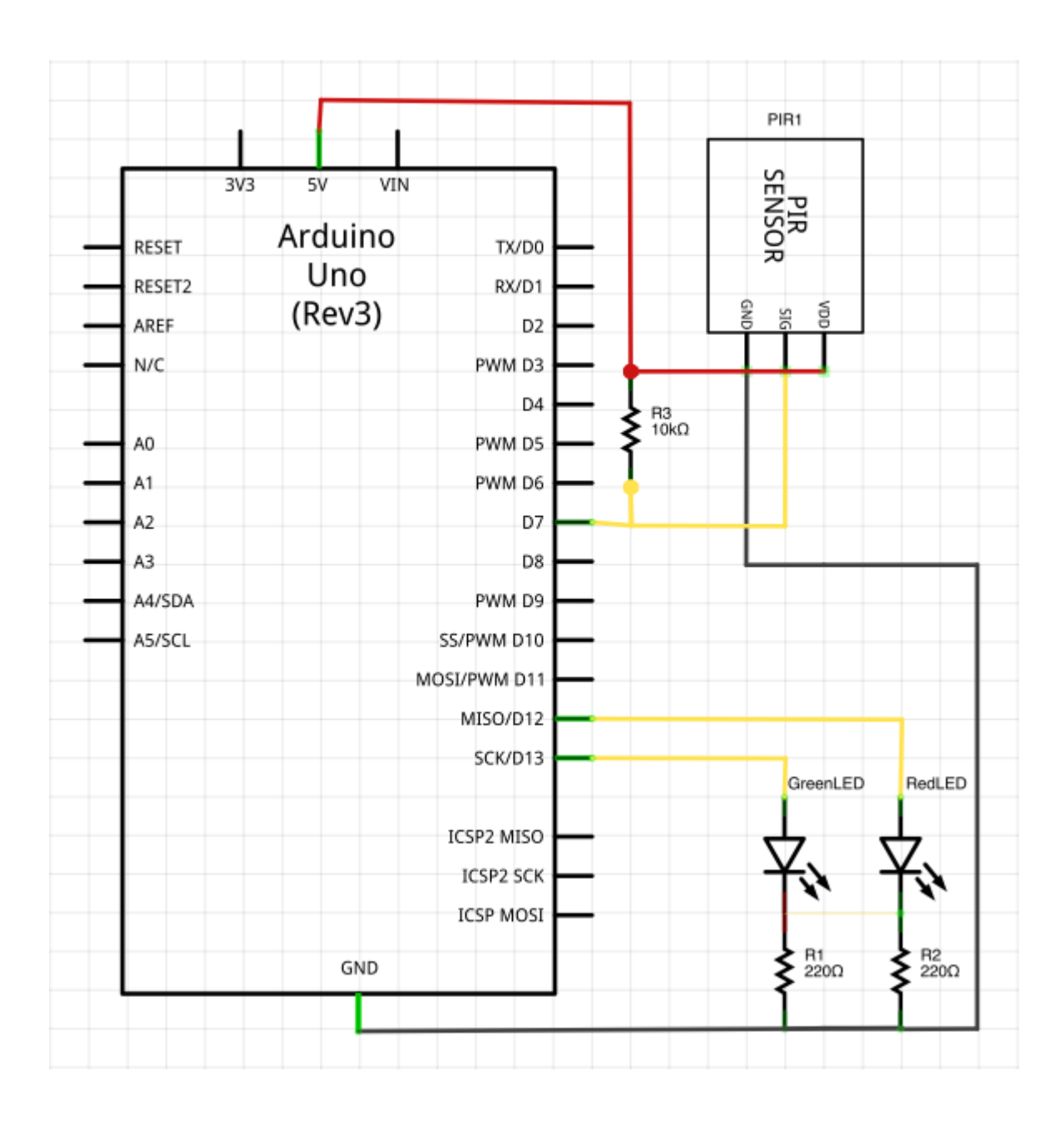

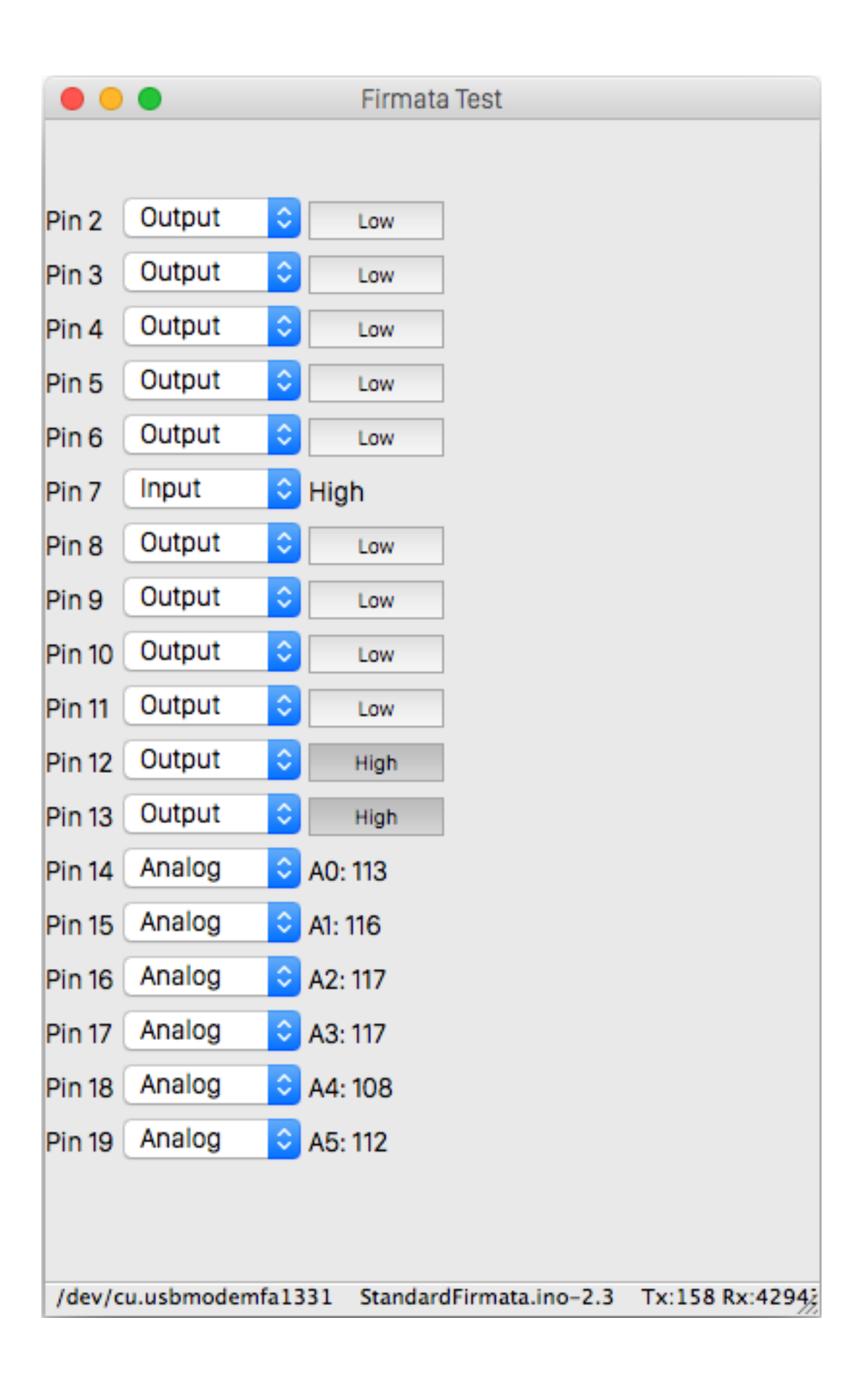

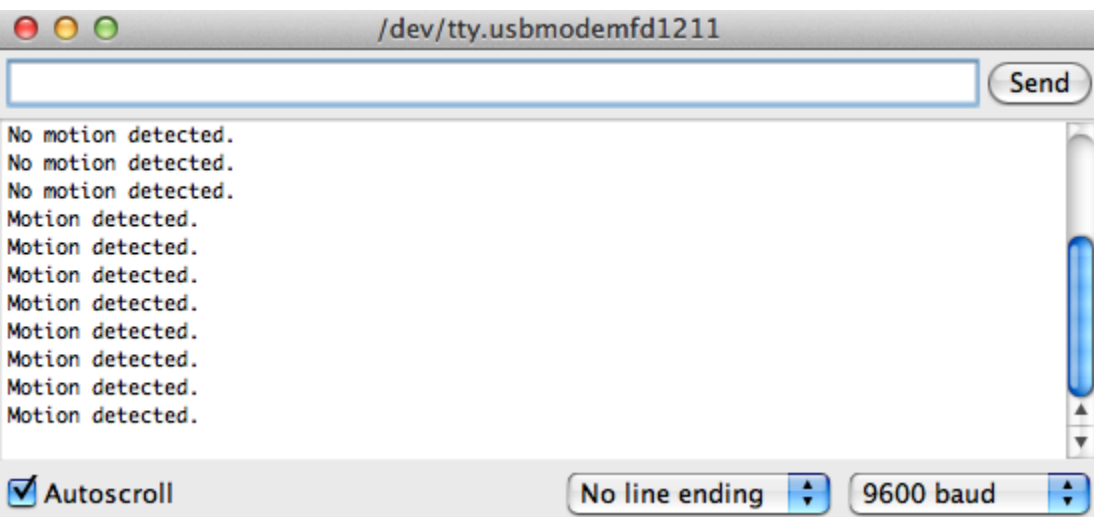

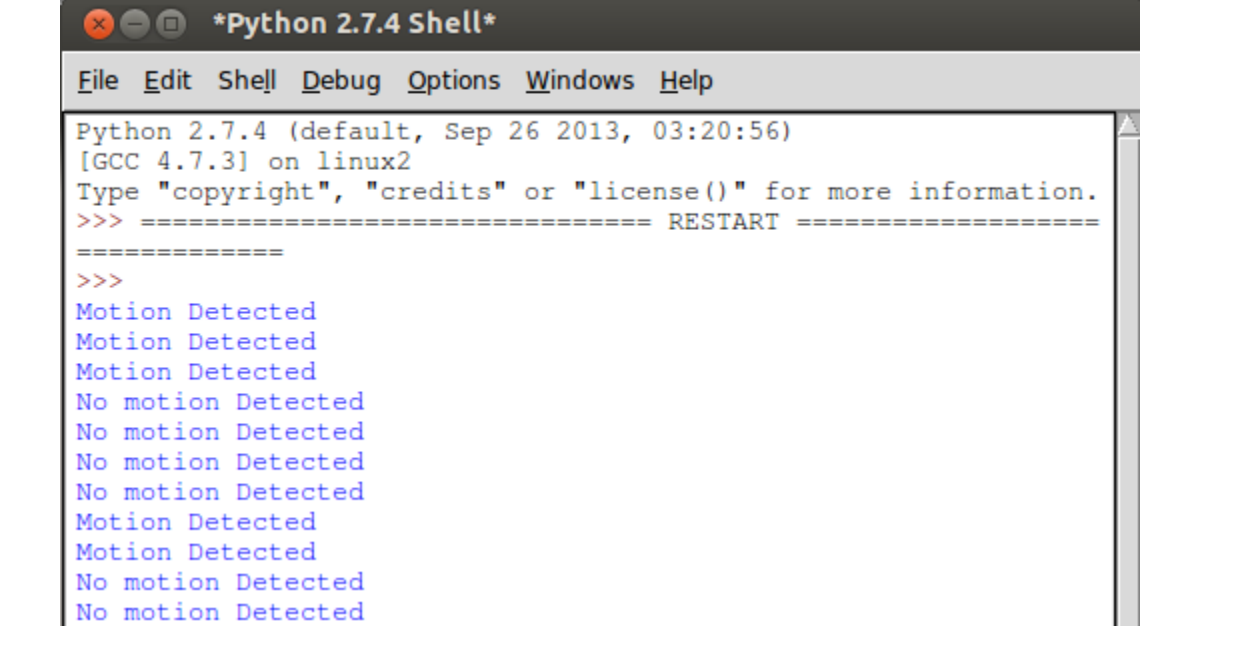

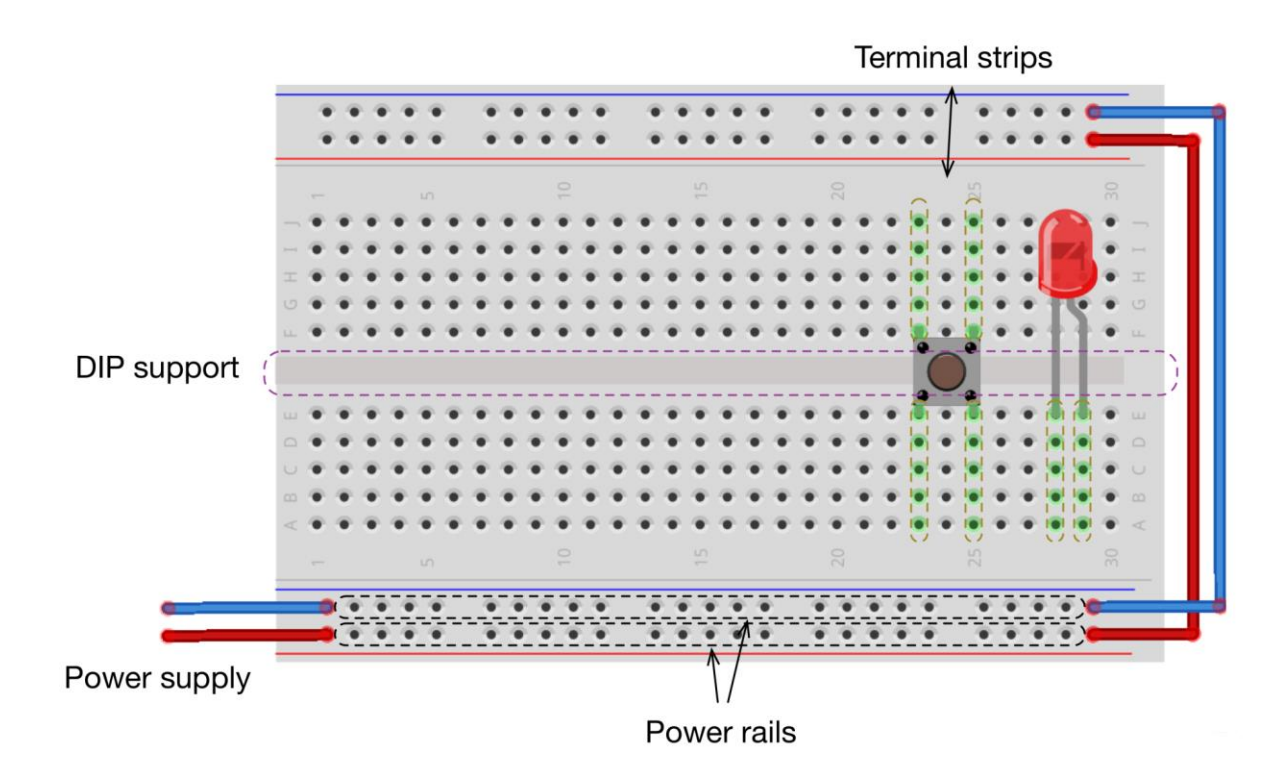

## **Chapter 4: Diving into Python – Arduino Prototyping**

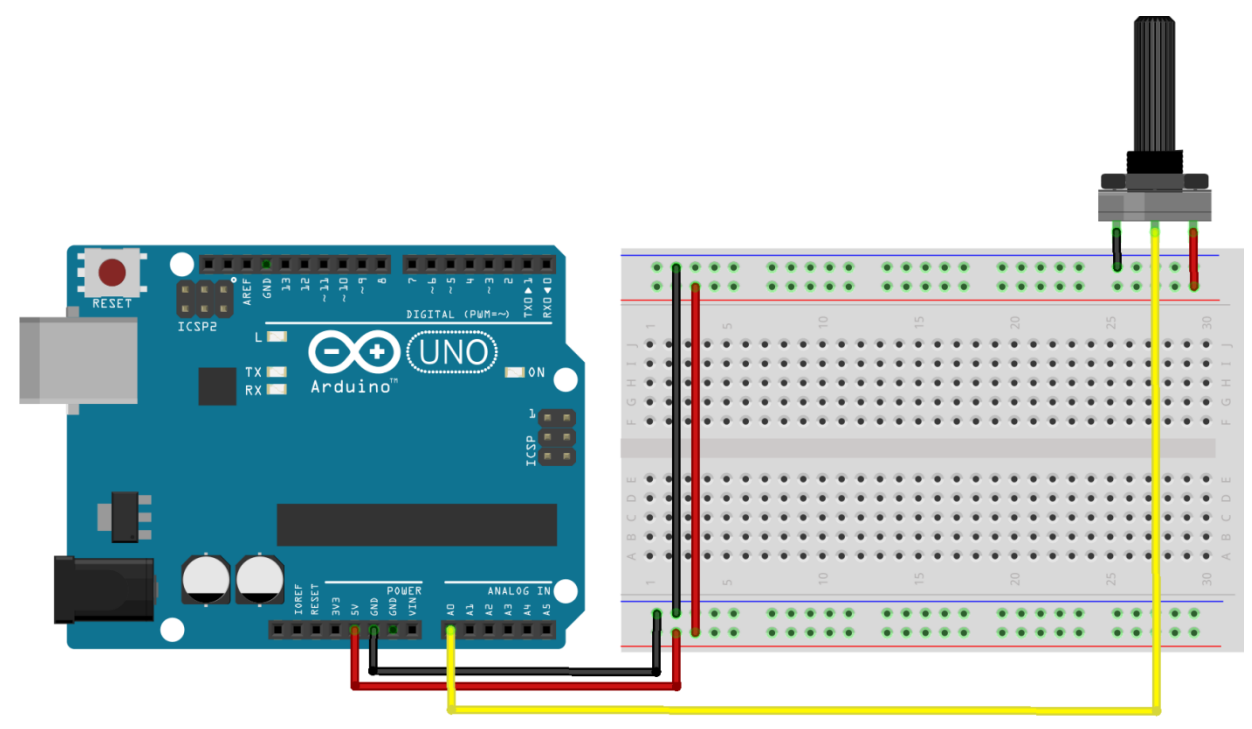

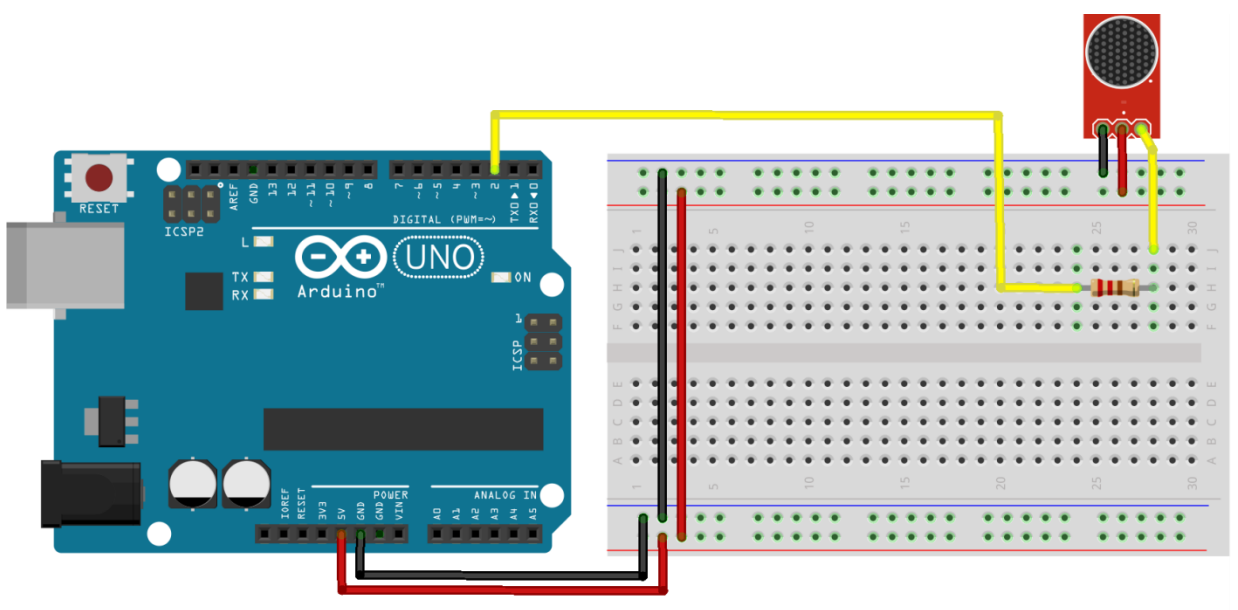

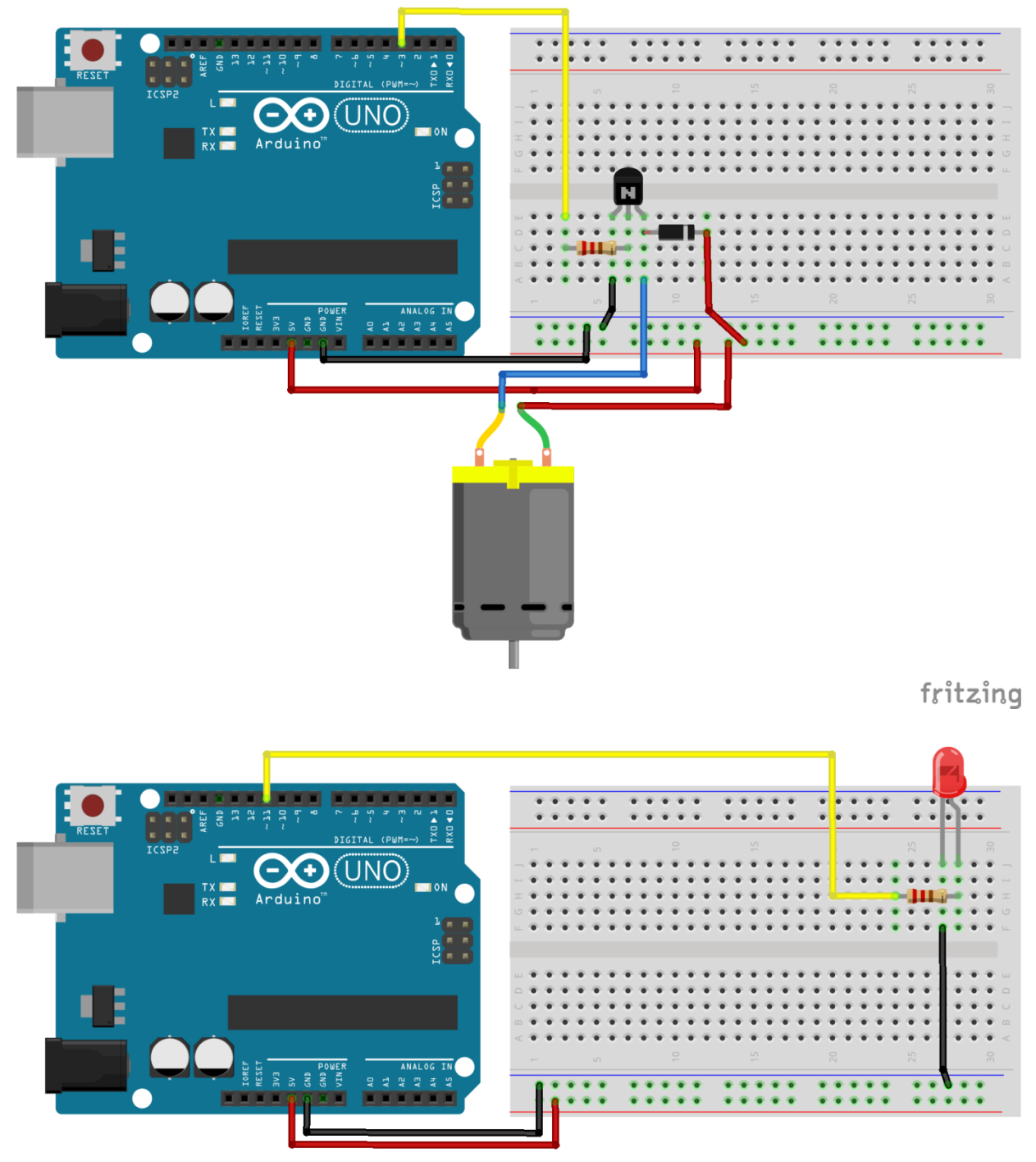

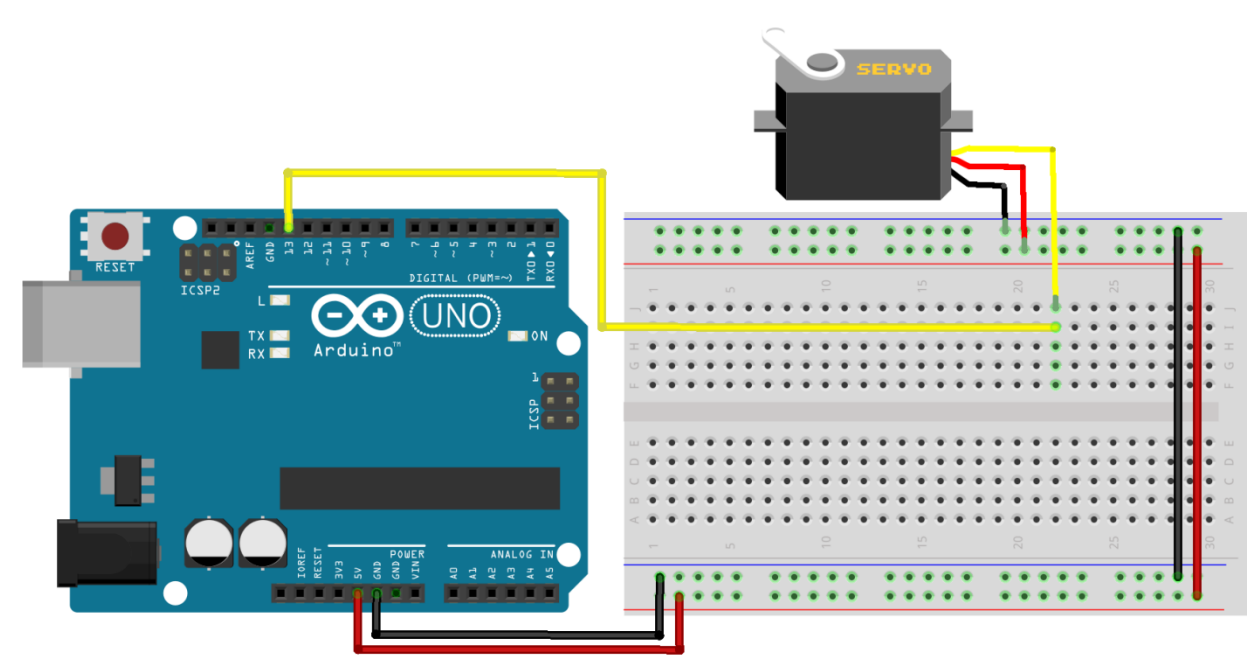

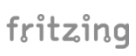

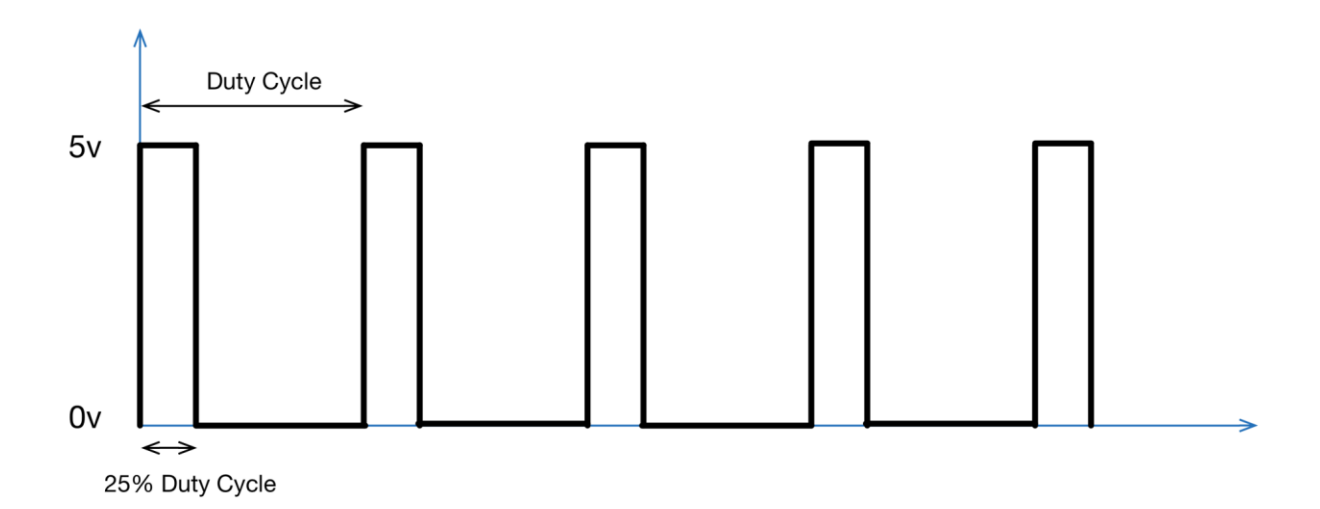

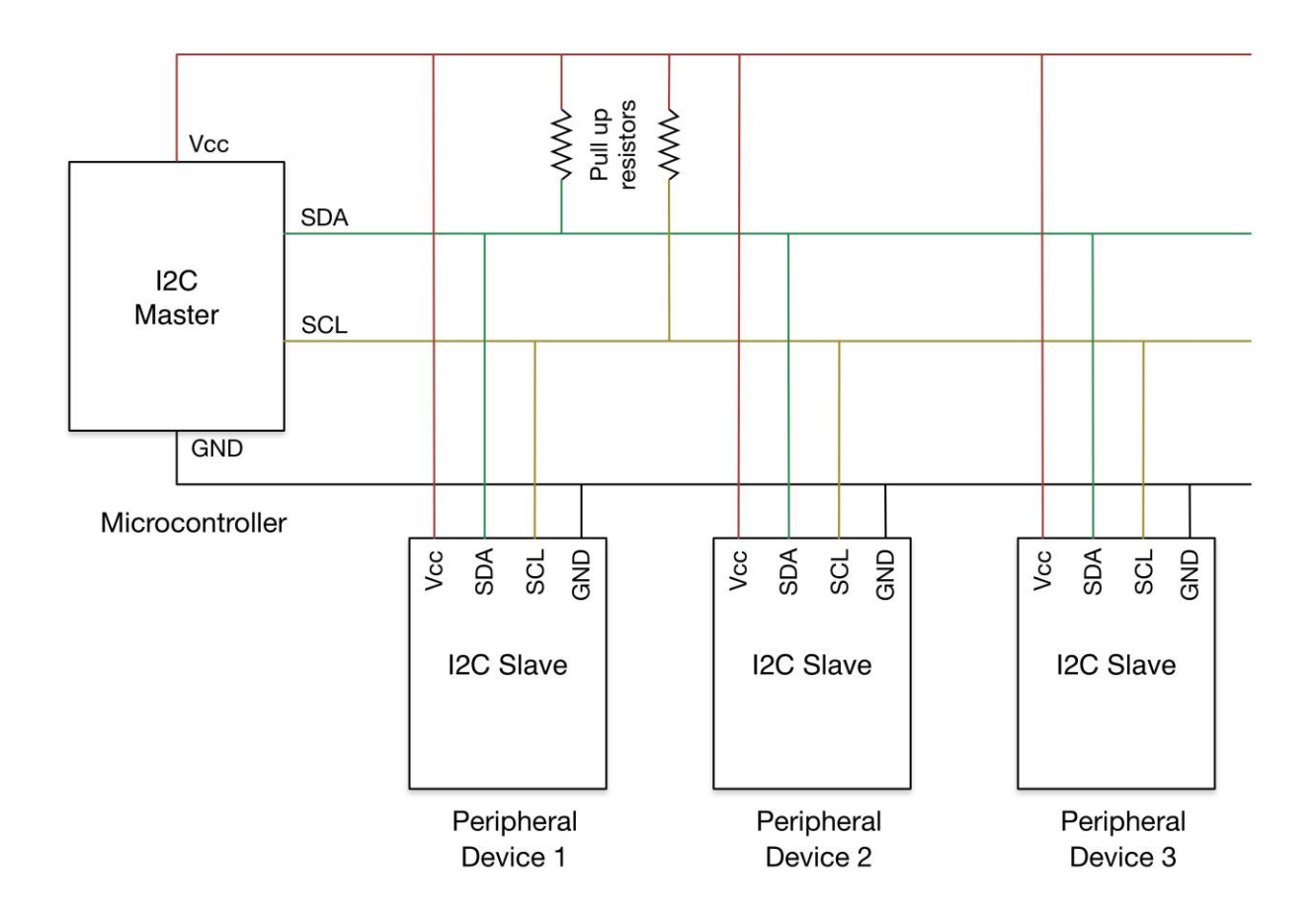

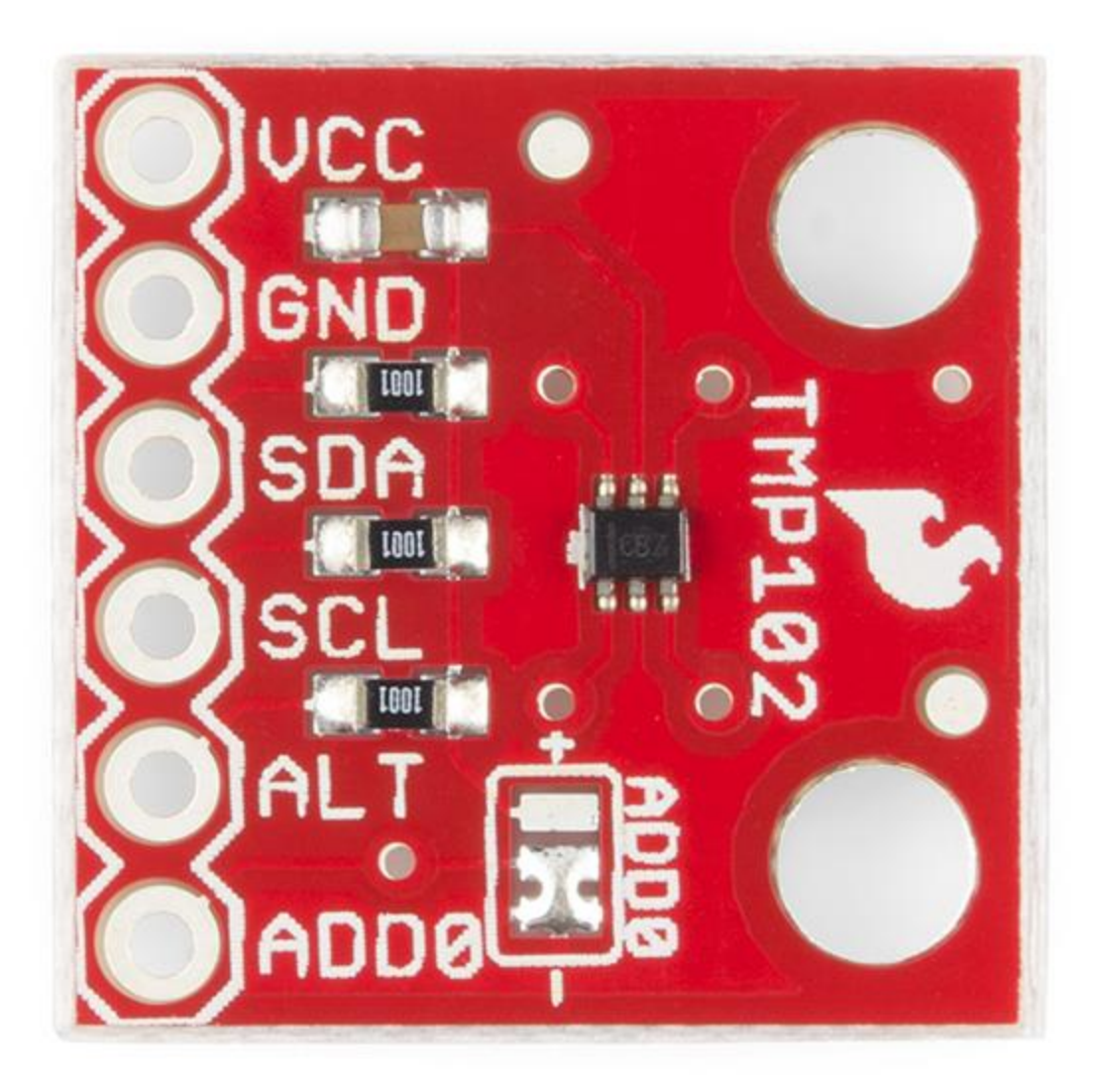

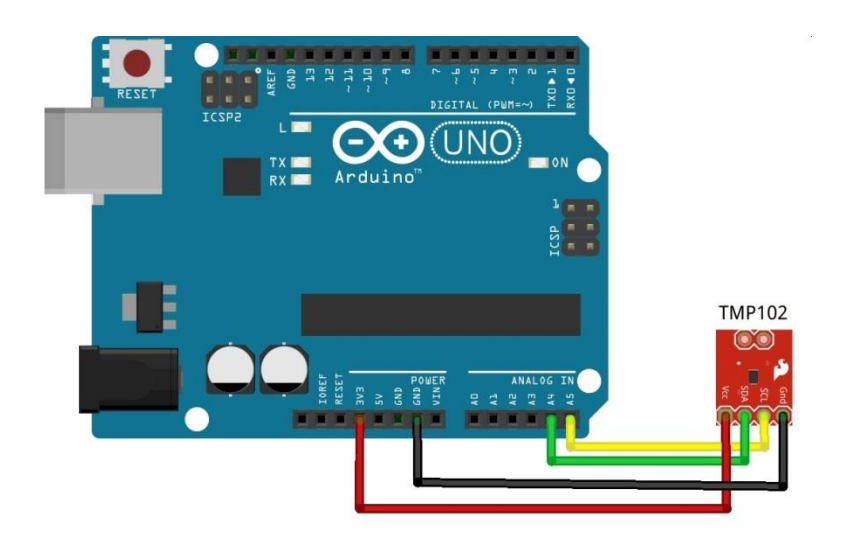

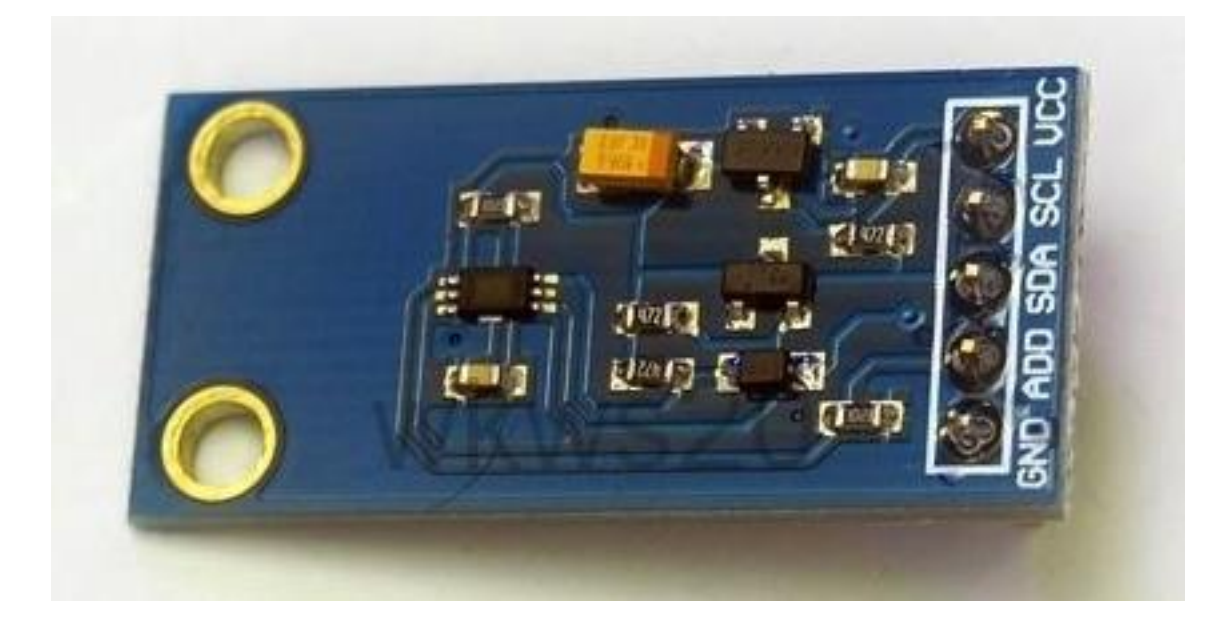

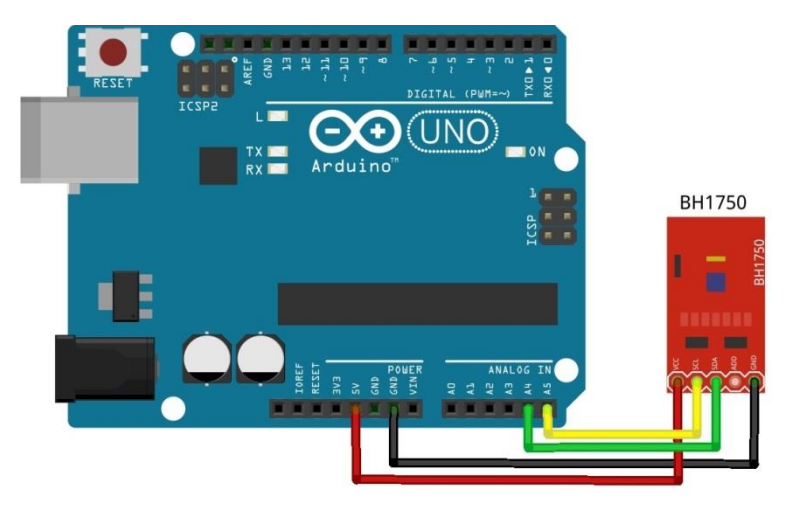

## **Chapter 5: Working with the Python GUI**

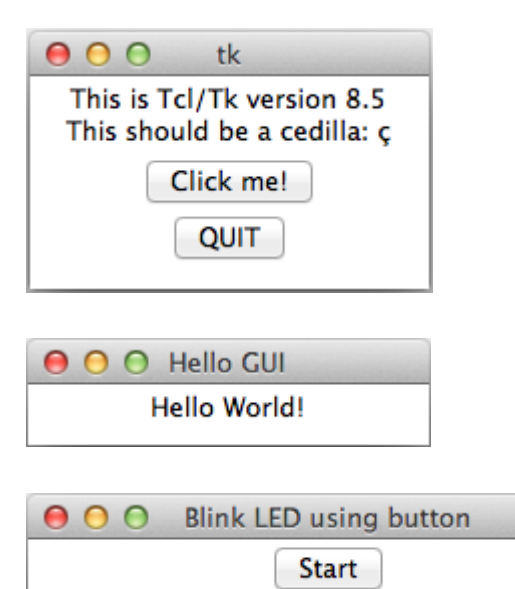

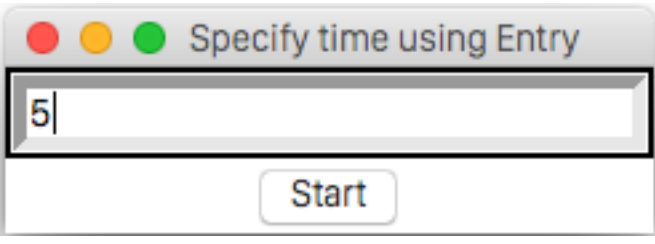

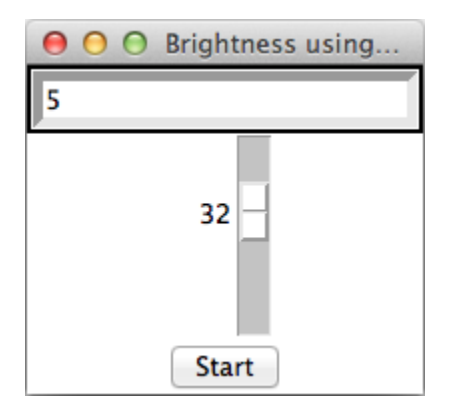

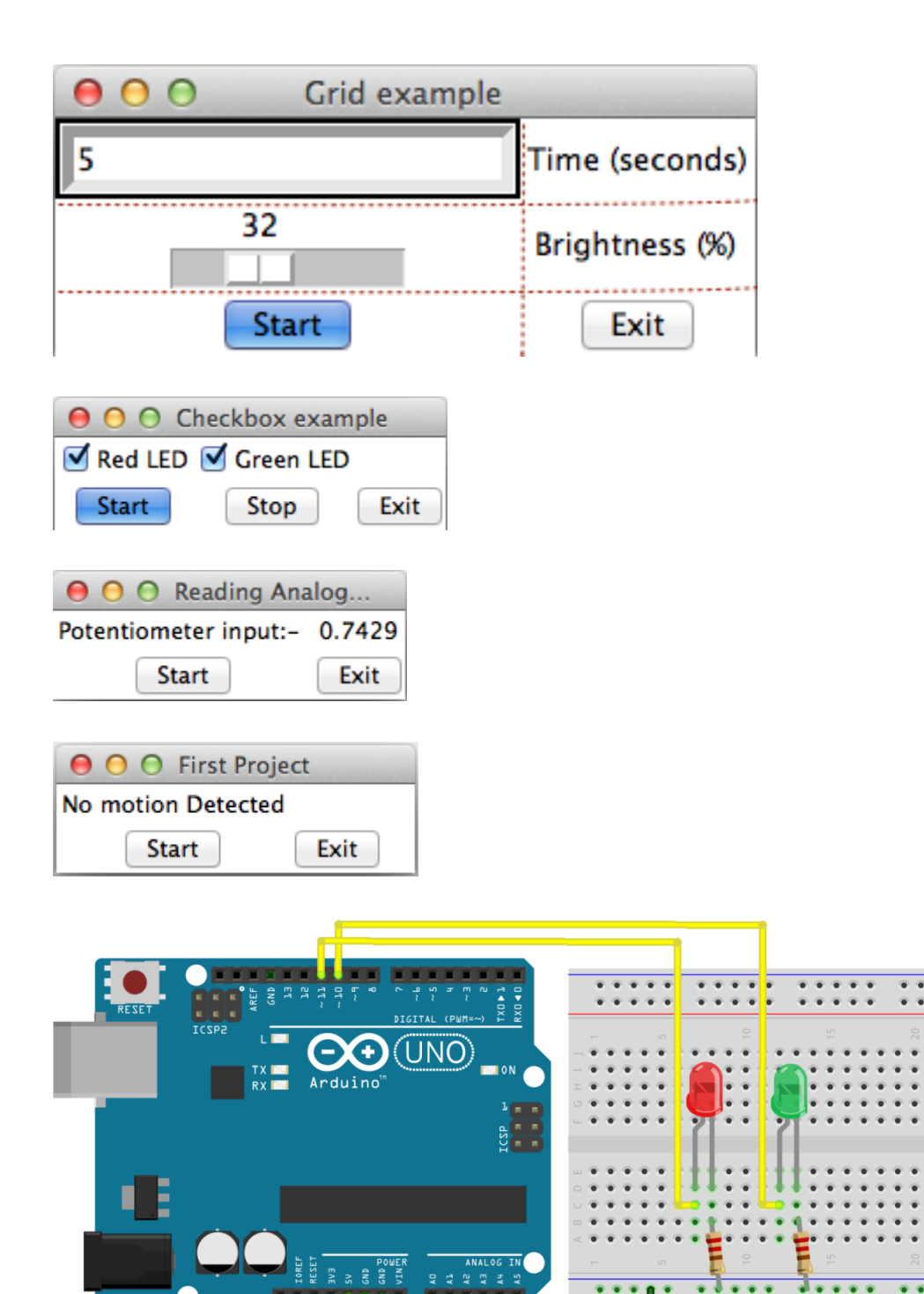

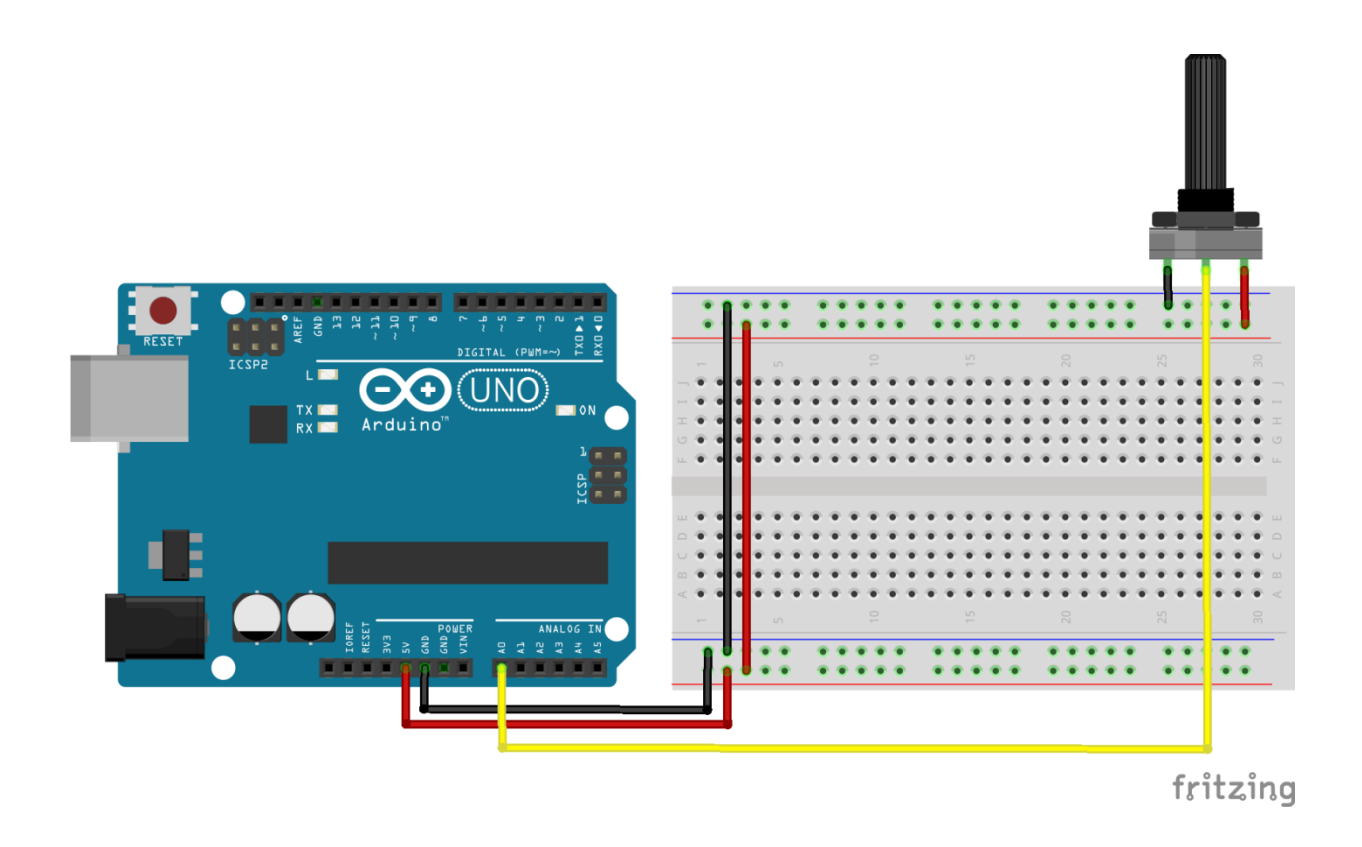

**Chapter 6: Storing and Plotting Arduino Data**

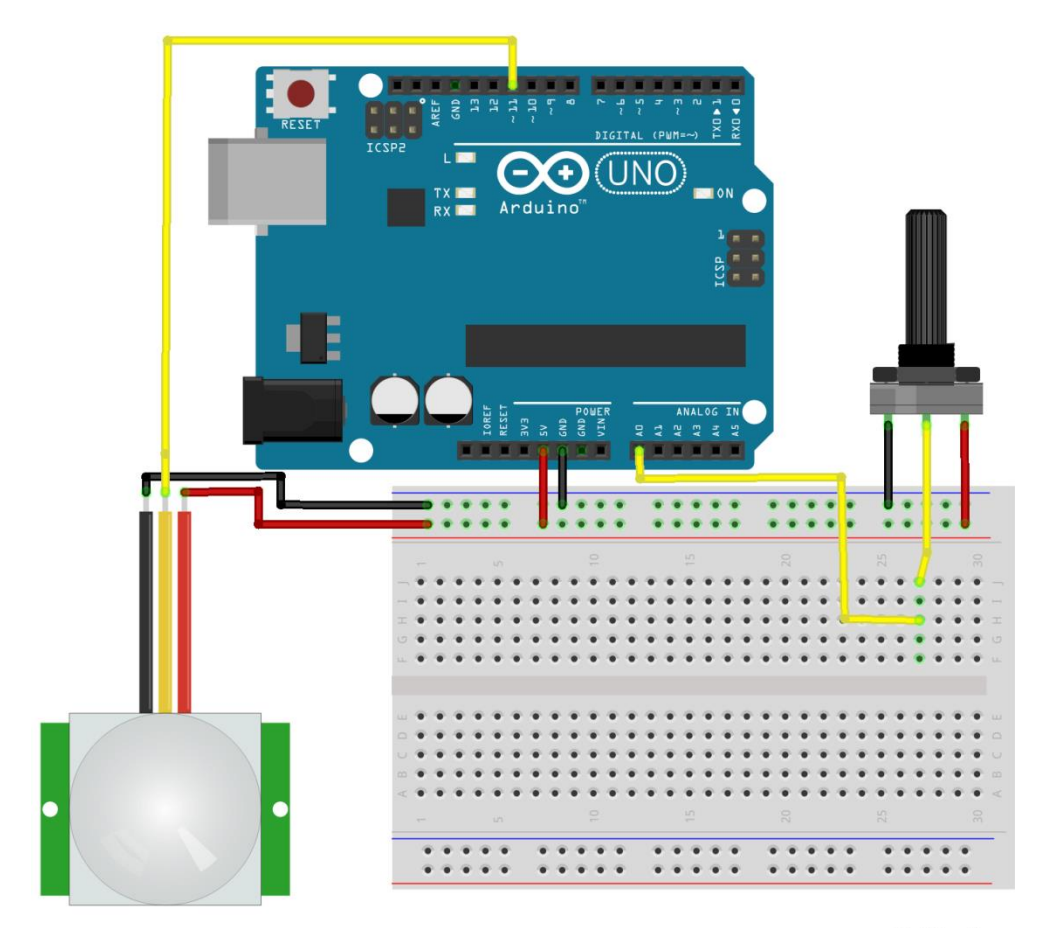

fritzing

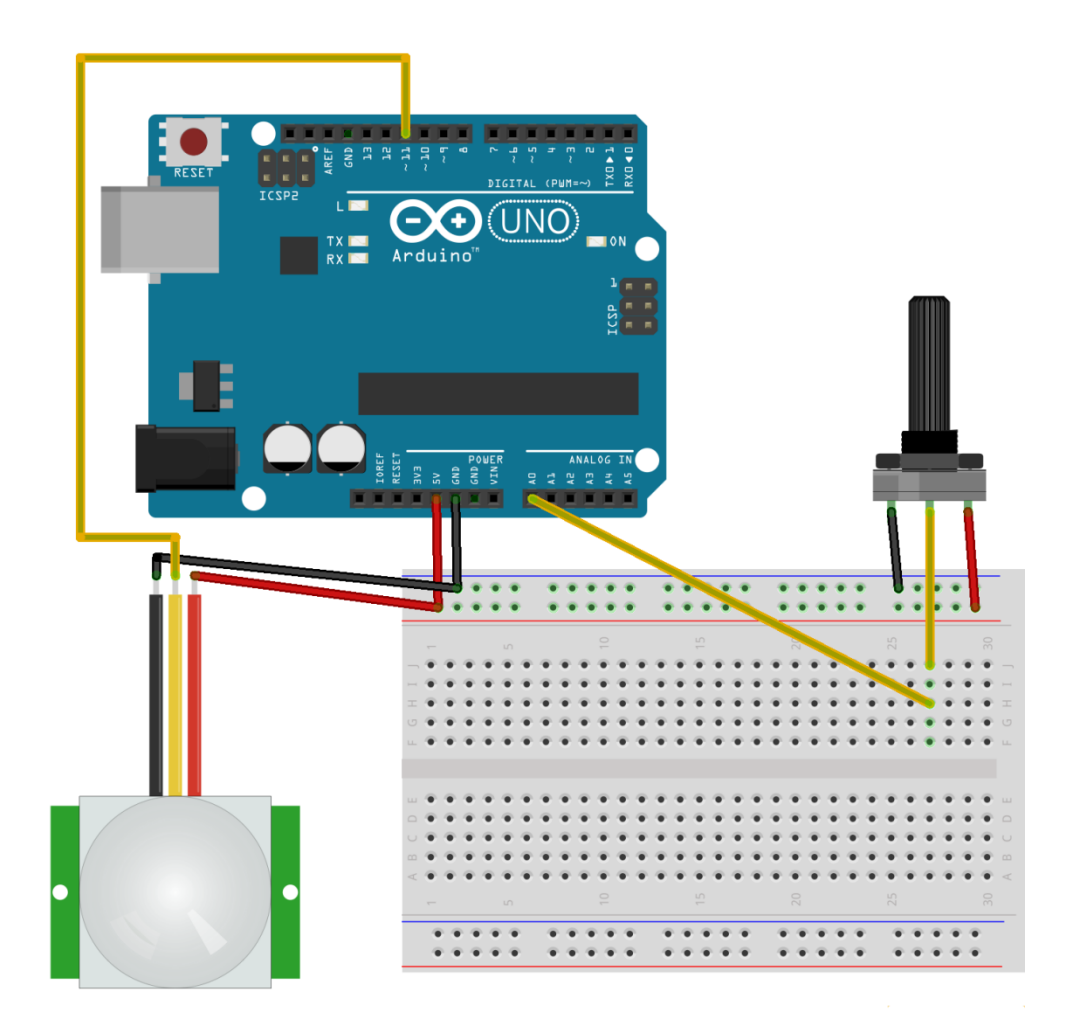

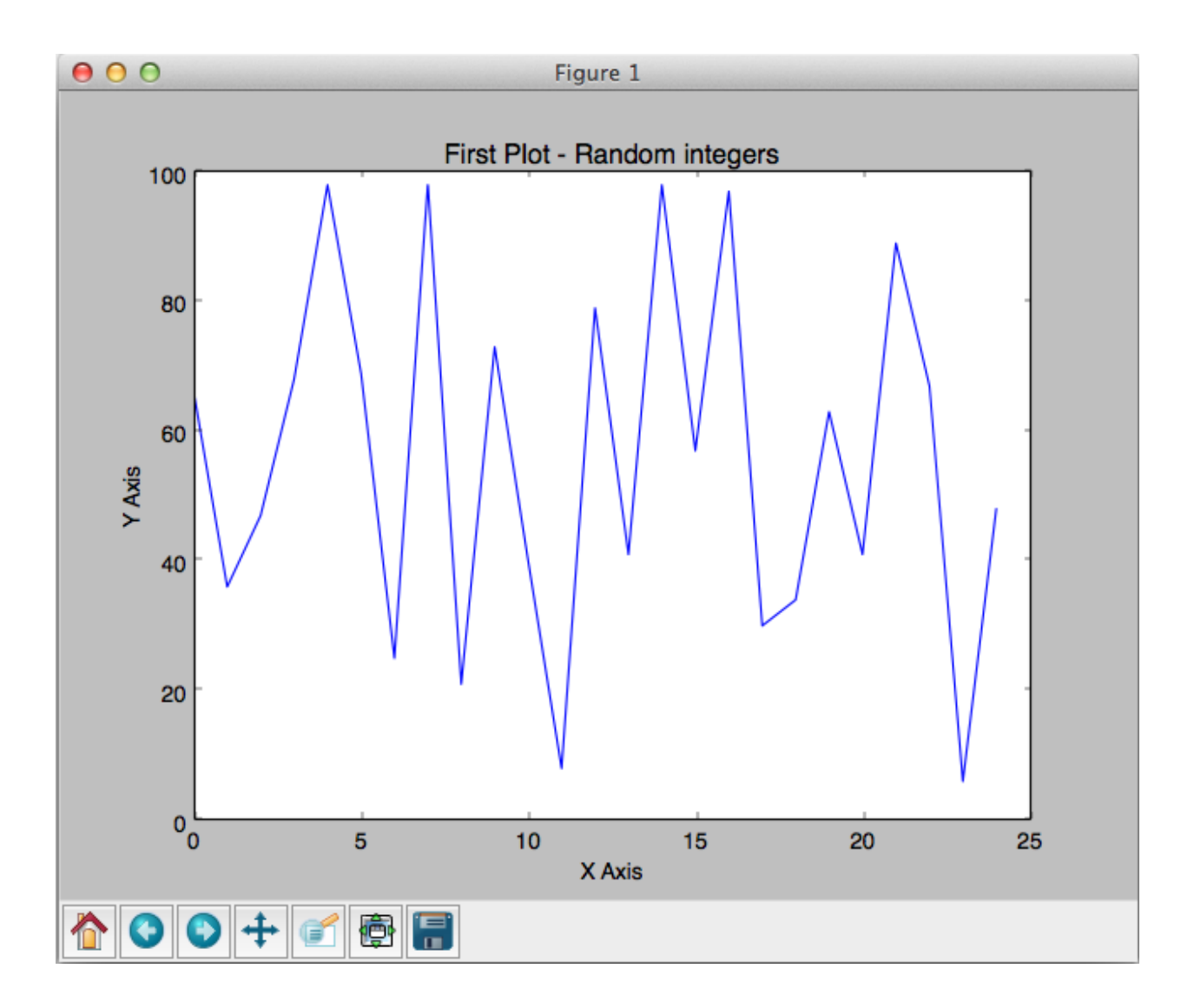

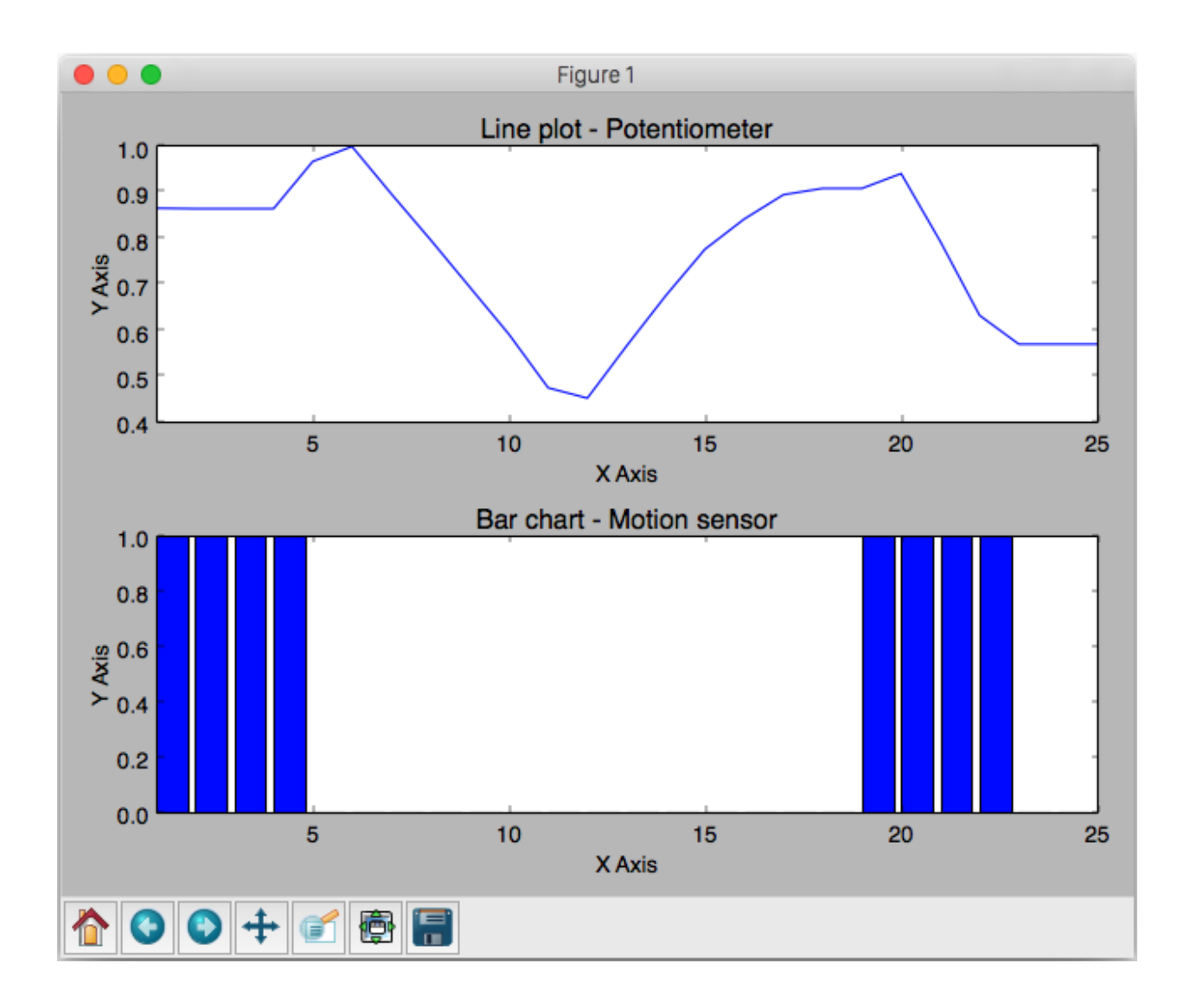
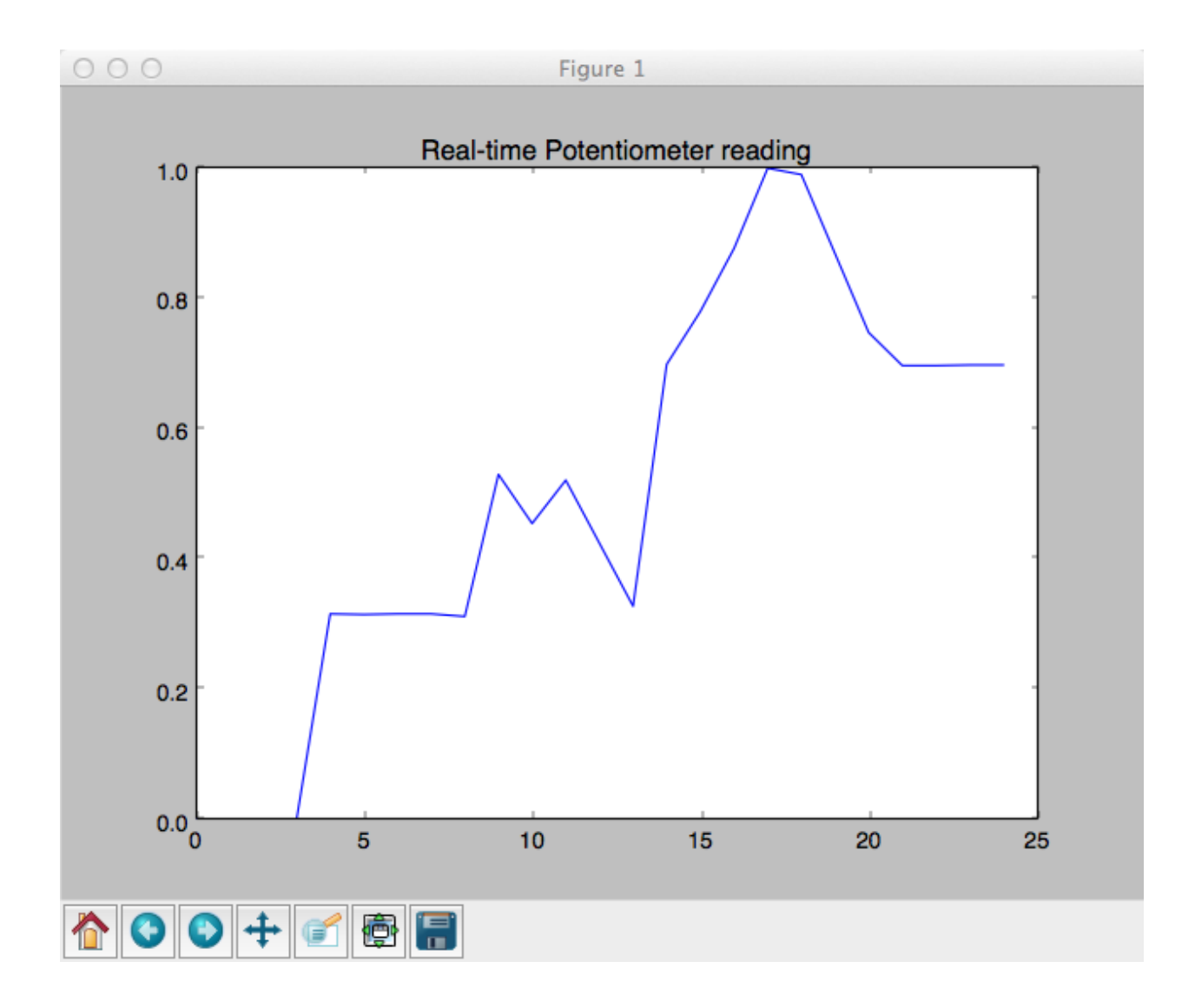

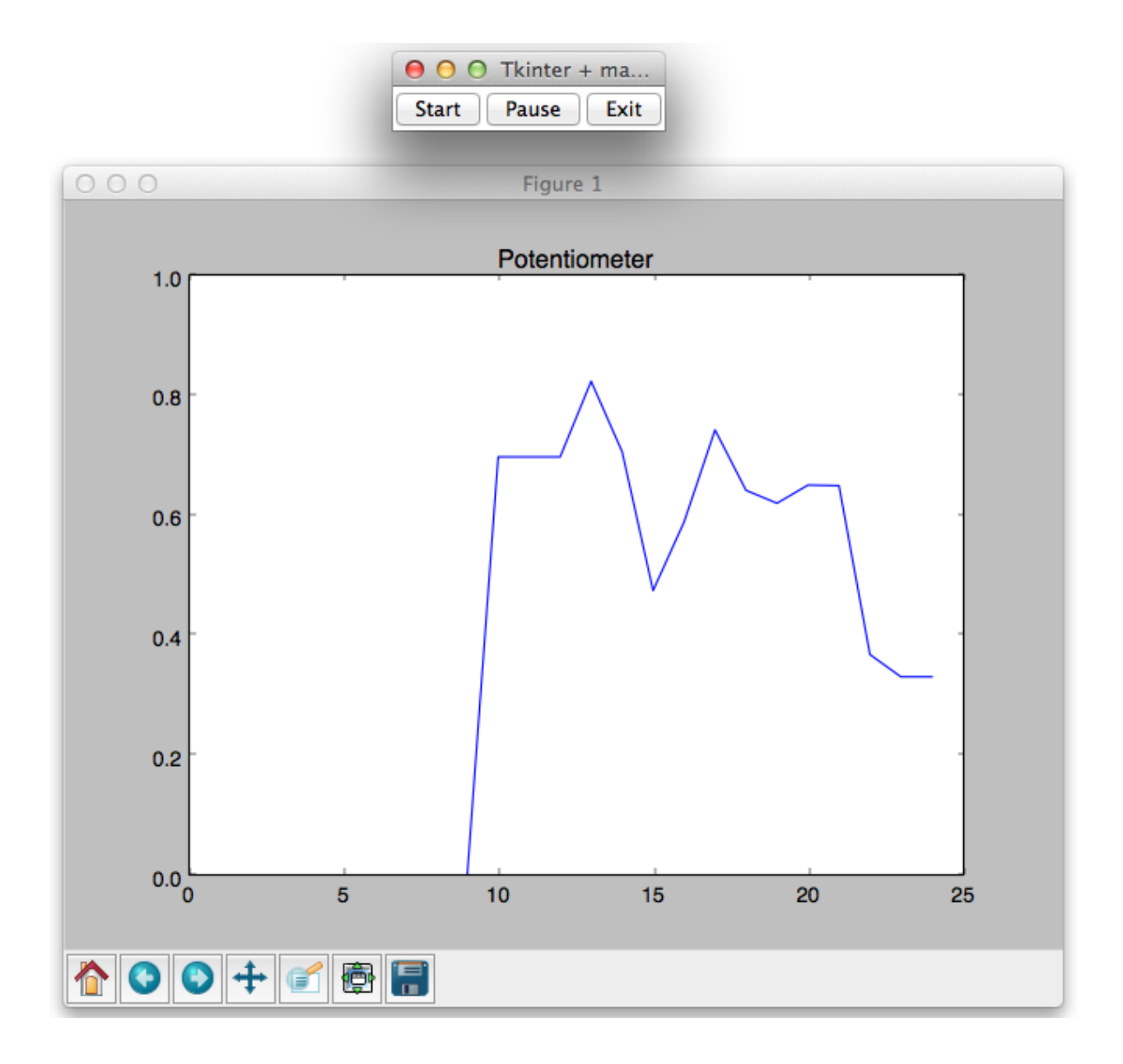

Chapter 7: The Midterm Project - a Portable DIY Thermostat

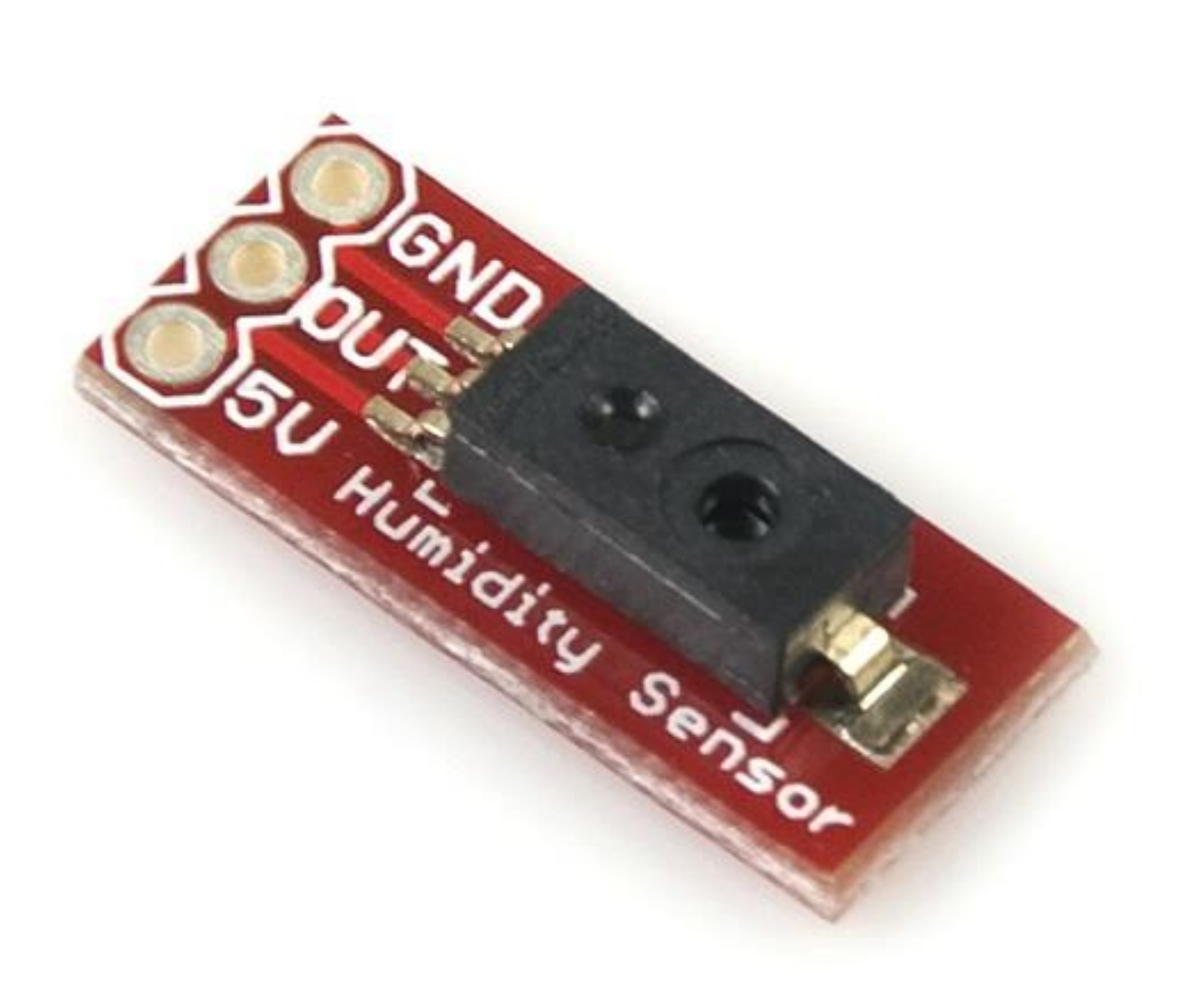

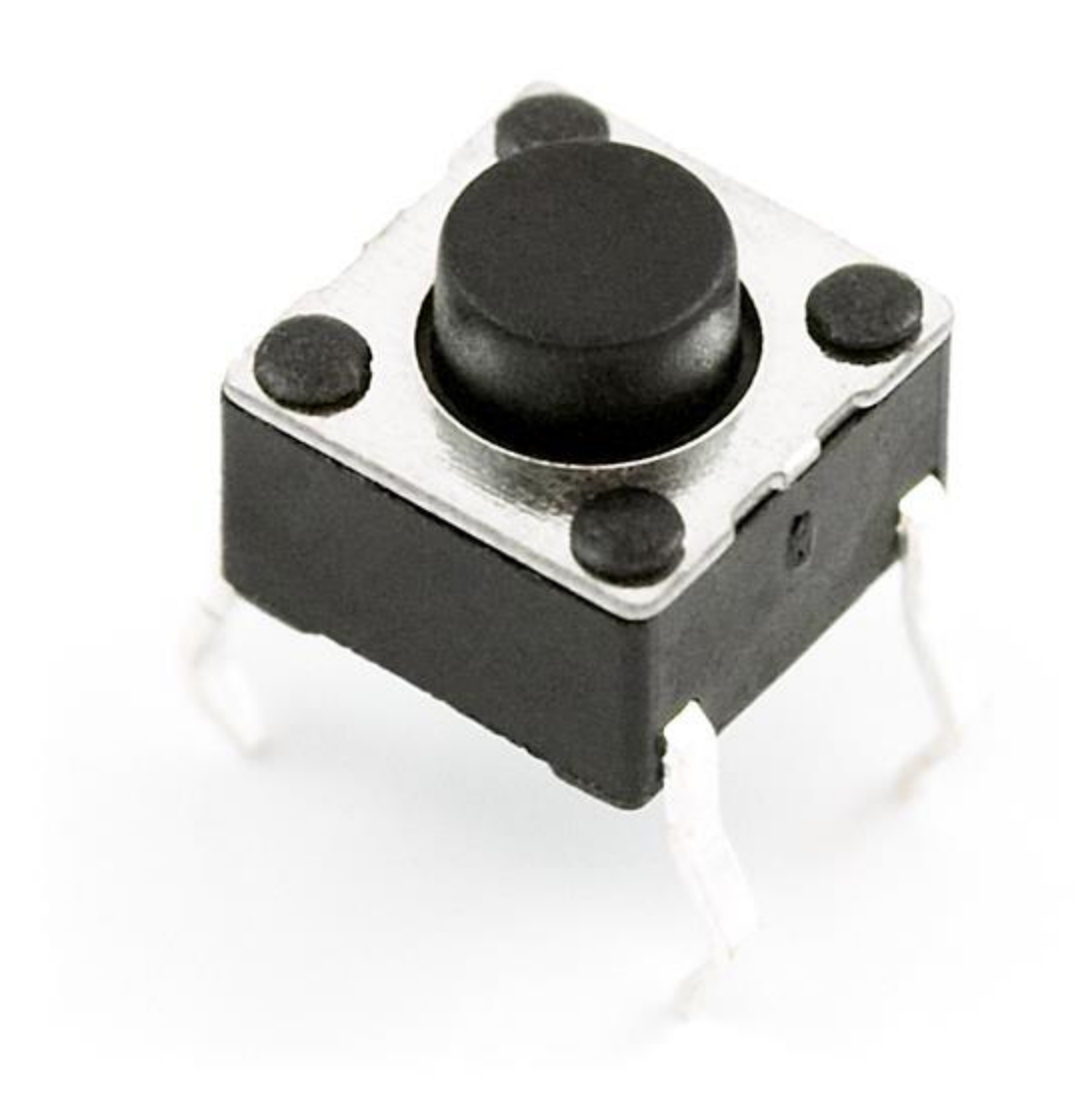

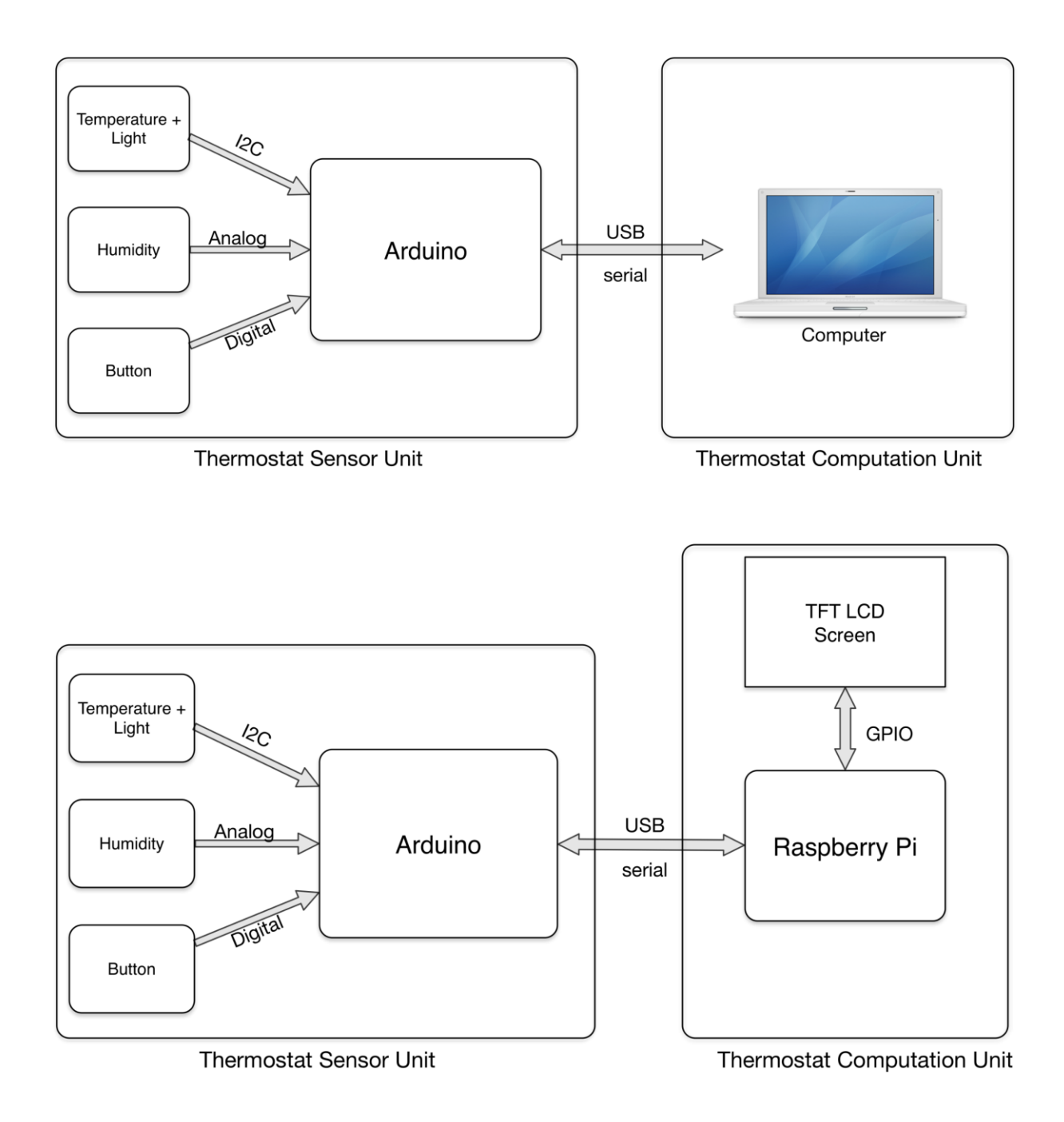

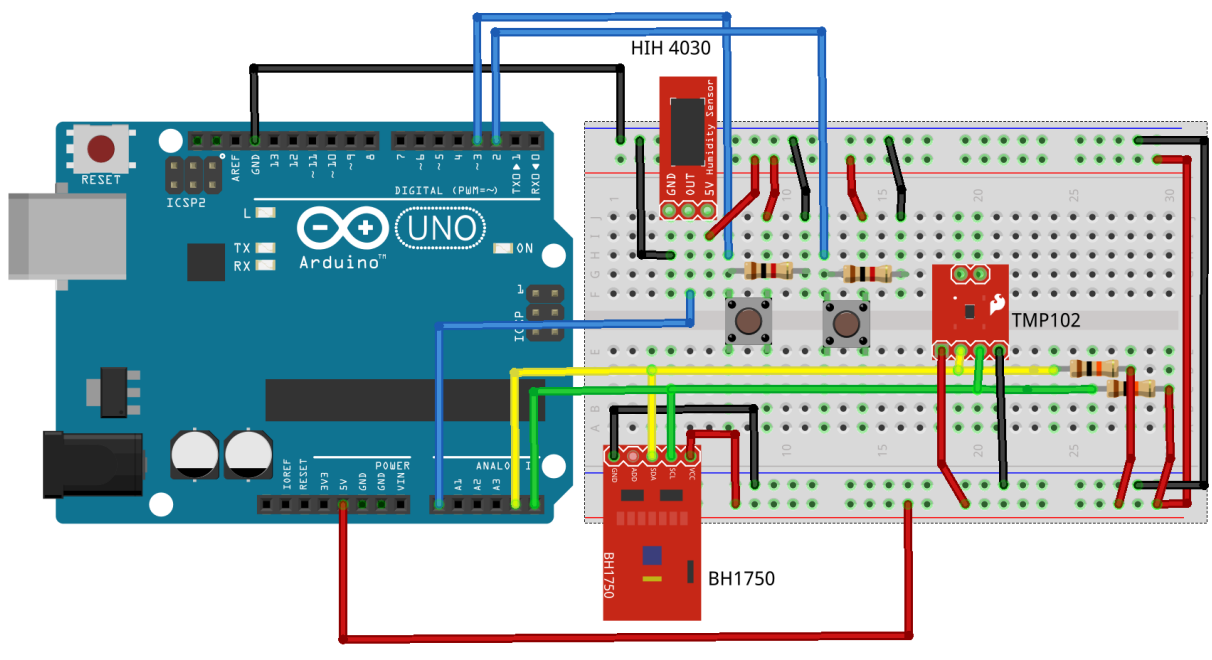

fritzing

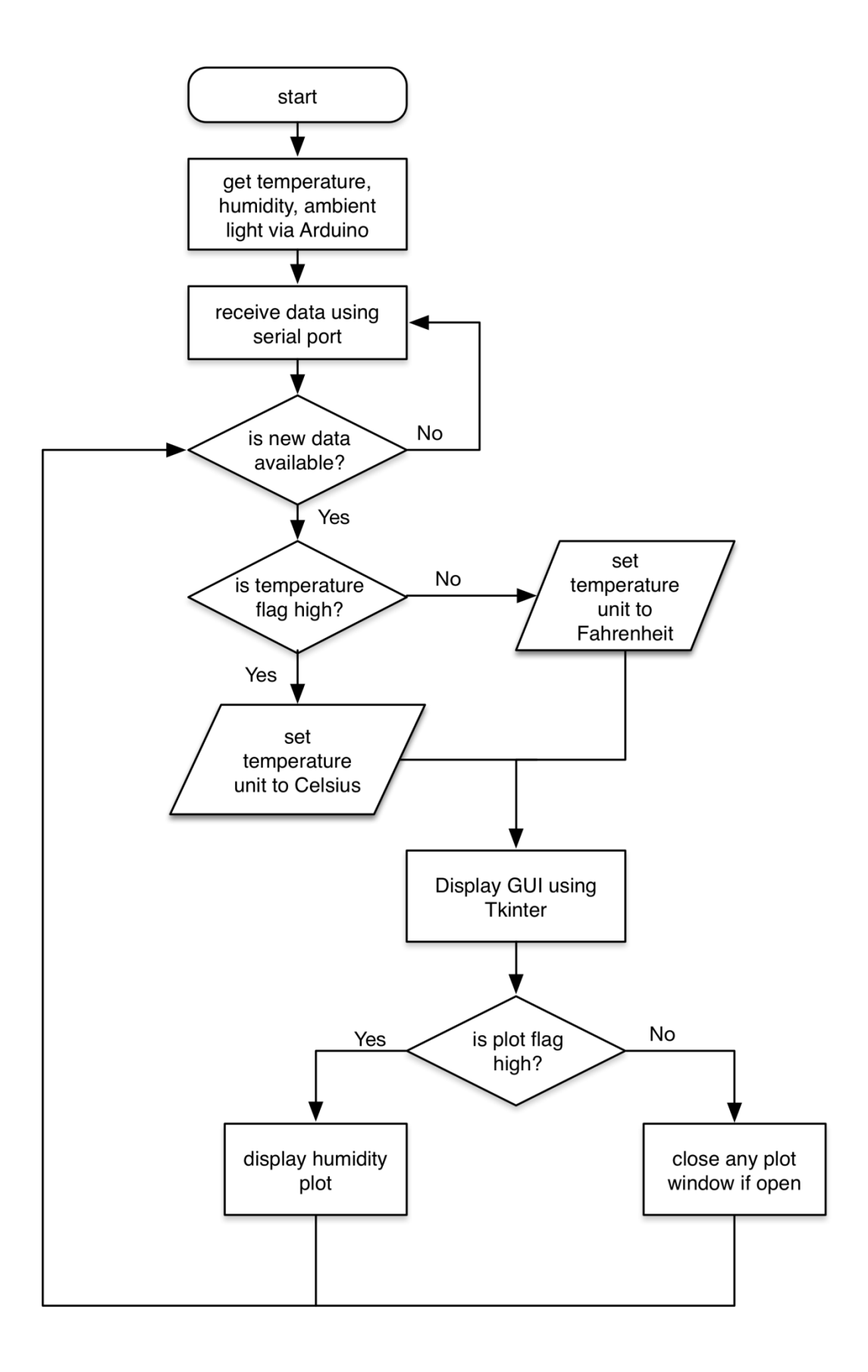

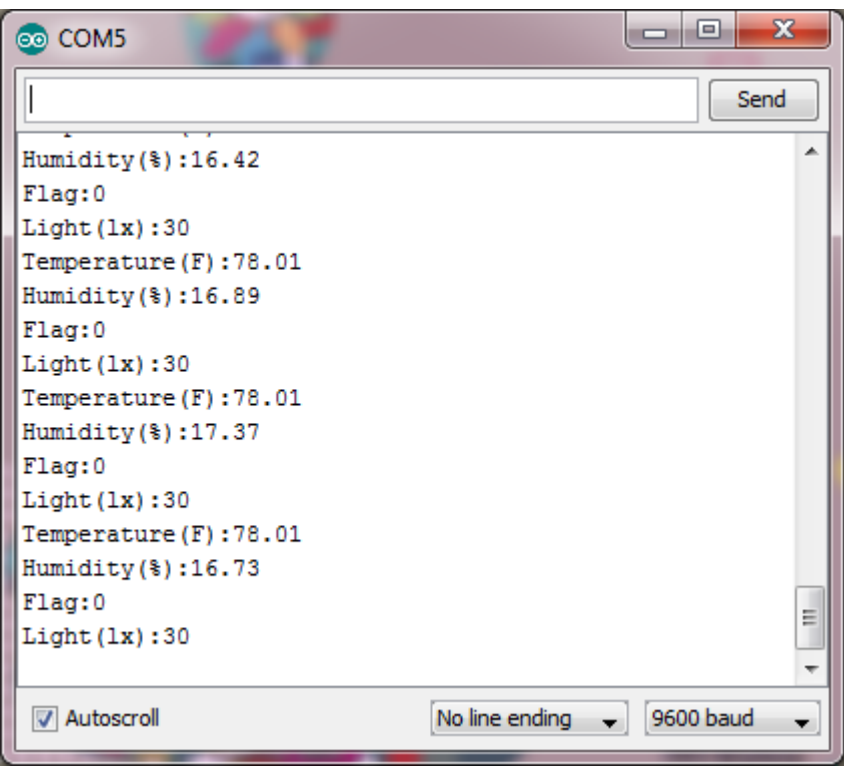

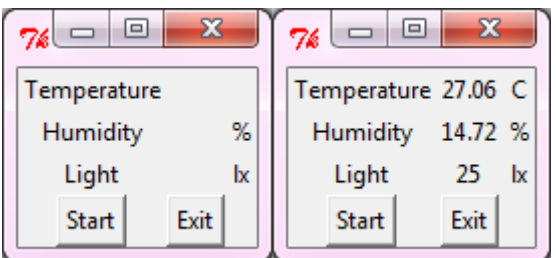

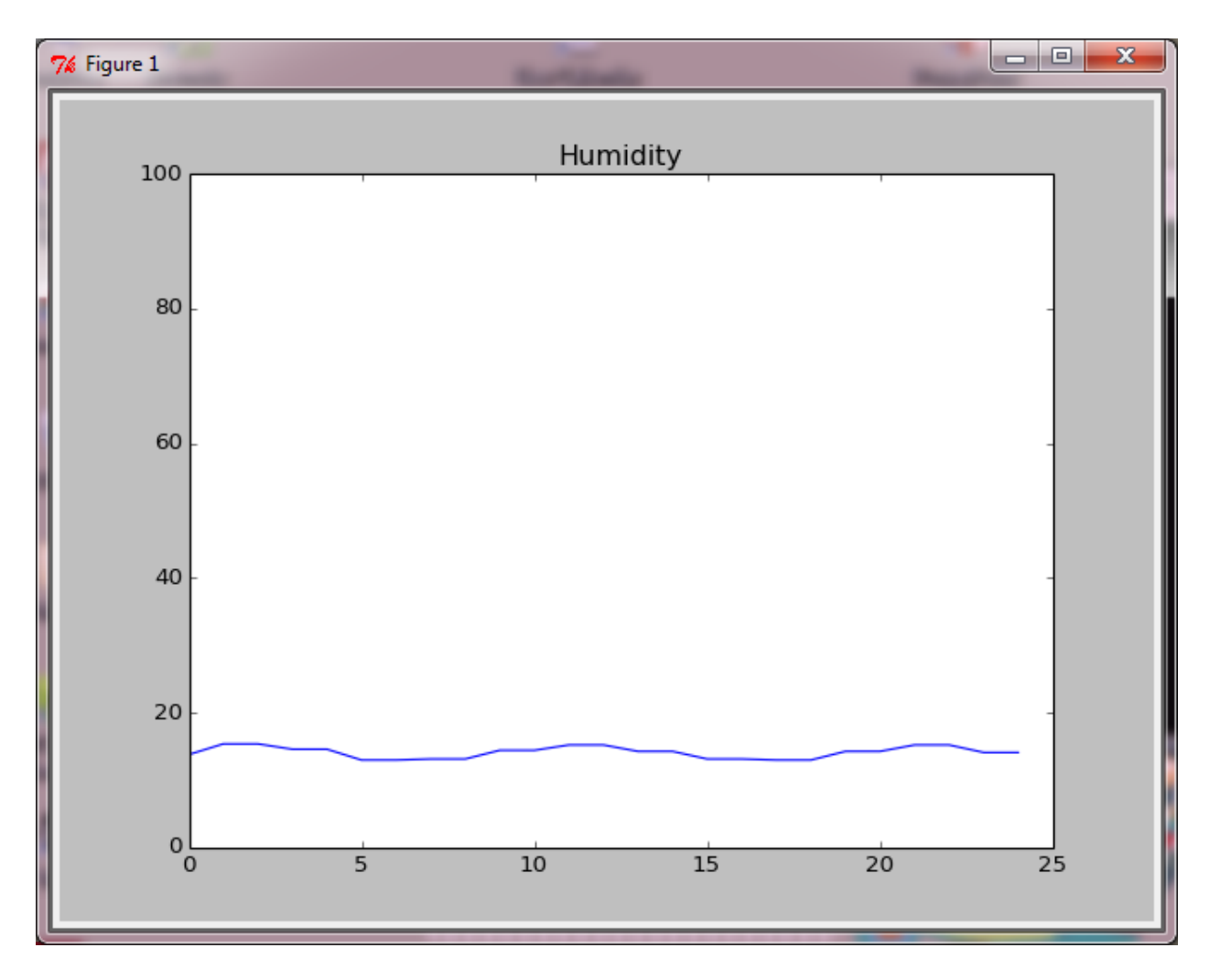

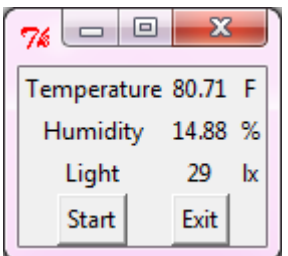

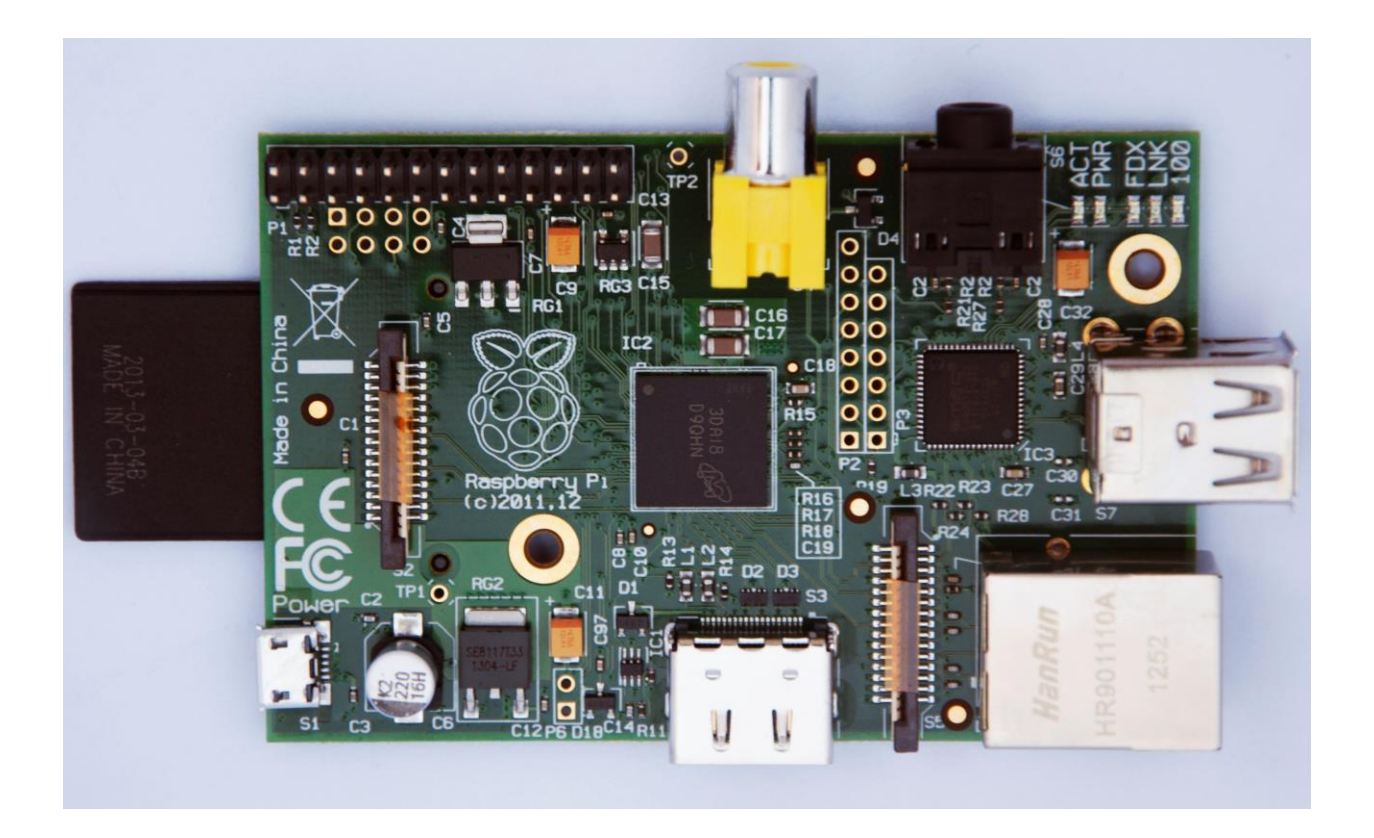

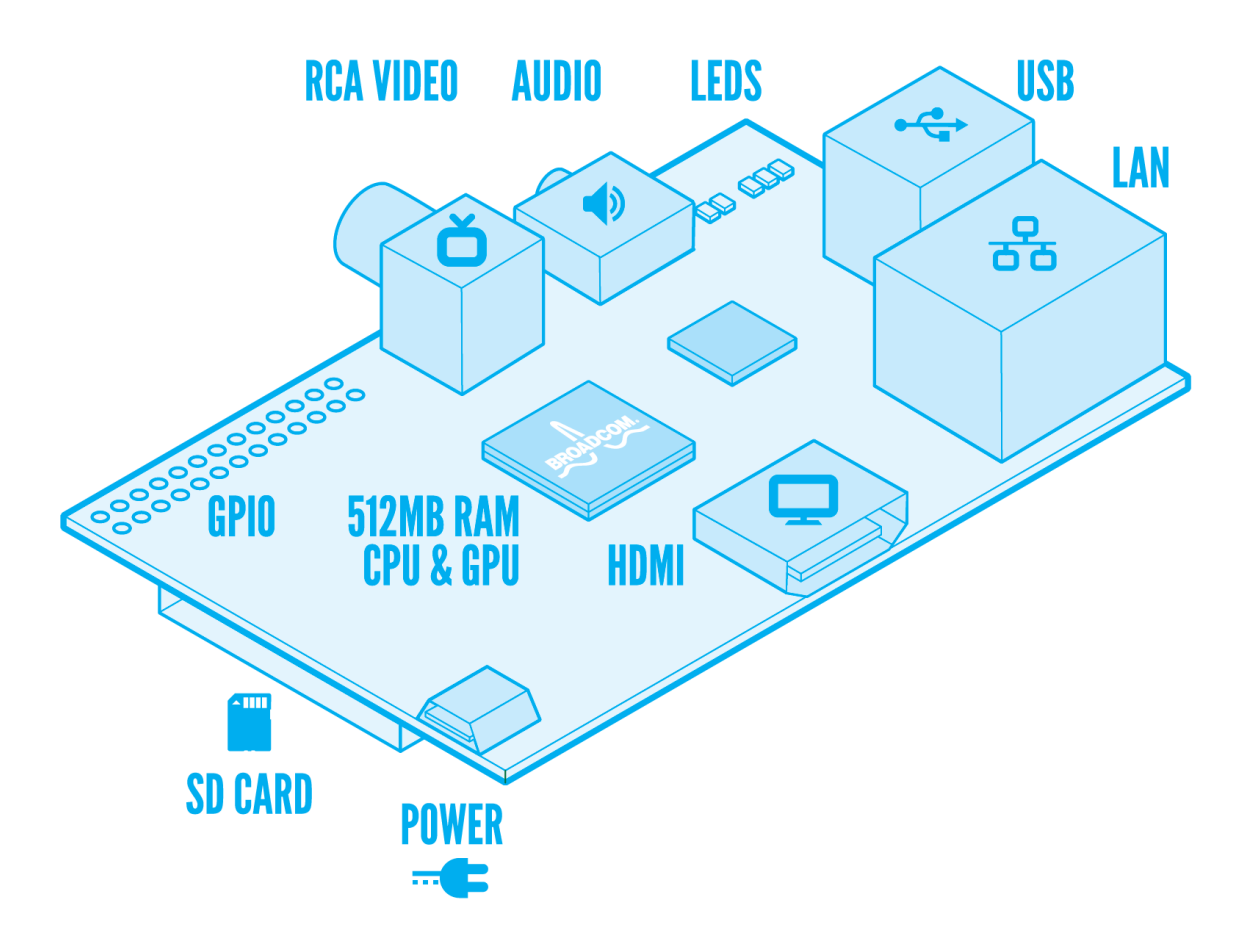

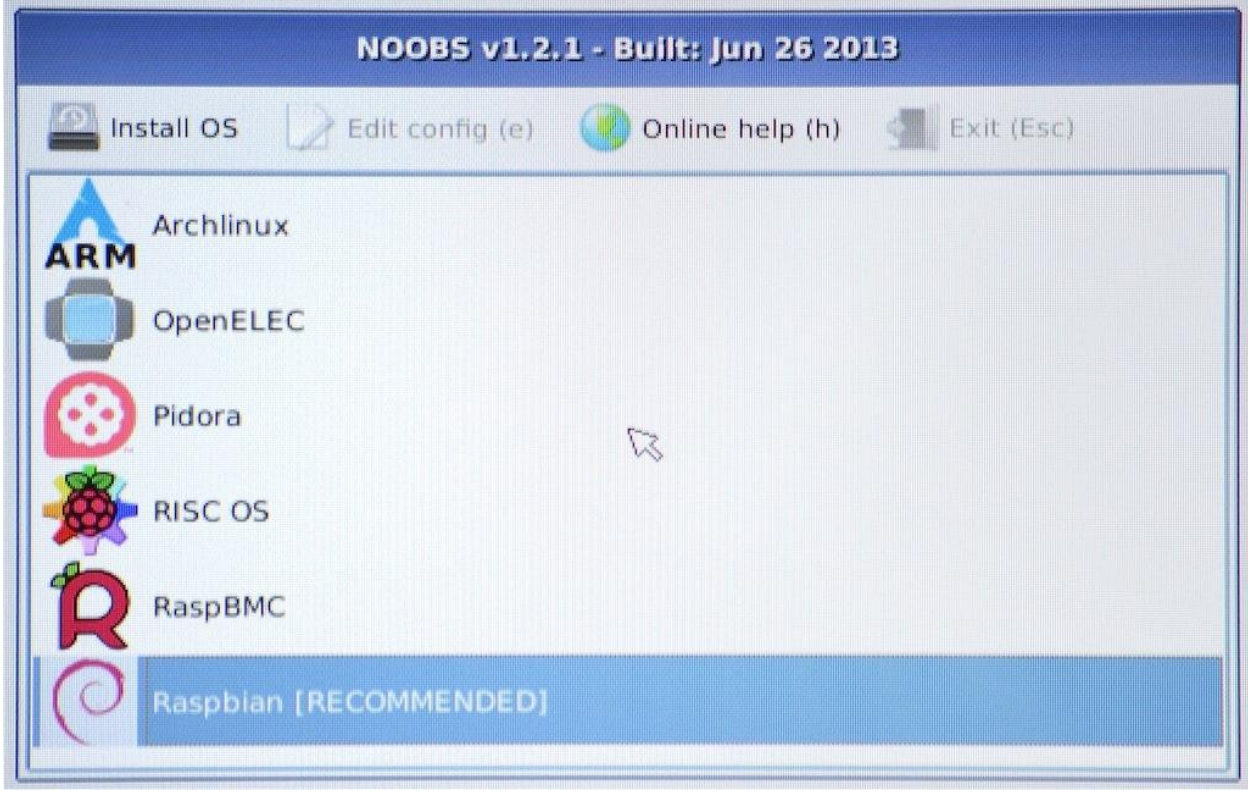

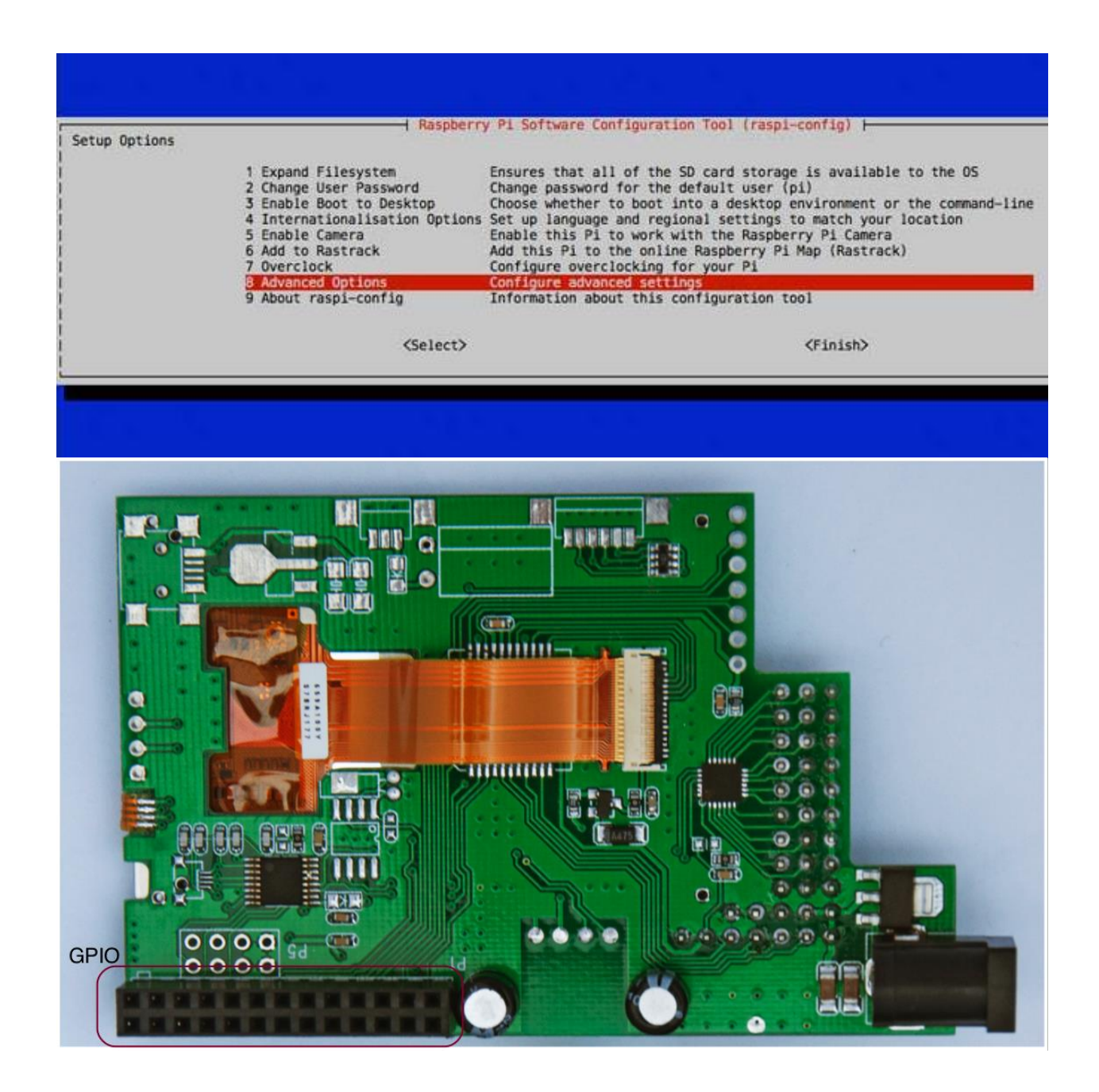

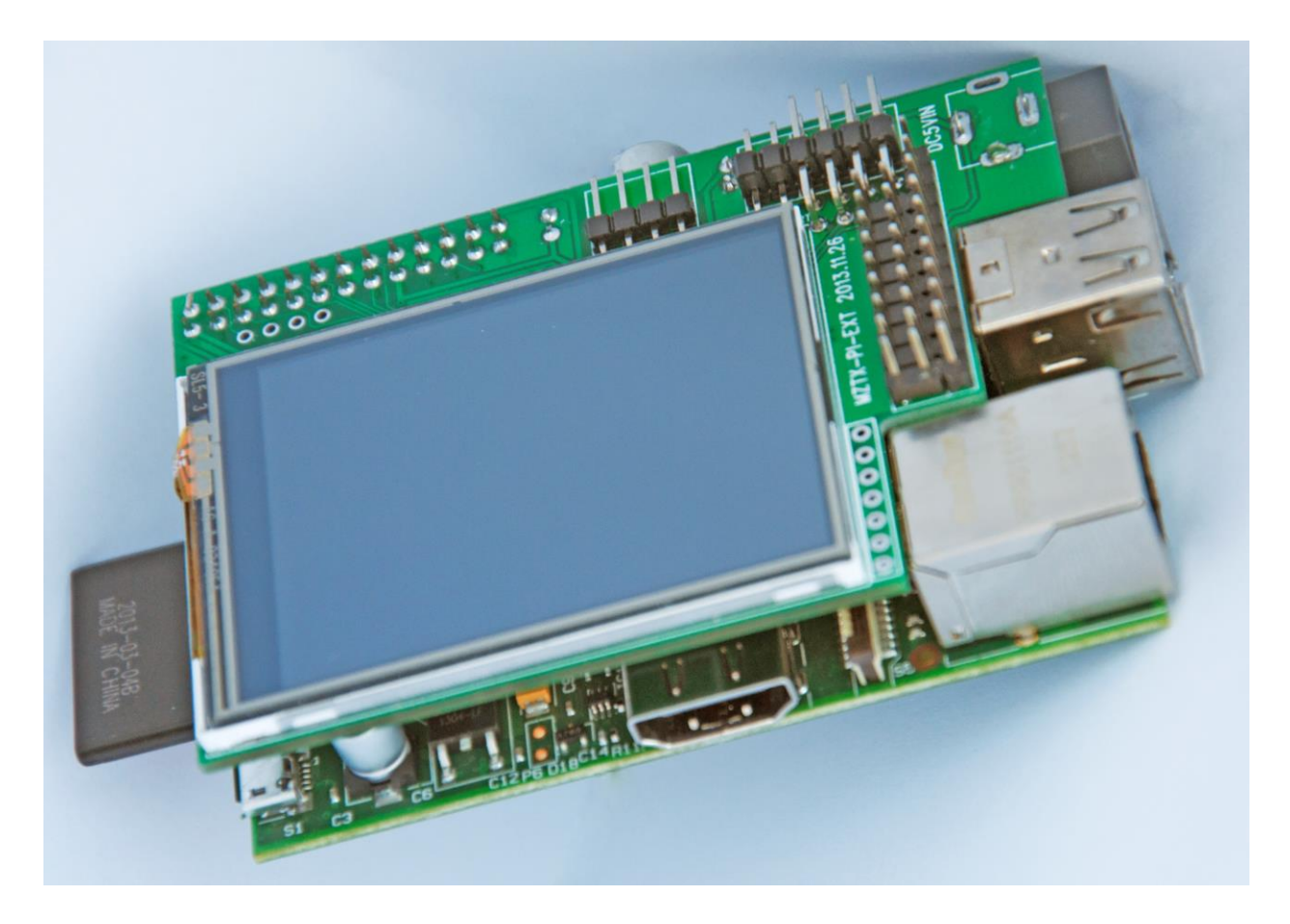

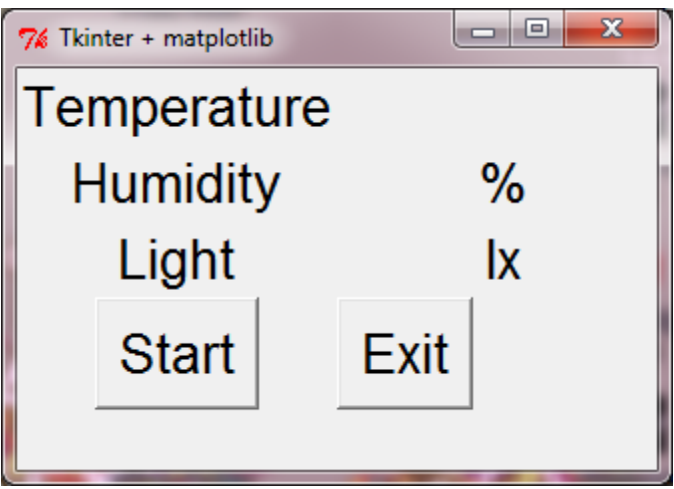

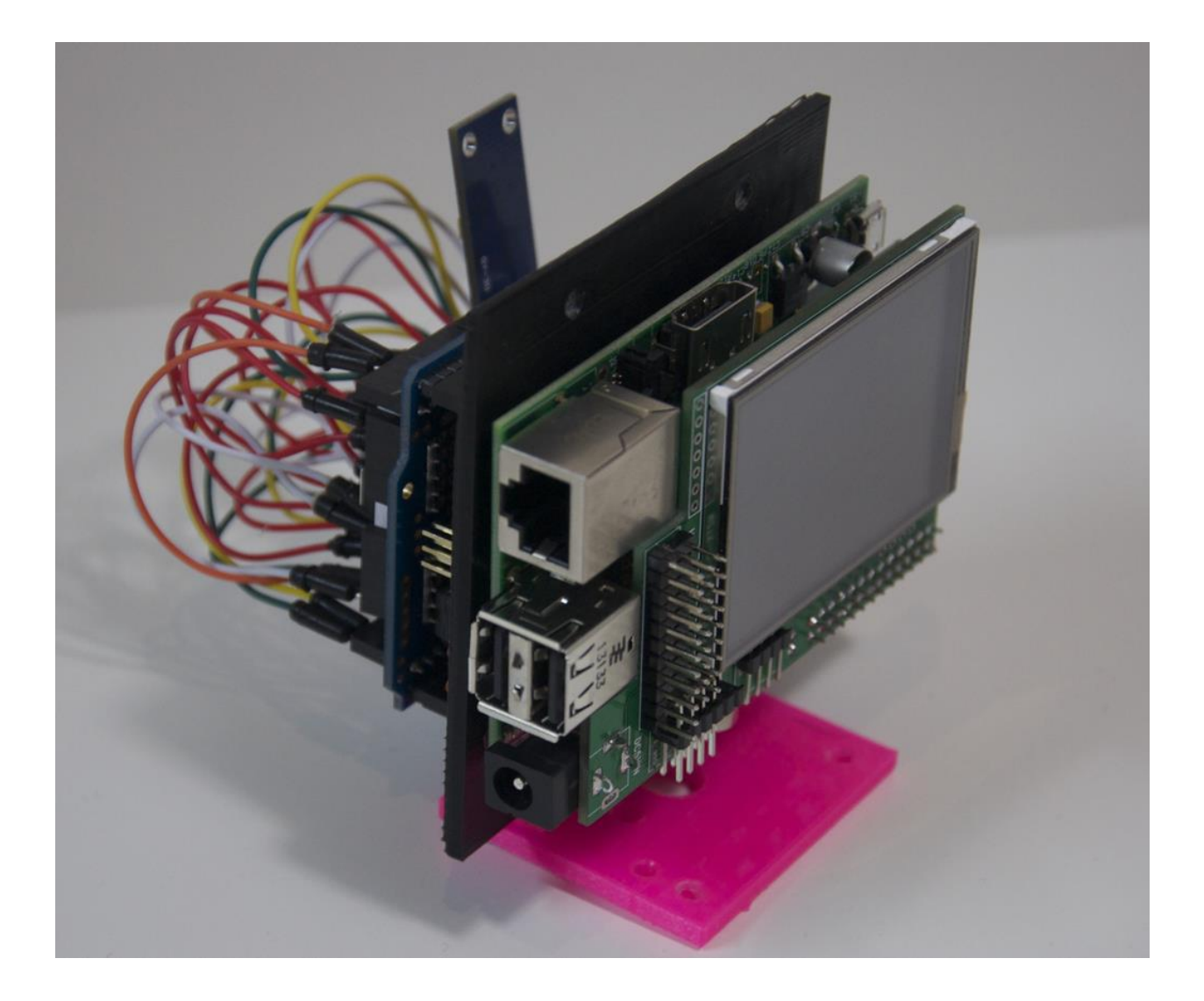

**Chapter 8: Introduction to Arduino Networking**

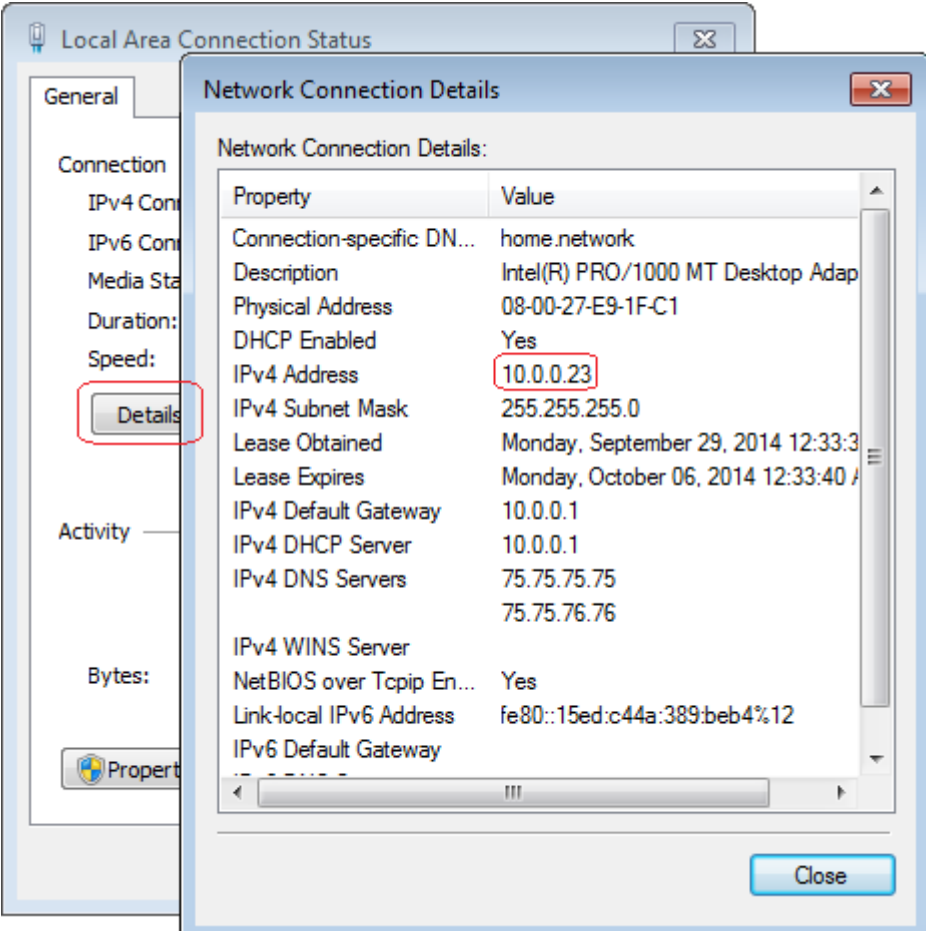

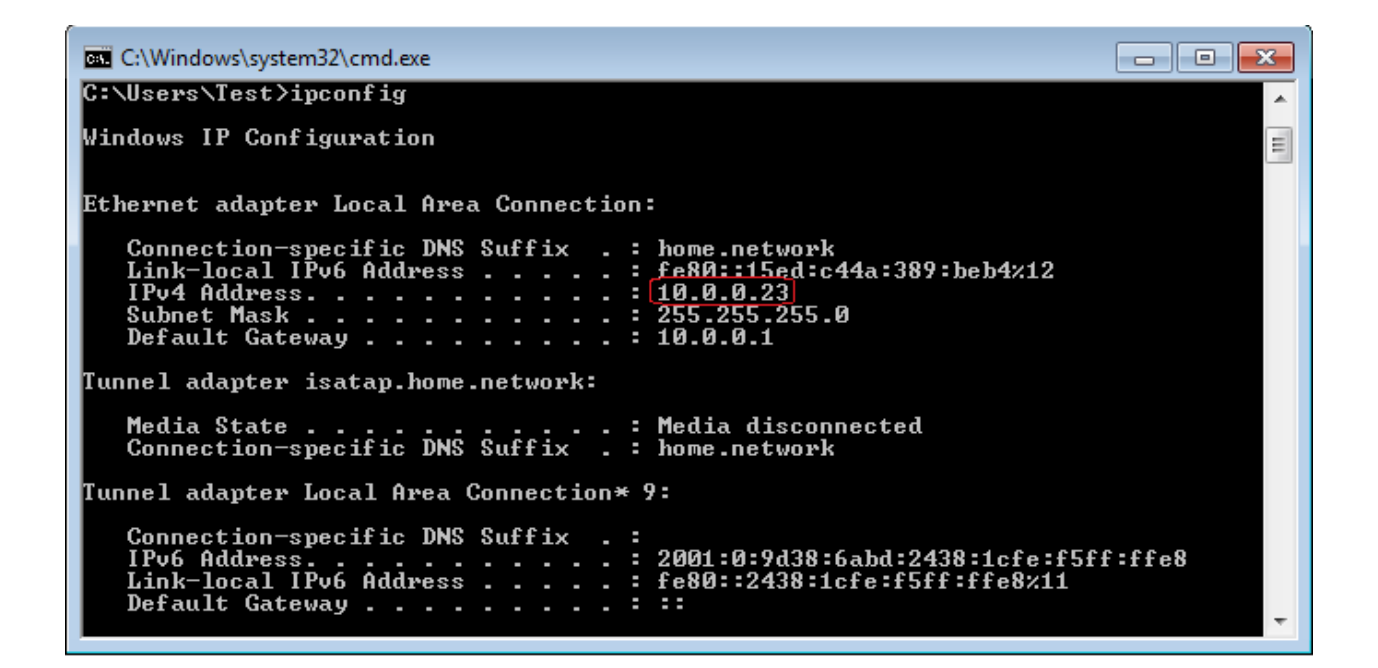

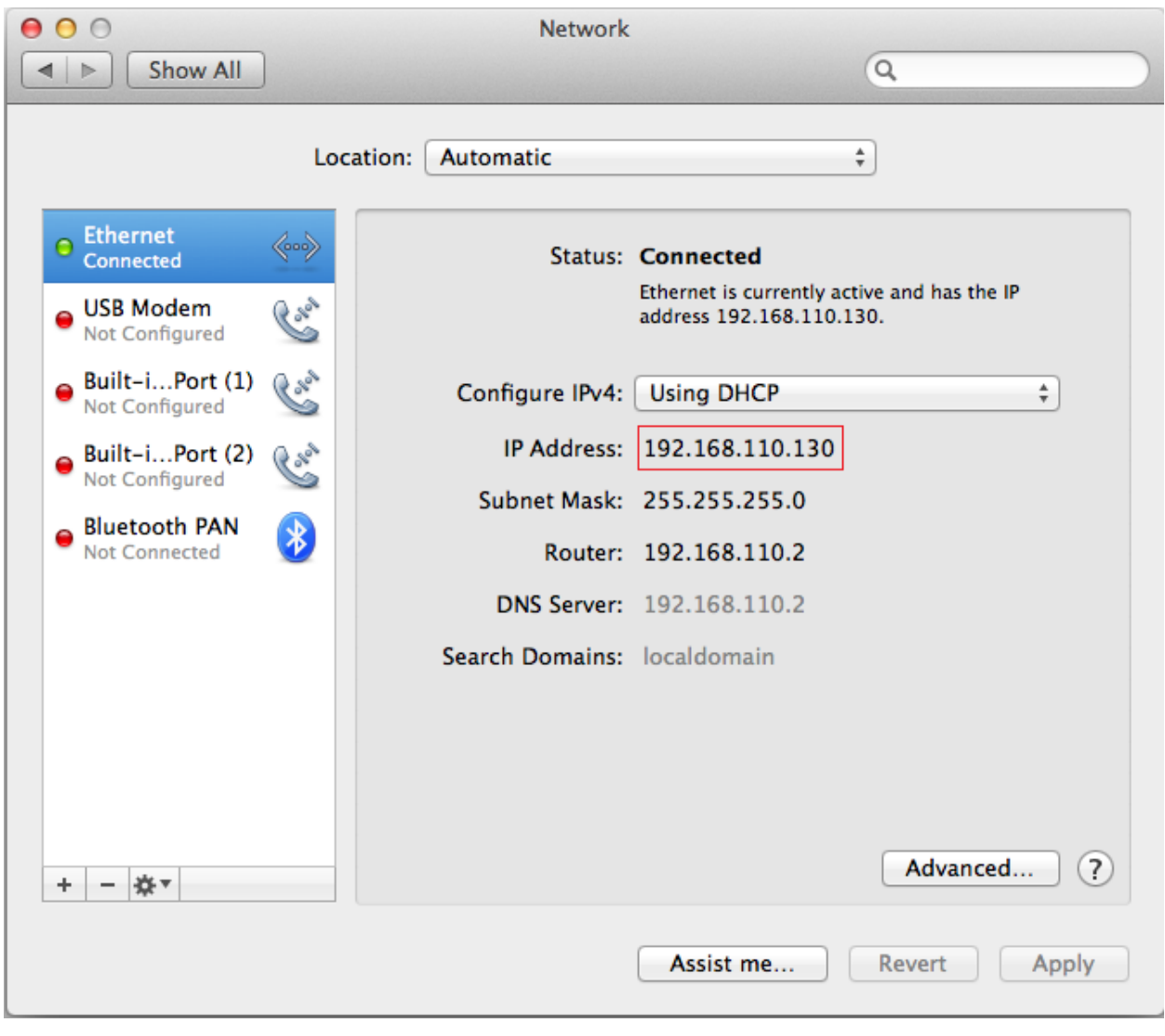

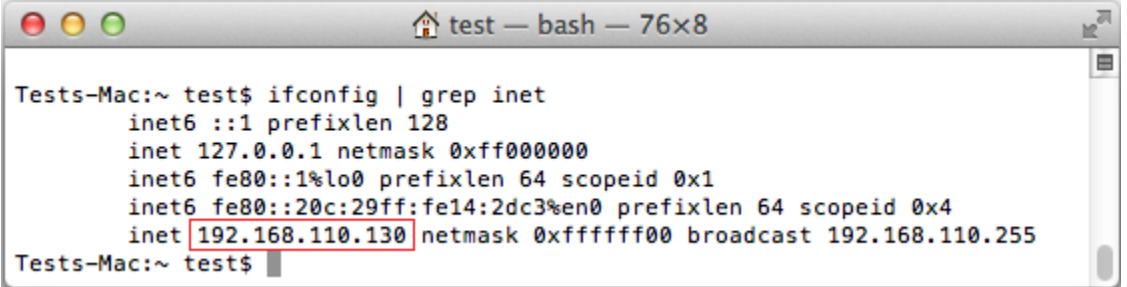

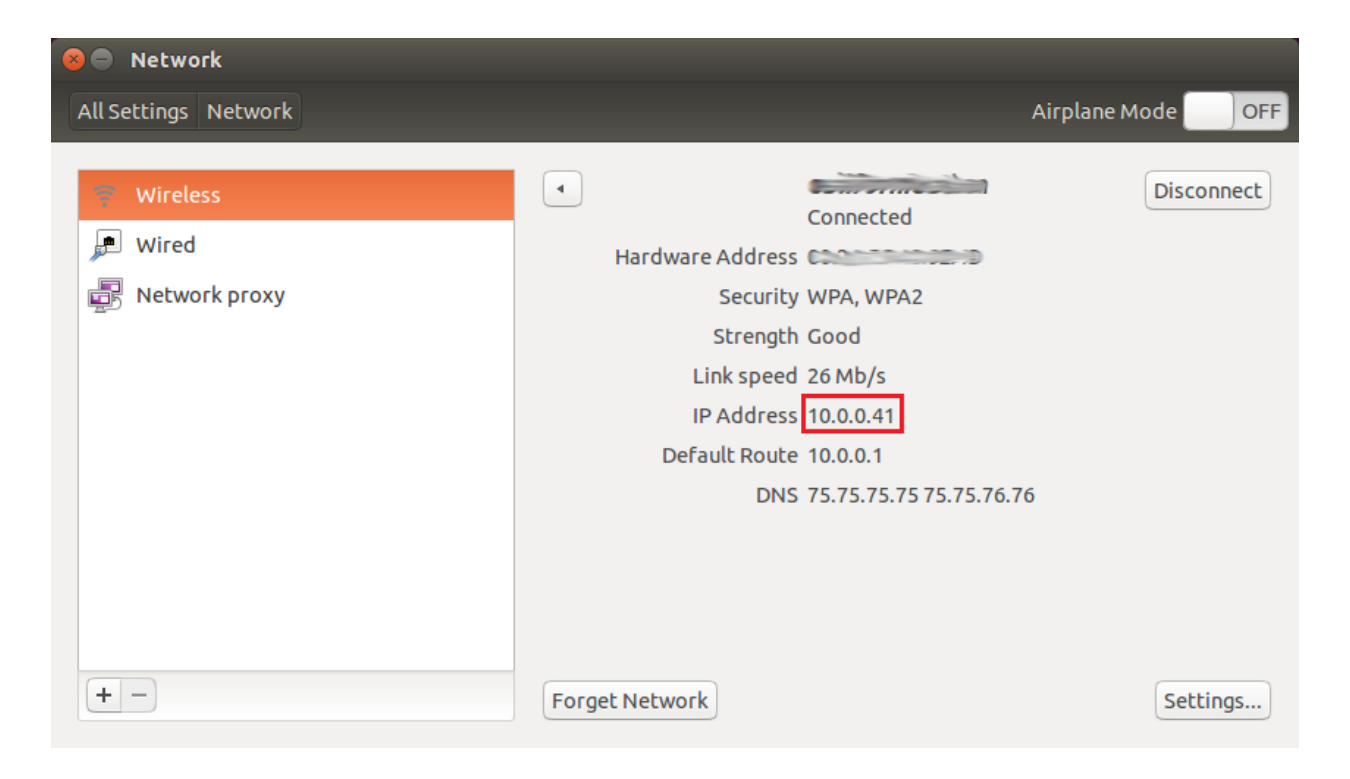

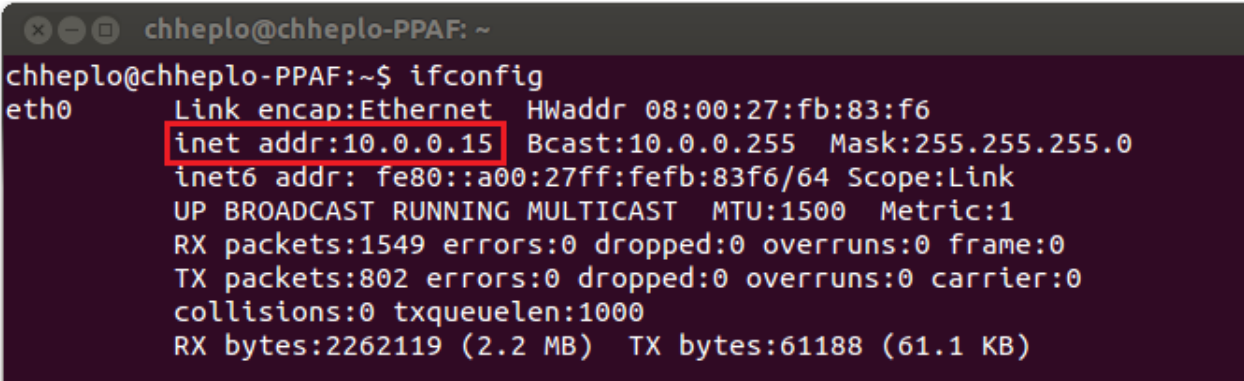

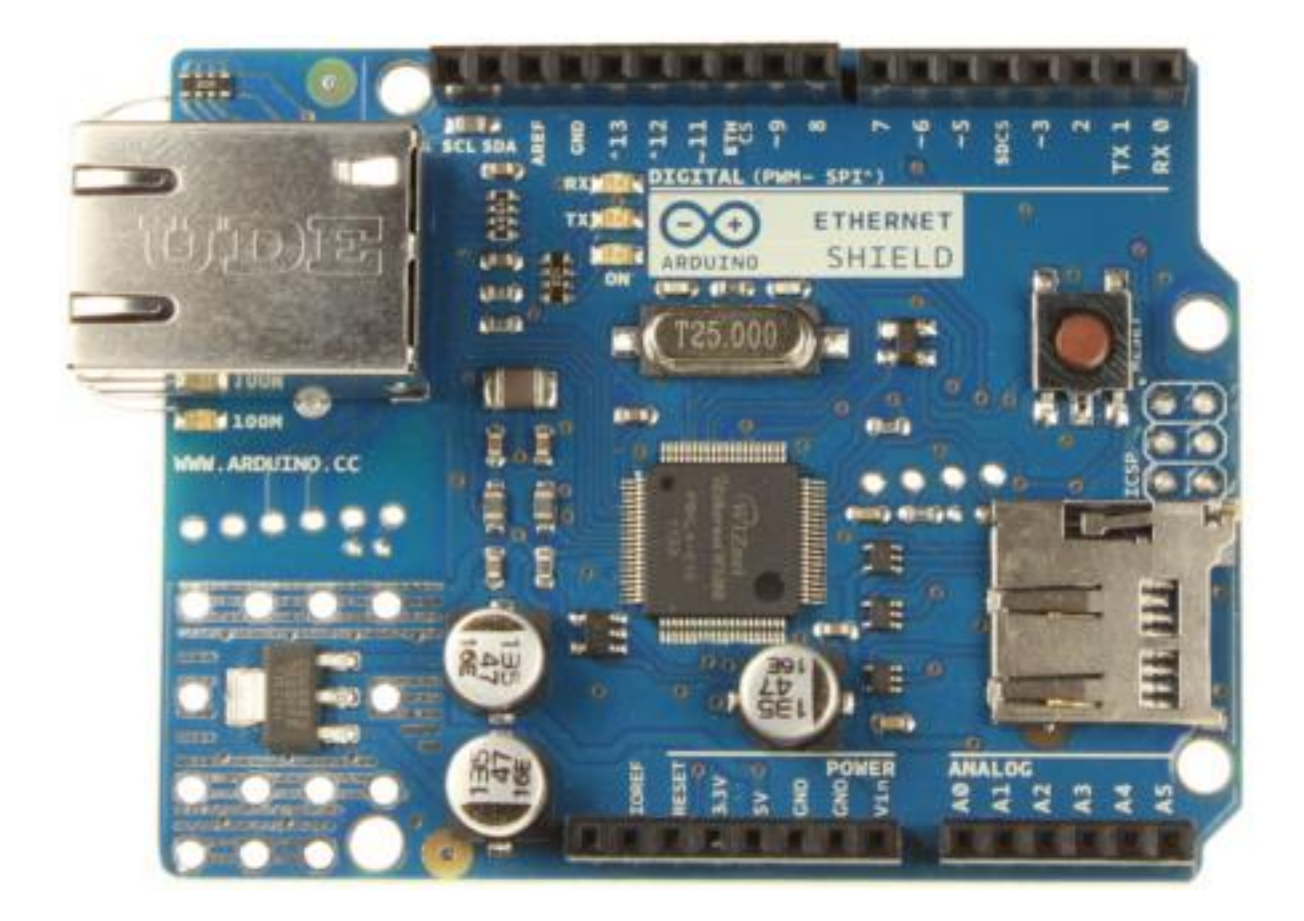

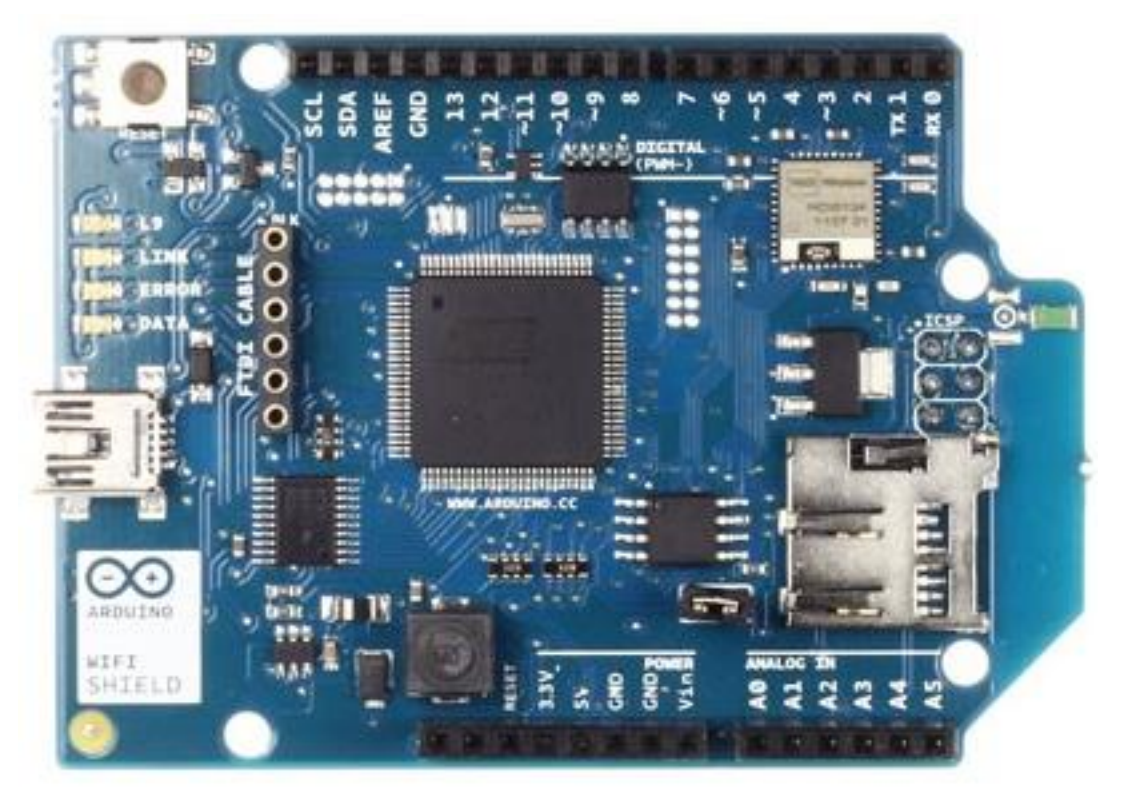

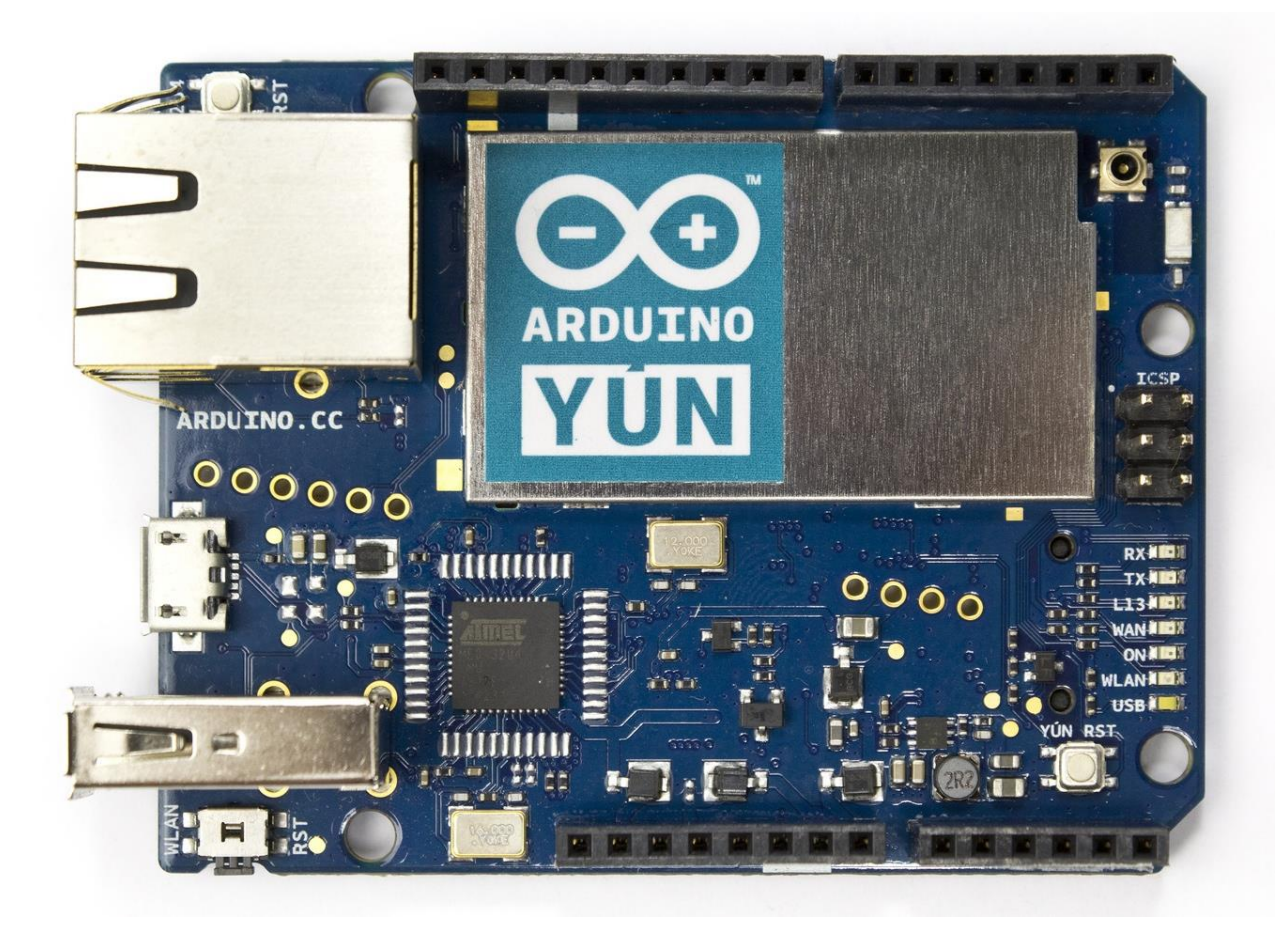

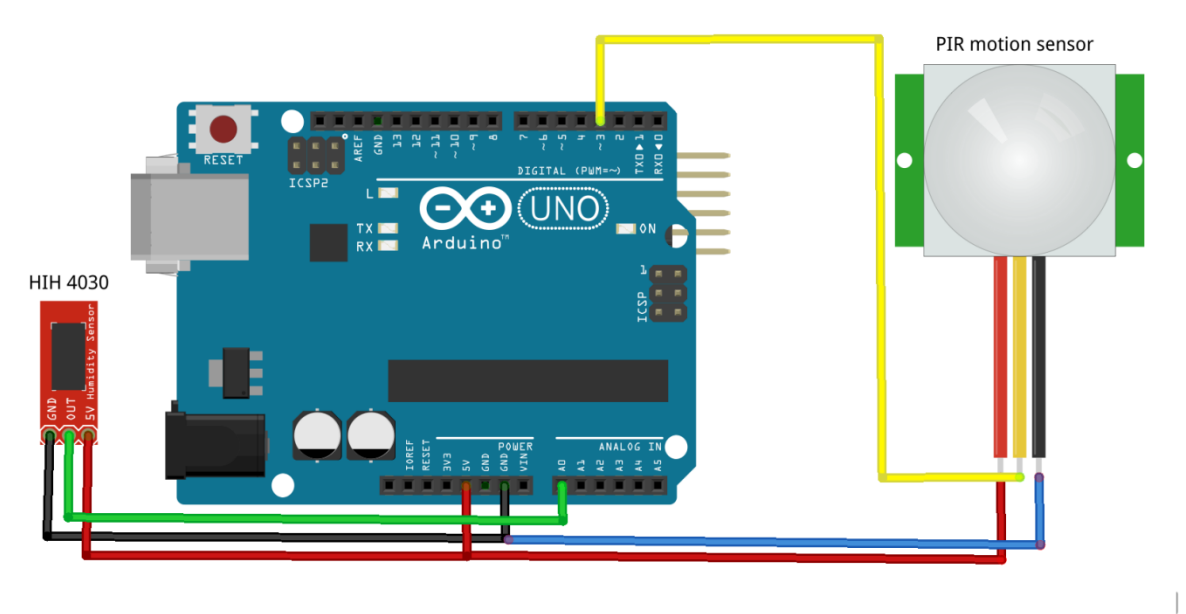

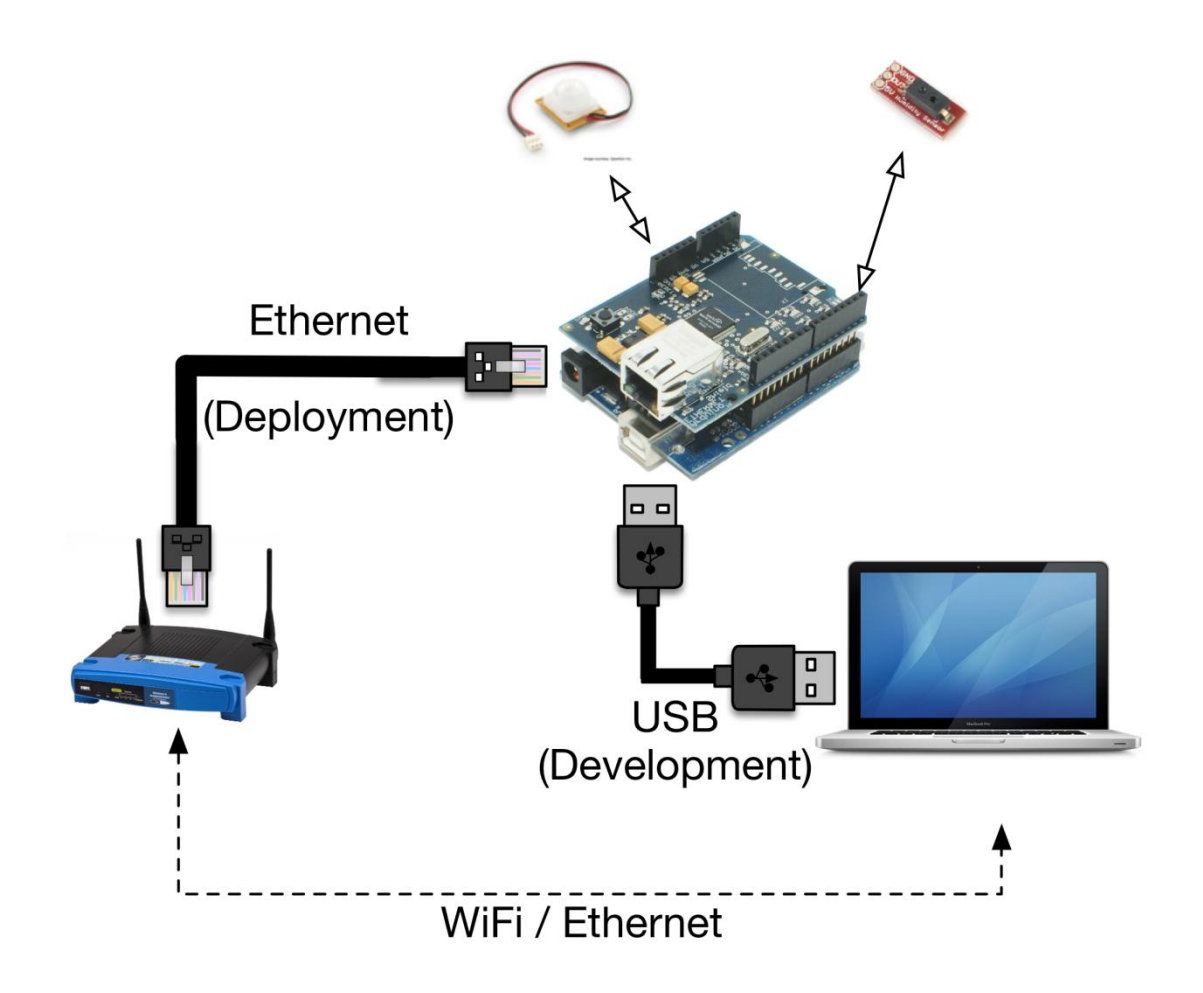

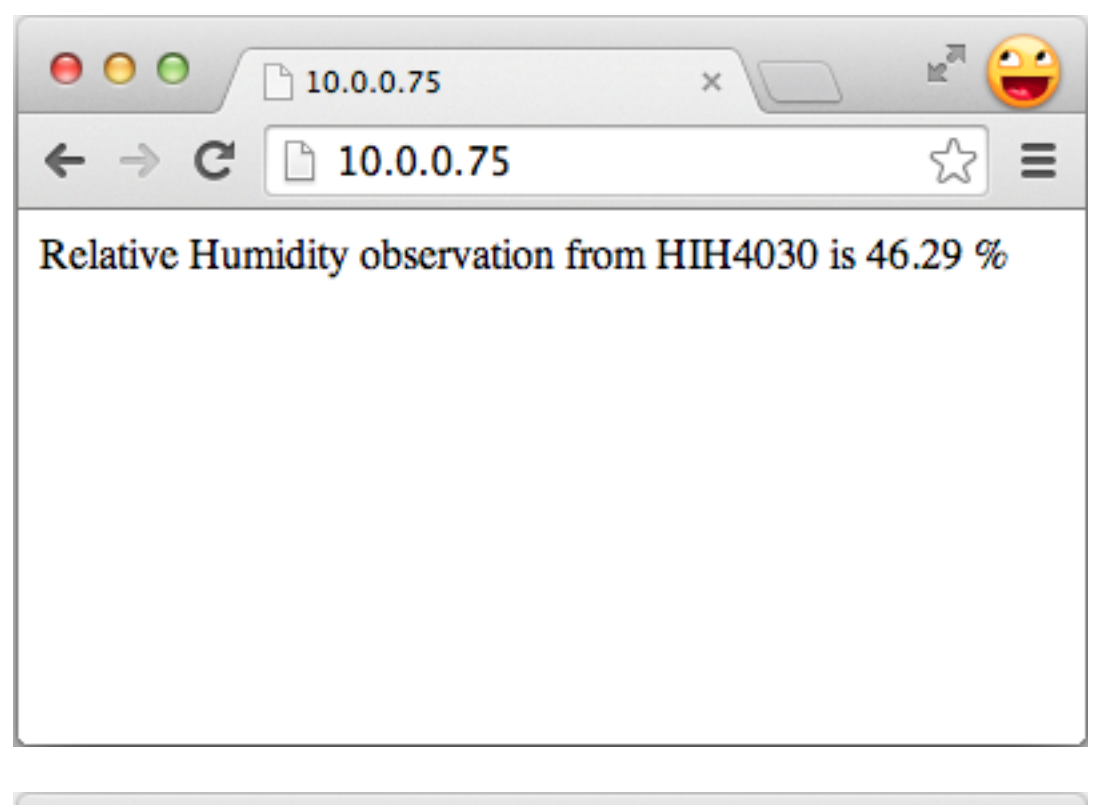

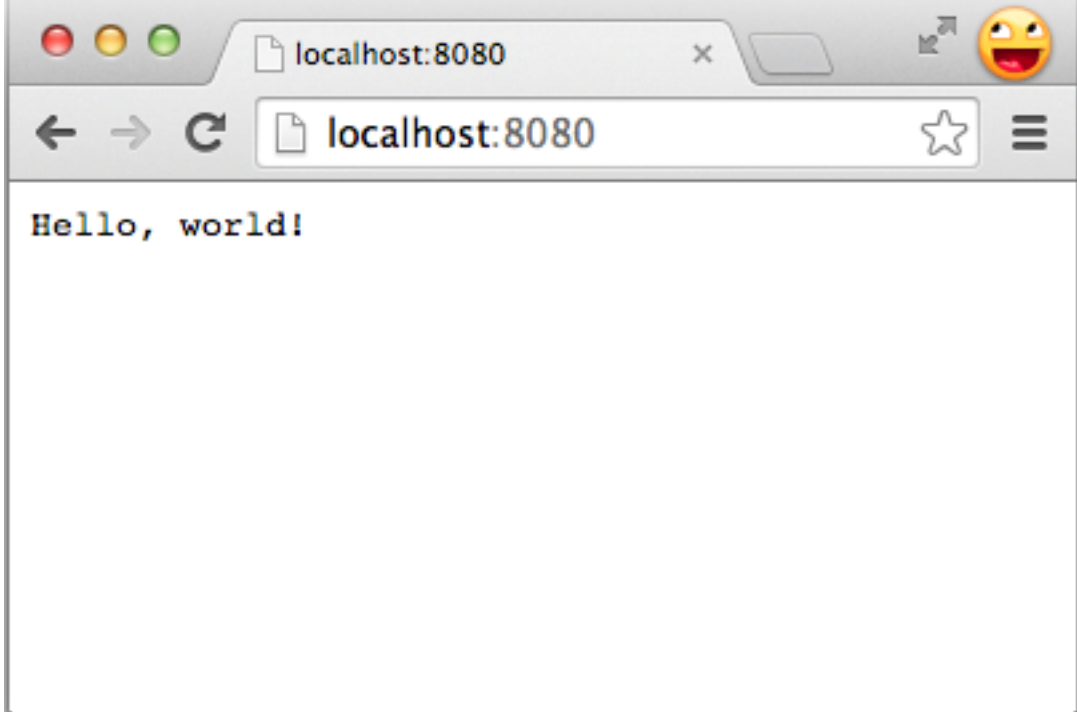

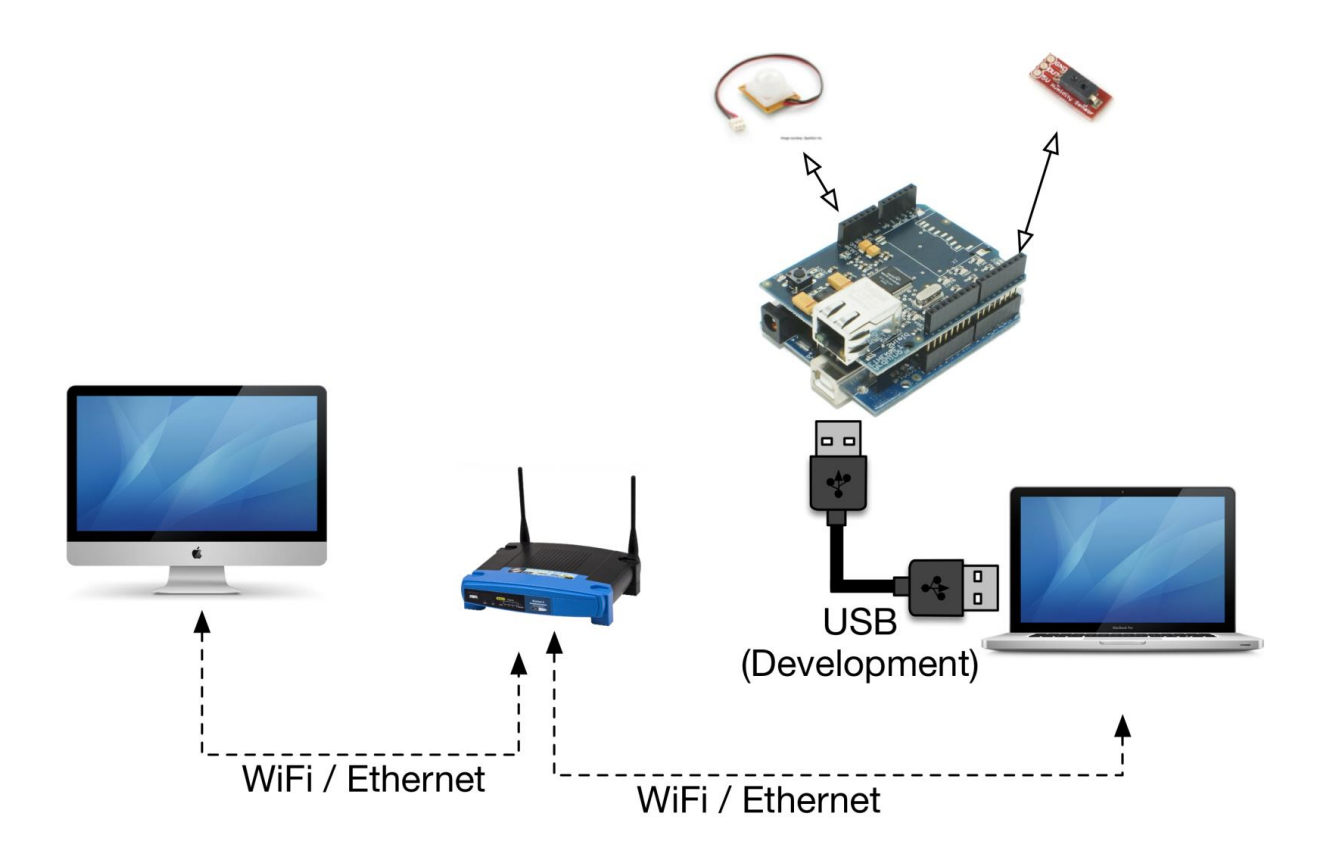

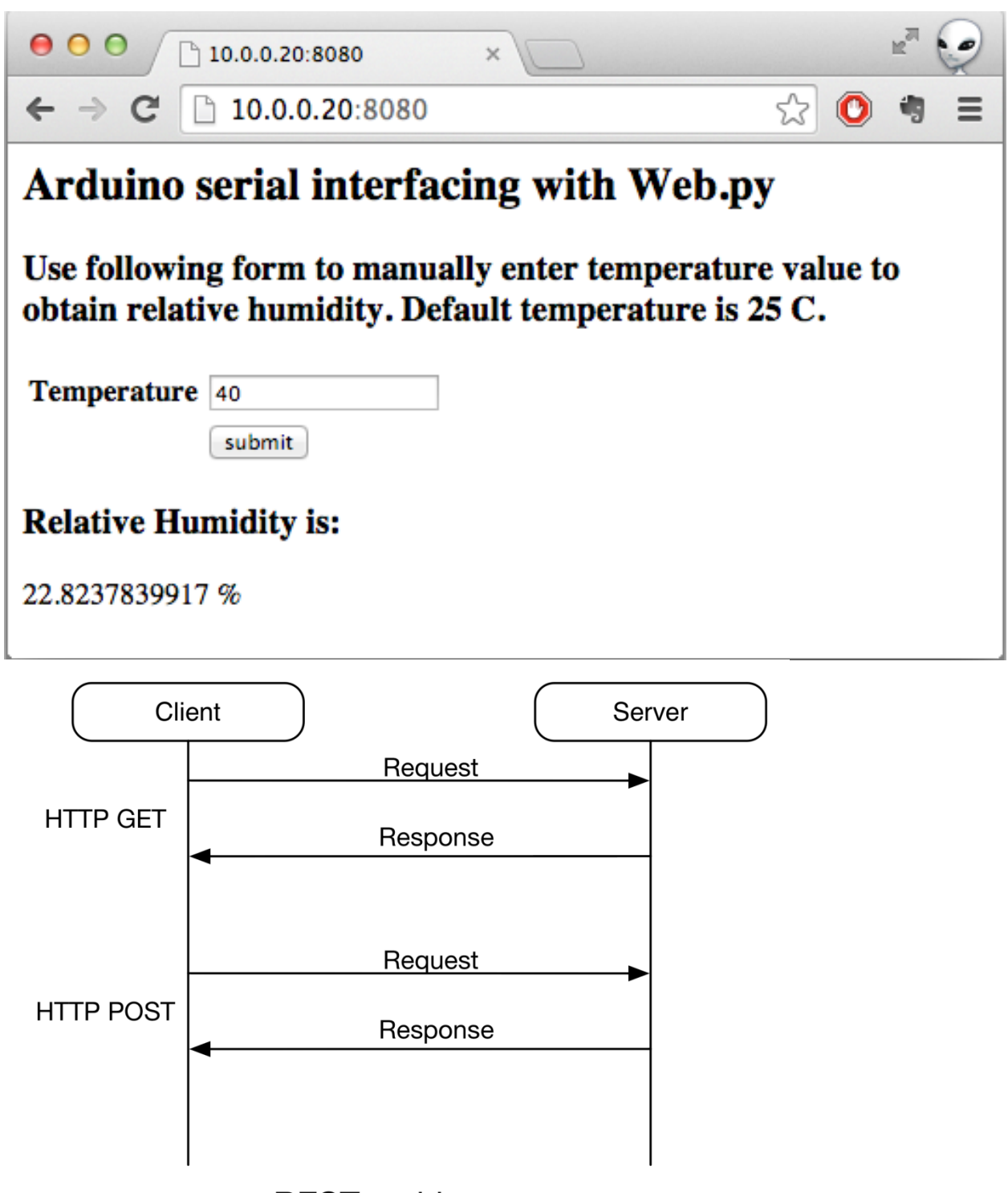

**REST** architecture

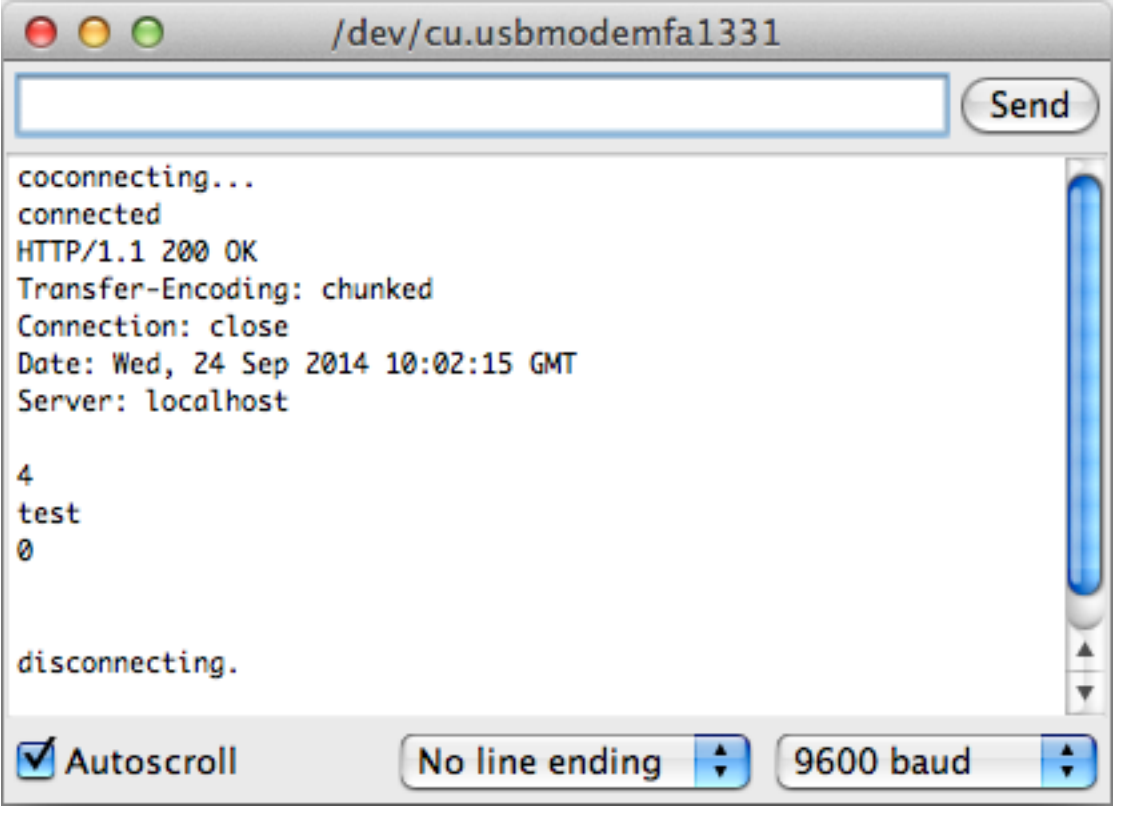

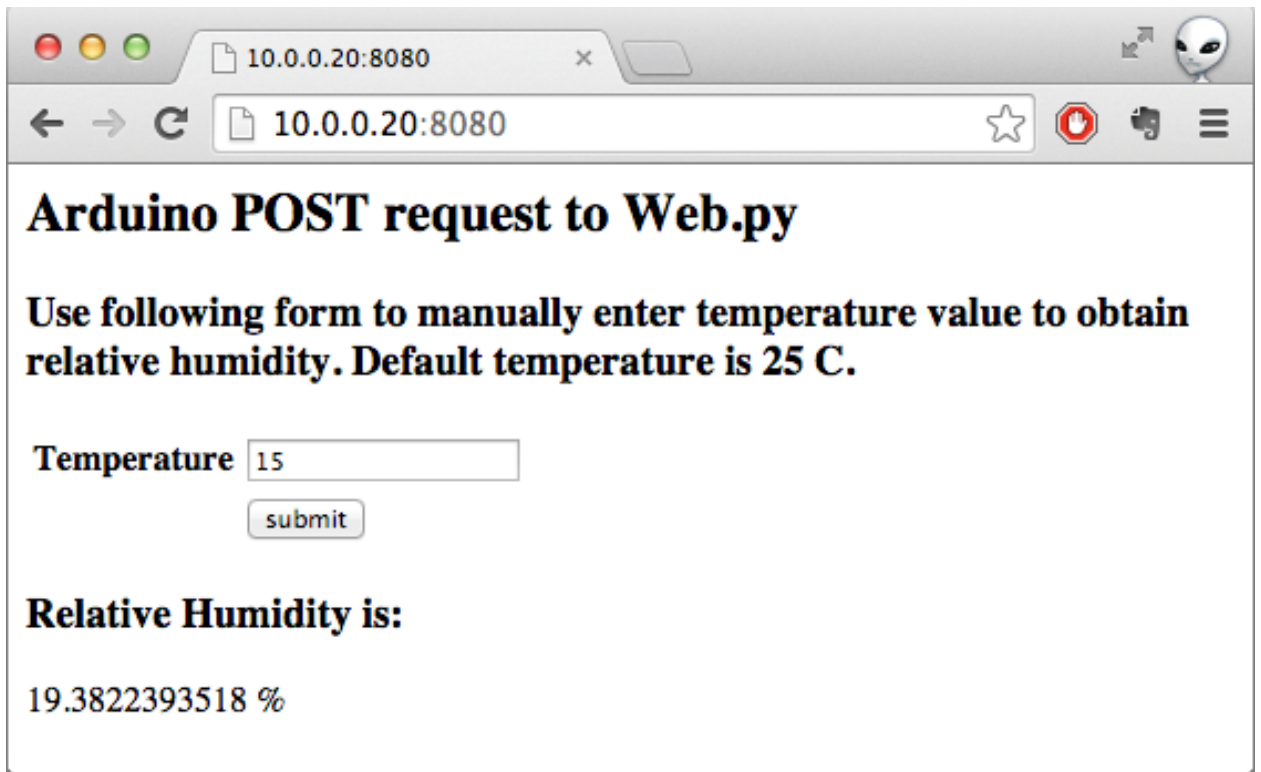

 $\sim$ 

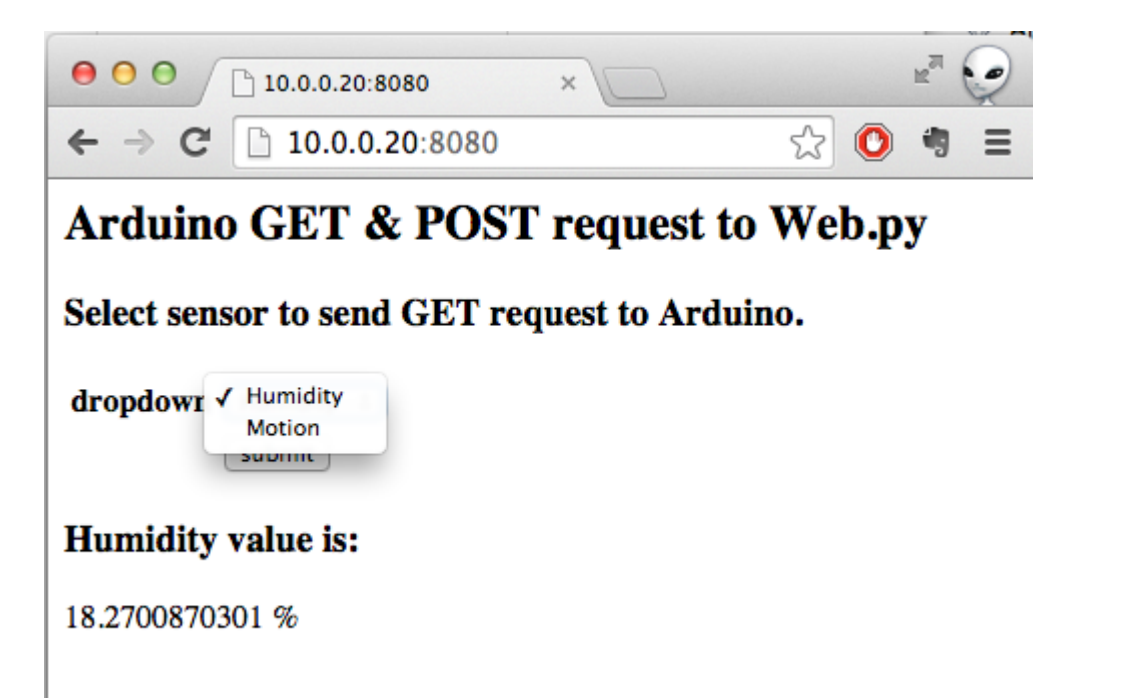

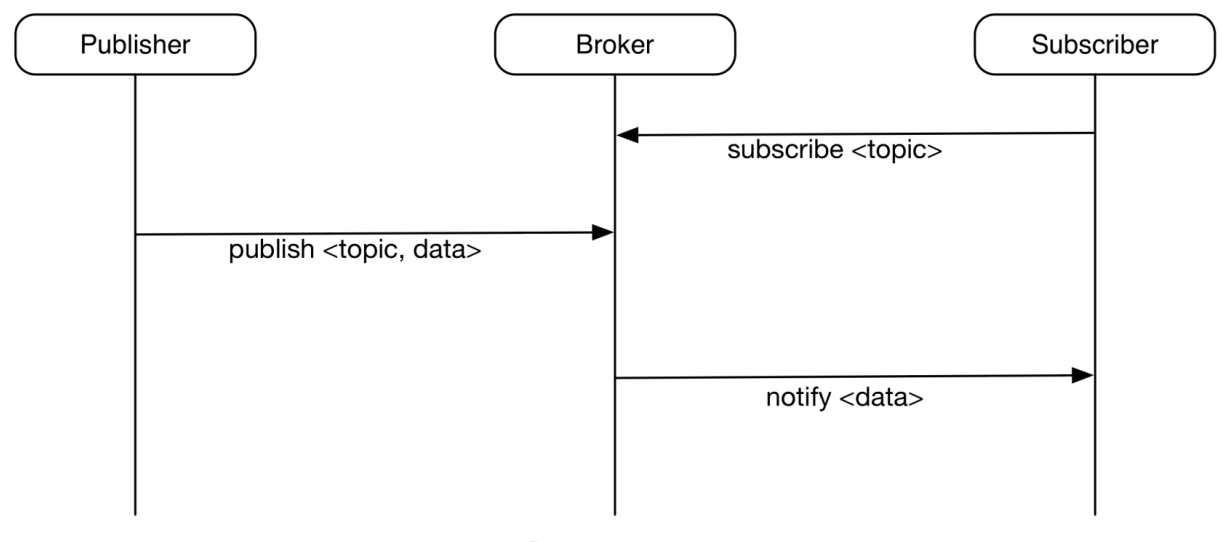

Publisher-Subscriber architecture

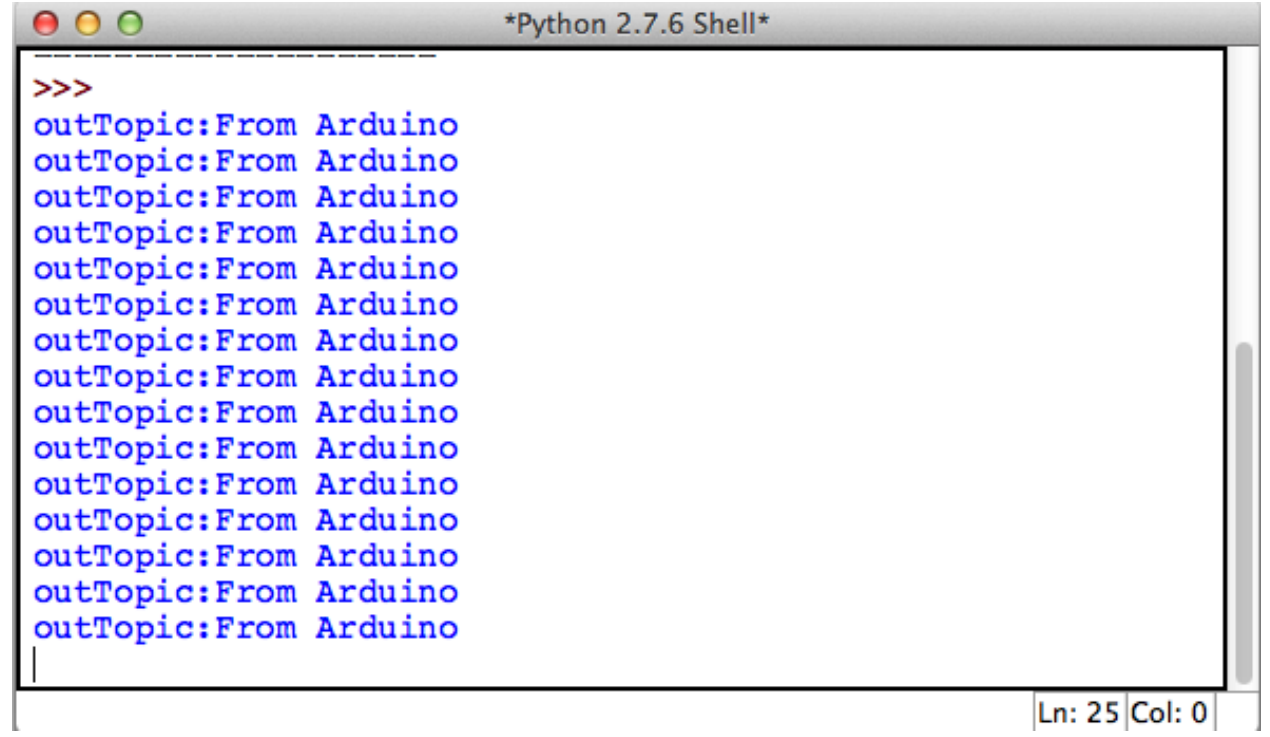

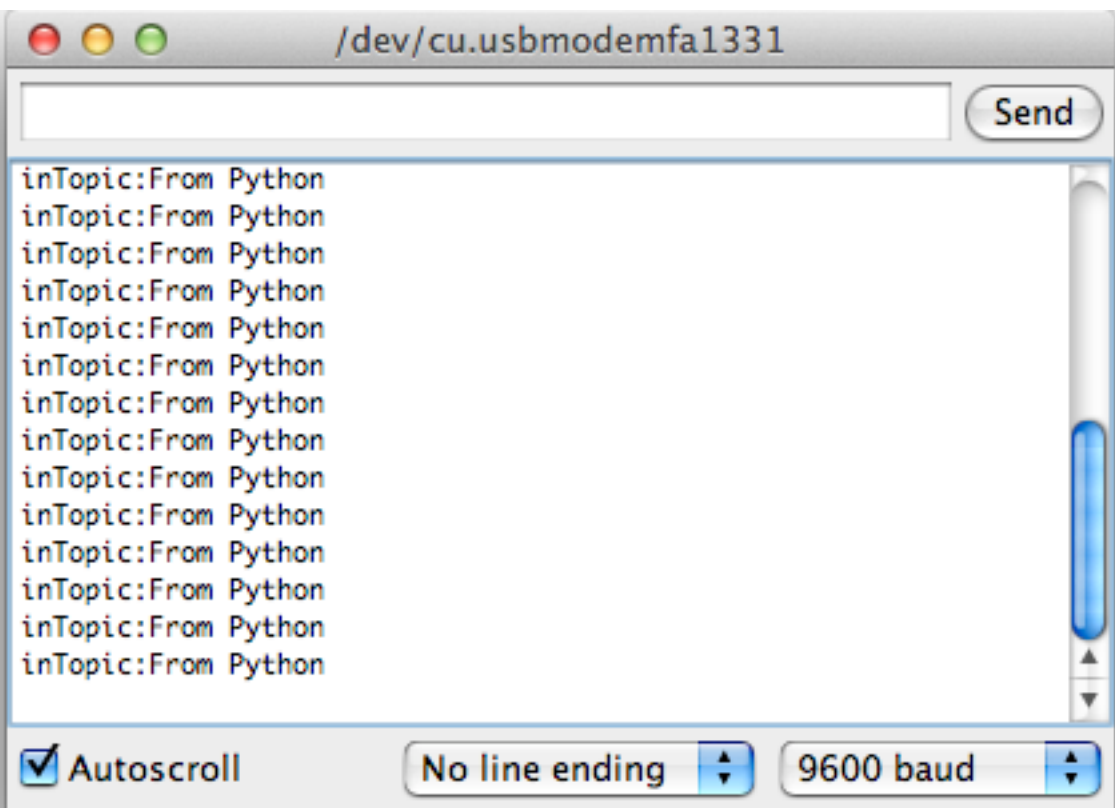

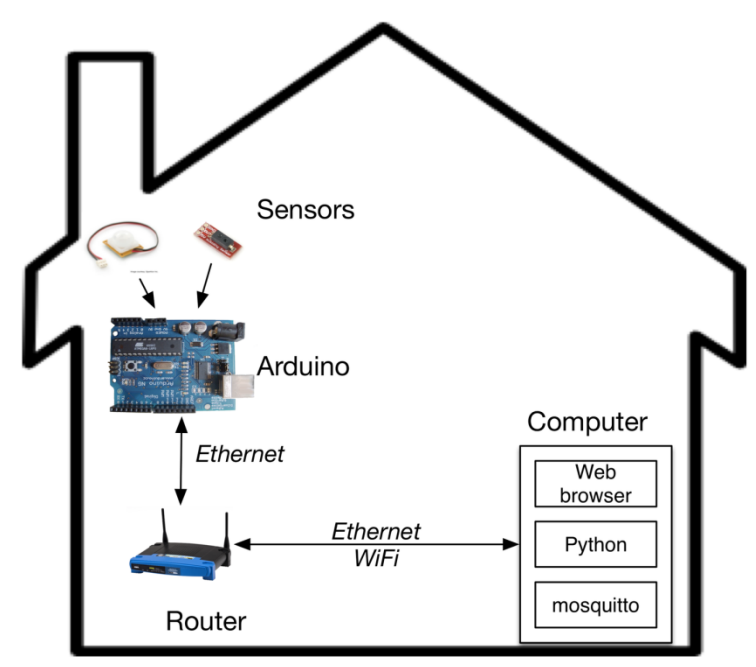

System Architecture

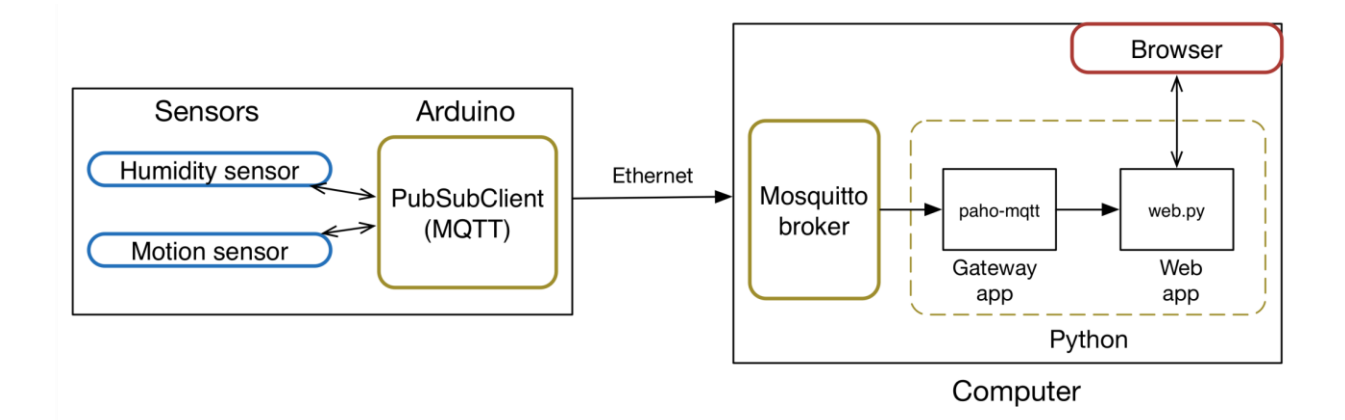

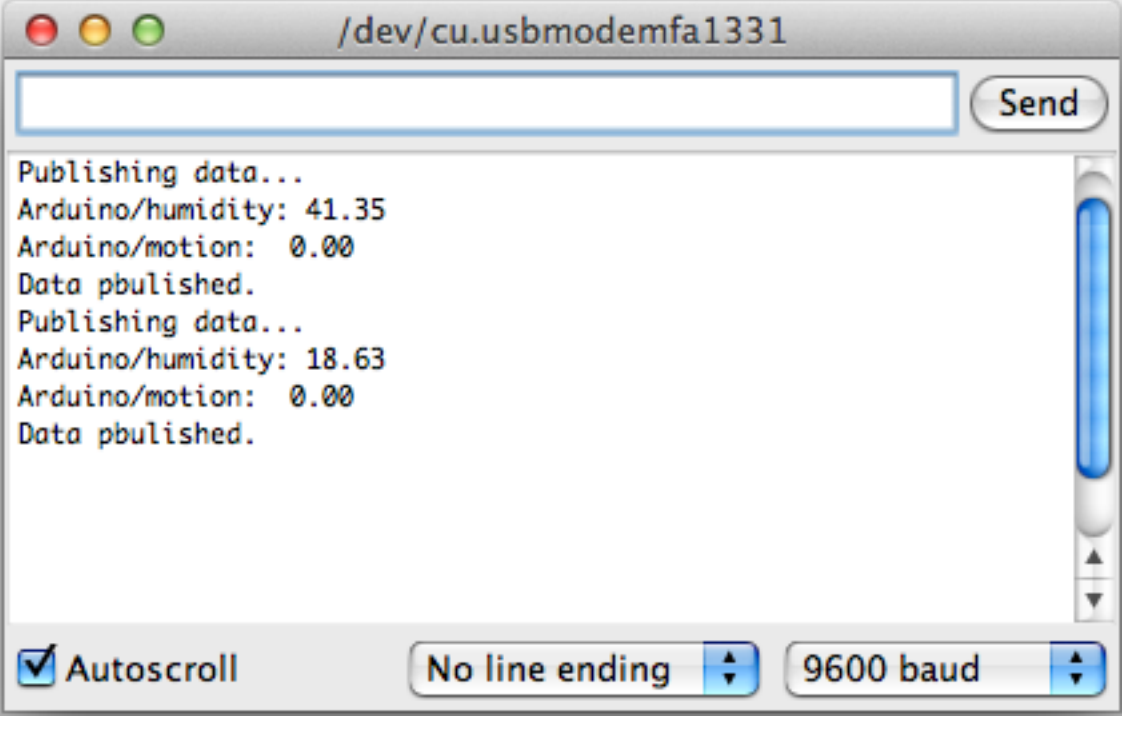

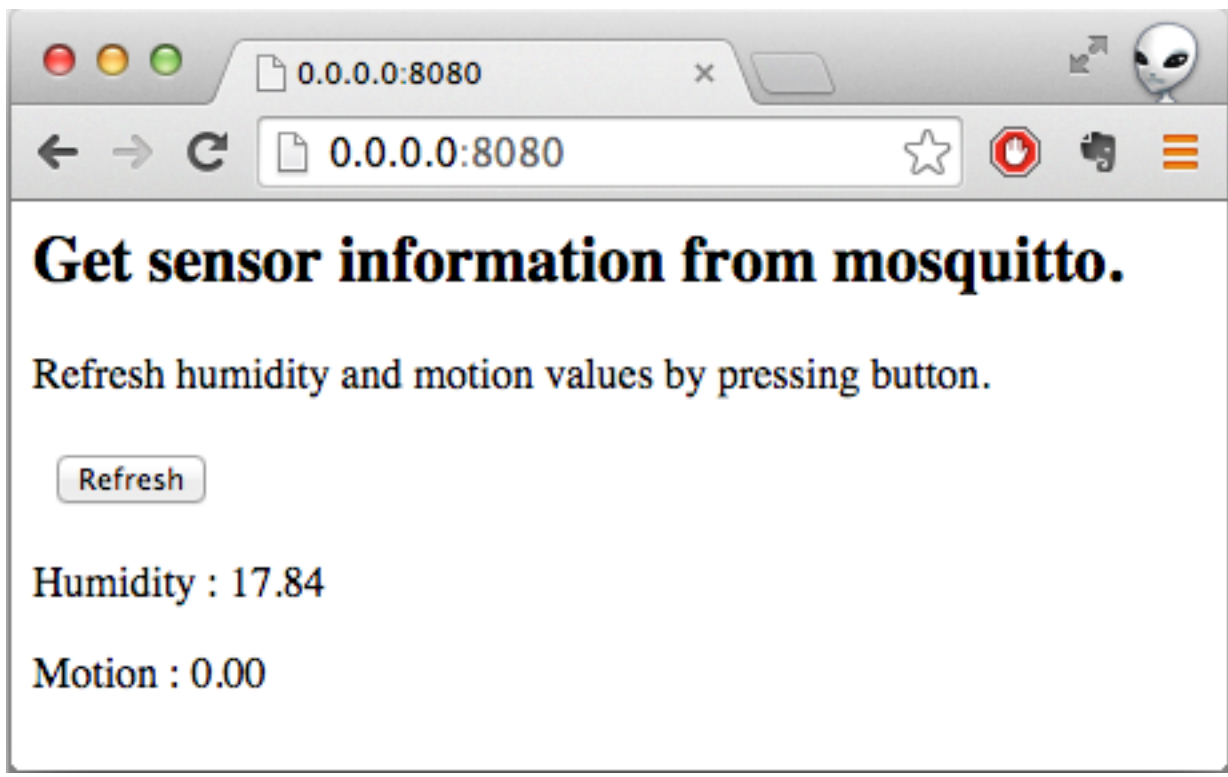

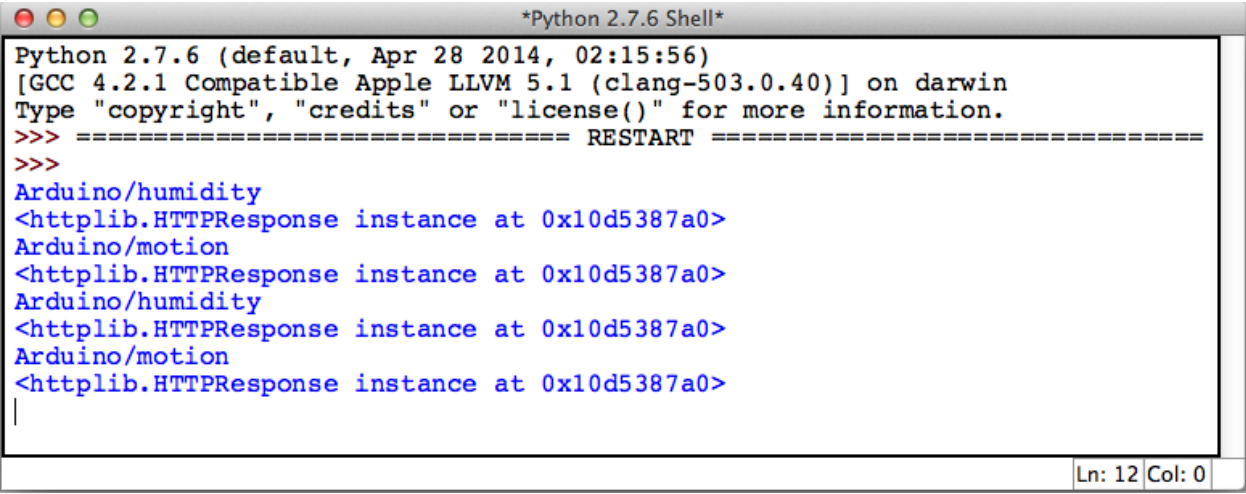

# **Chapter 9: Arduino and the Internet of Things**

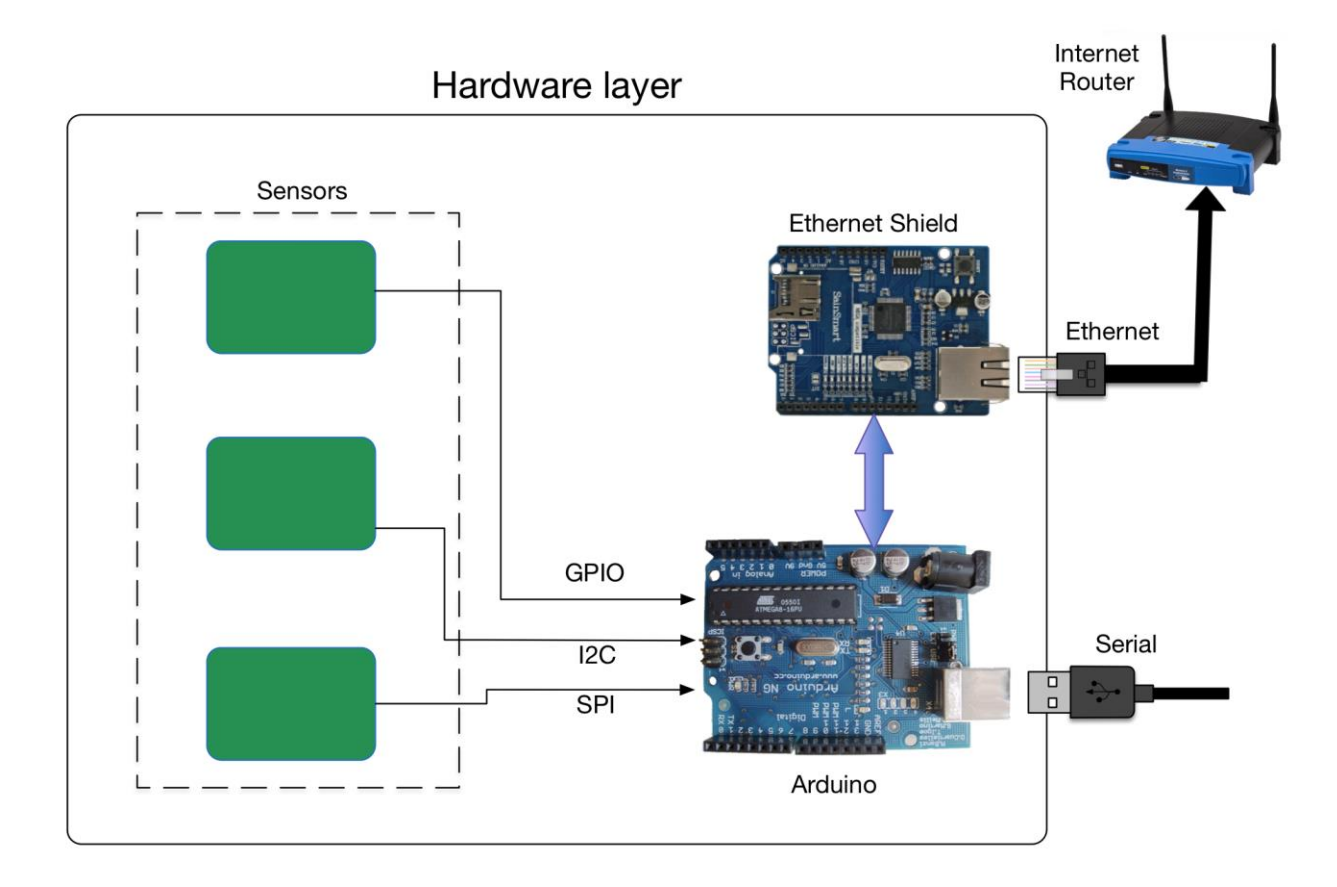

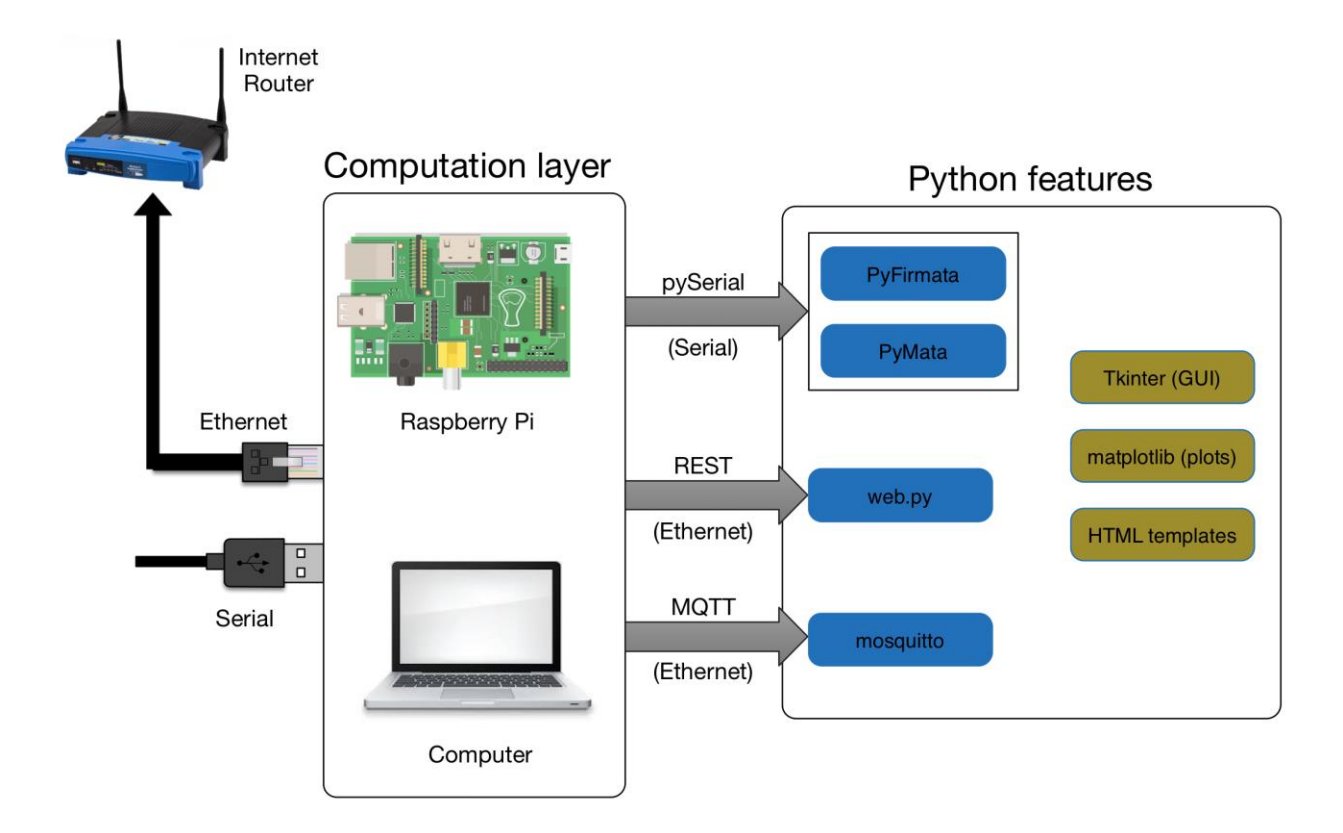

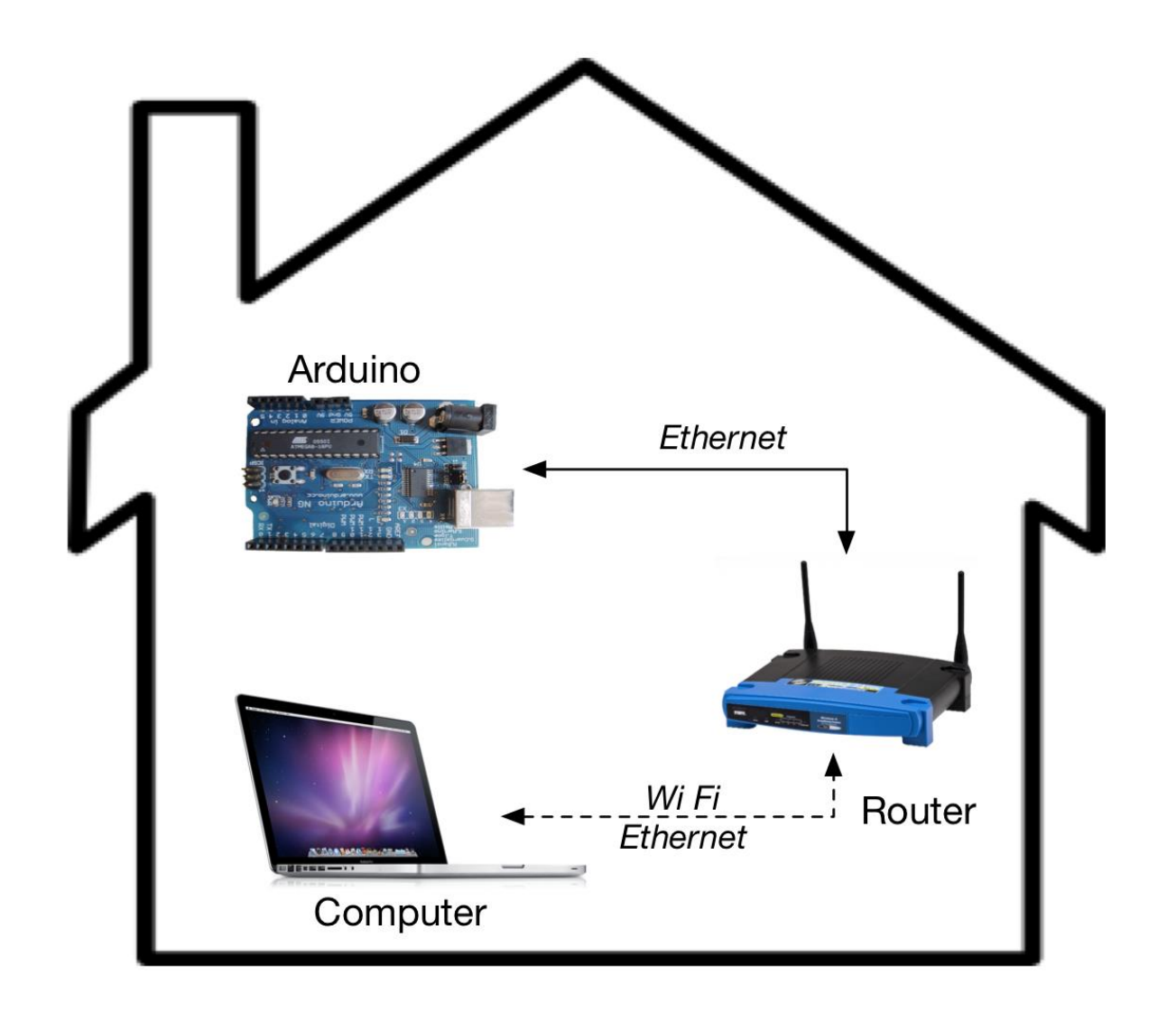

Sample architecture of home networking

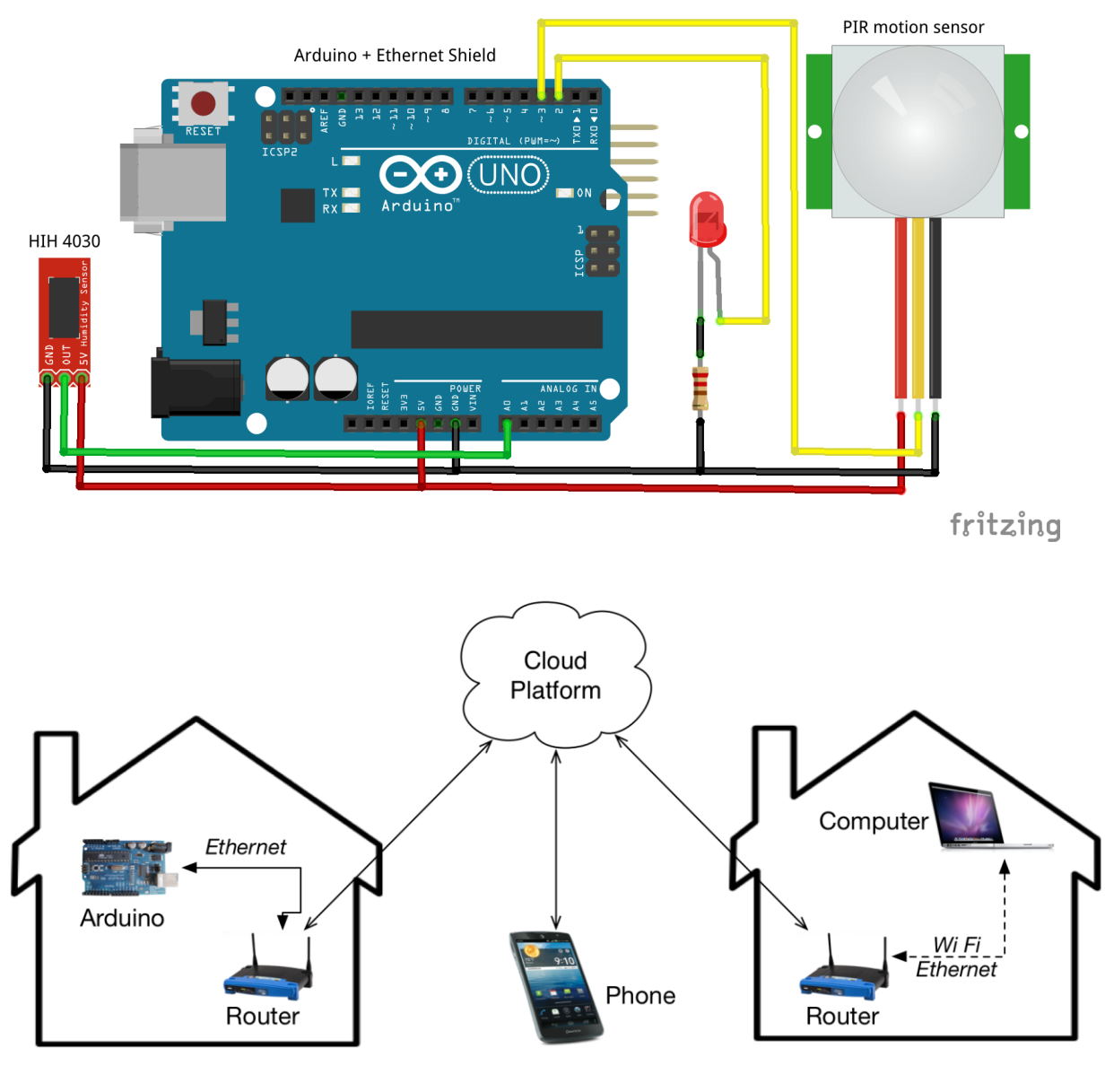

Sample architecture of the Internet of **Things** 

#### Username

only letters, numbers and underscores

Username

Email

Email

Password

Password

#### What describes you best?

Pick one...

### **Full Name**

e.g. John

e.g. Doe

 $\bullet$ 

## **Organization** optional

e.g. Your Organization

#### Country

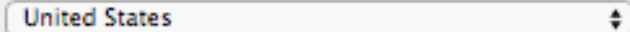

### ZIP Code / Postcode

#### Time zone

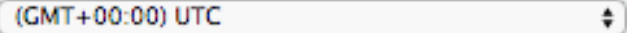

#### **Areas of interest**

pick one or more

- Commercial
- Government
- Personal
- Education

#### **Communication Settings**

☑ Xively may contact me directly

 $\checkmark$  Sign Up

By signing up you agree to the Terms of Use

# Development Devices

Prototype, experiment, research. more

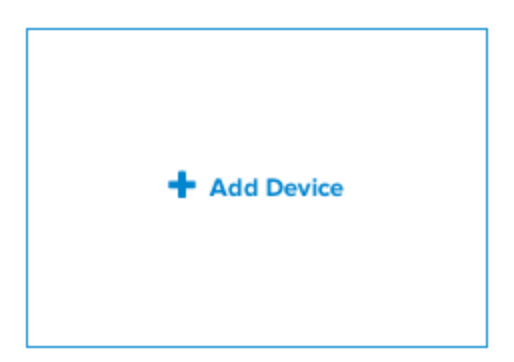

#### **Device Name**

e.g My Device

## **Device Description** optional

Tell us more about this device

Privacy You own your data, we help you share it. more info

#### ○ Private Device

You use API keys to choose if and how you share a device's data.

#### O Public Device

You agree to share a device's data under the CCO 1.0 Universal license. The Device's data is indexed by major search engines, and its Feed page is publicly viewable.

✔ Add Device

Cancel

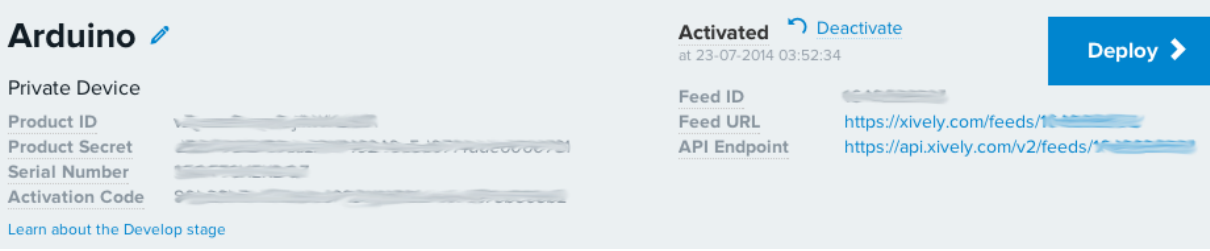

# **API Keys**

# Auto-generated Arduino device key for feed 1649696305

CH. **SALE AND THE PULLE** permissions READ, UPDATE, CREATE, DELETE private accesss Channels Last updated a minute ago  $\boldsymbol{\mathcal{N}}$  Graphs 10 0 + Add Channel

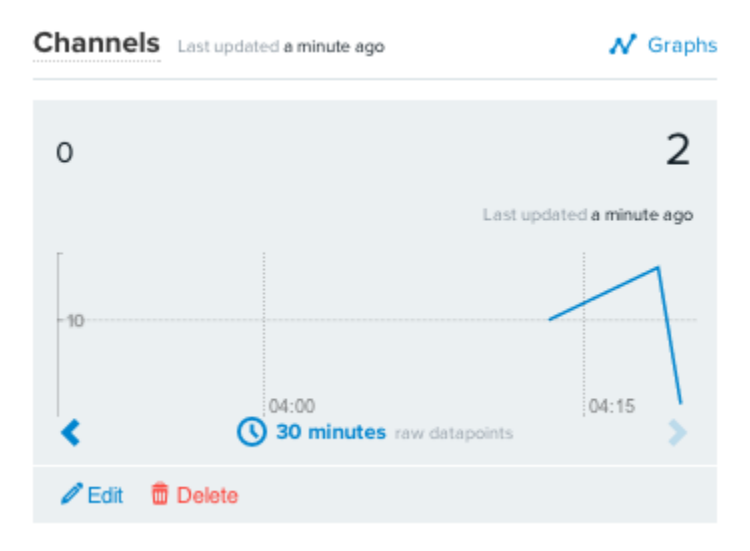
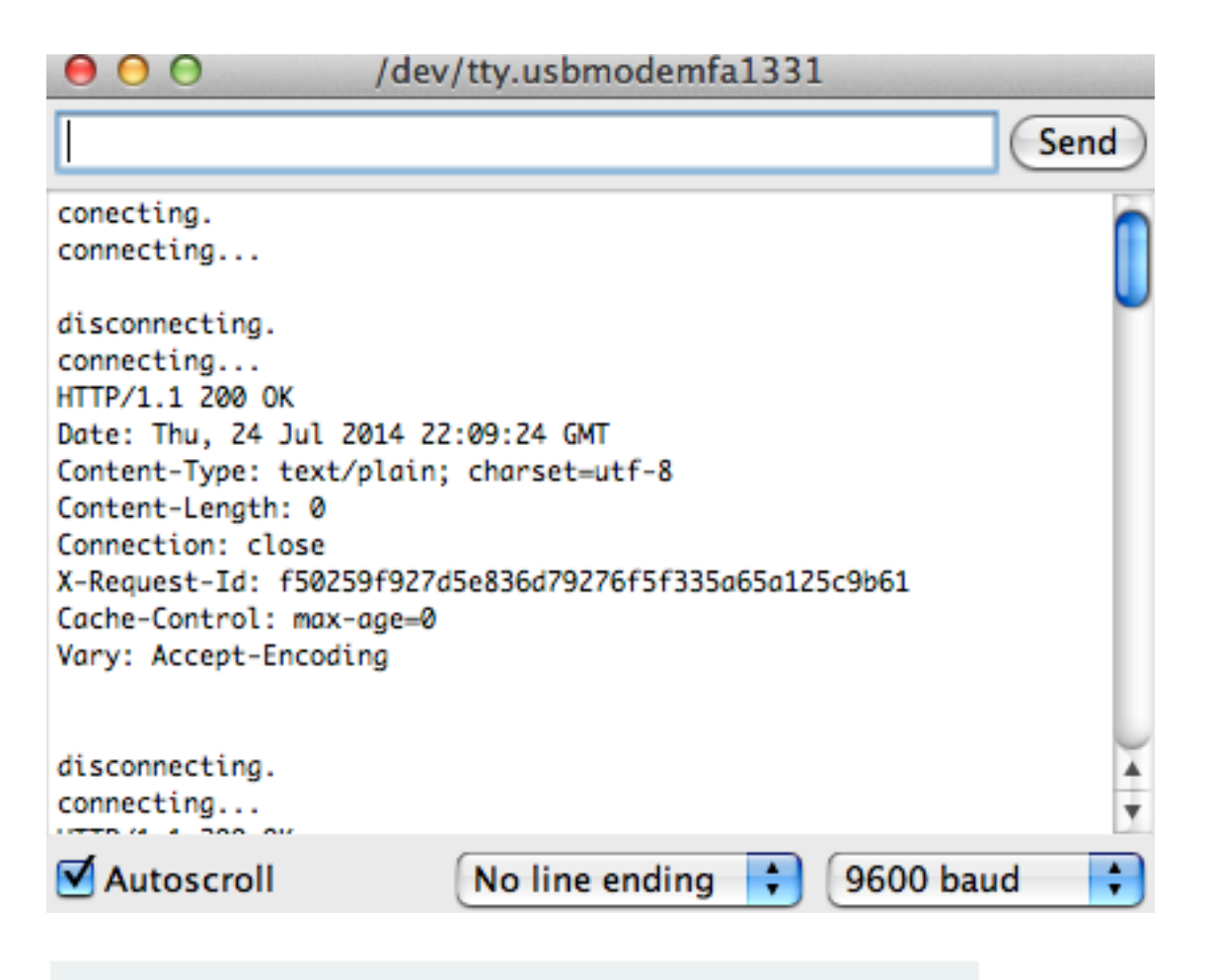

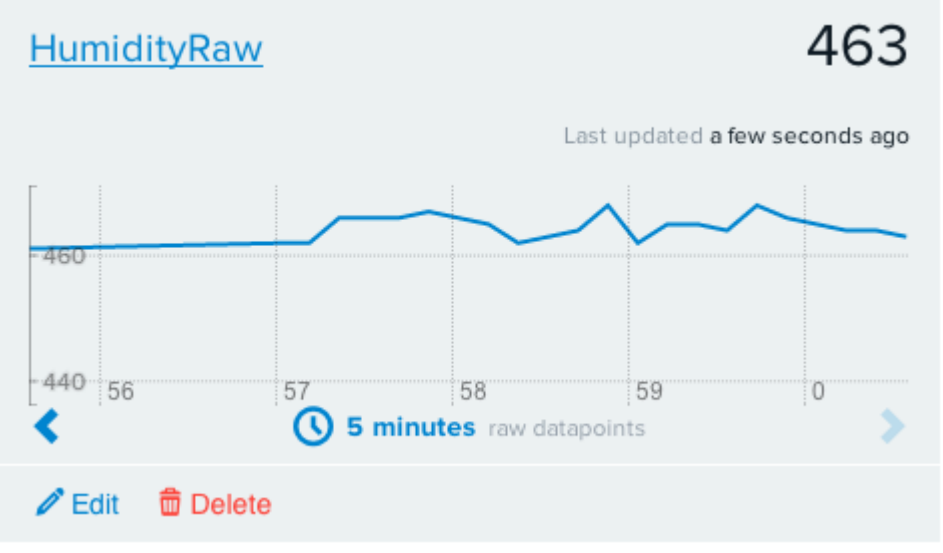

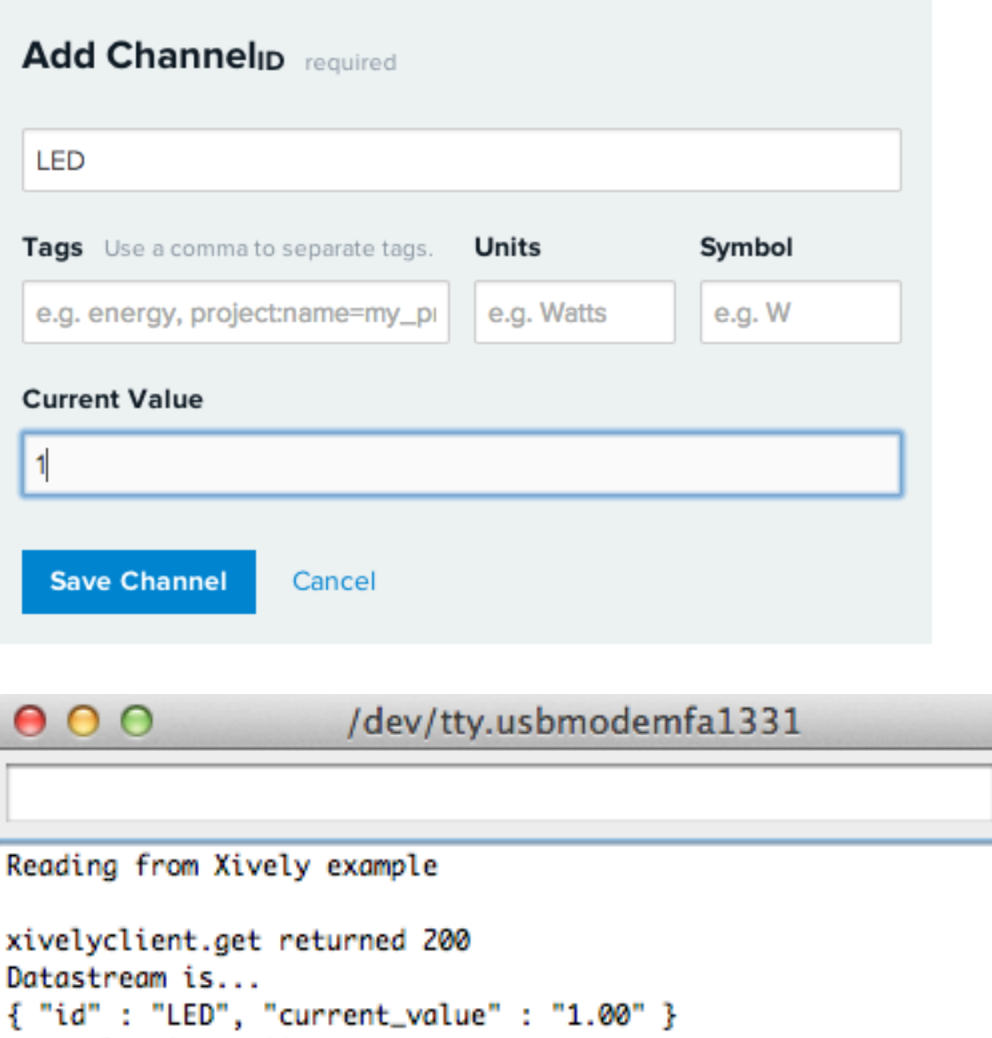

 $($  No line ending  $\begin{pmatrix} 1 \\ 1 \end{pmatrix}$ 

LED value is: 1.00

Datastream is...

Autoscroll

LED value is: 1.00

xivelyclient.get returned 200

{ "id" : "LED", "current\_value" : "1.00" }

(Send

 $\frac{4}{7}$ 

٠

9600 baud

 $000$ 

### /dev/tty.usbmodemfa1331

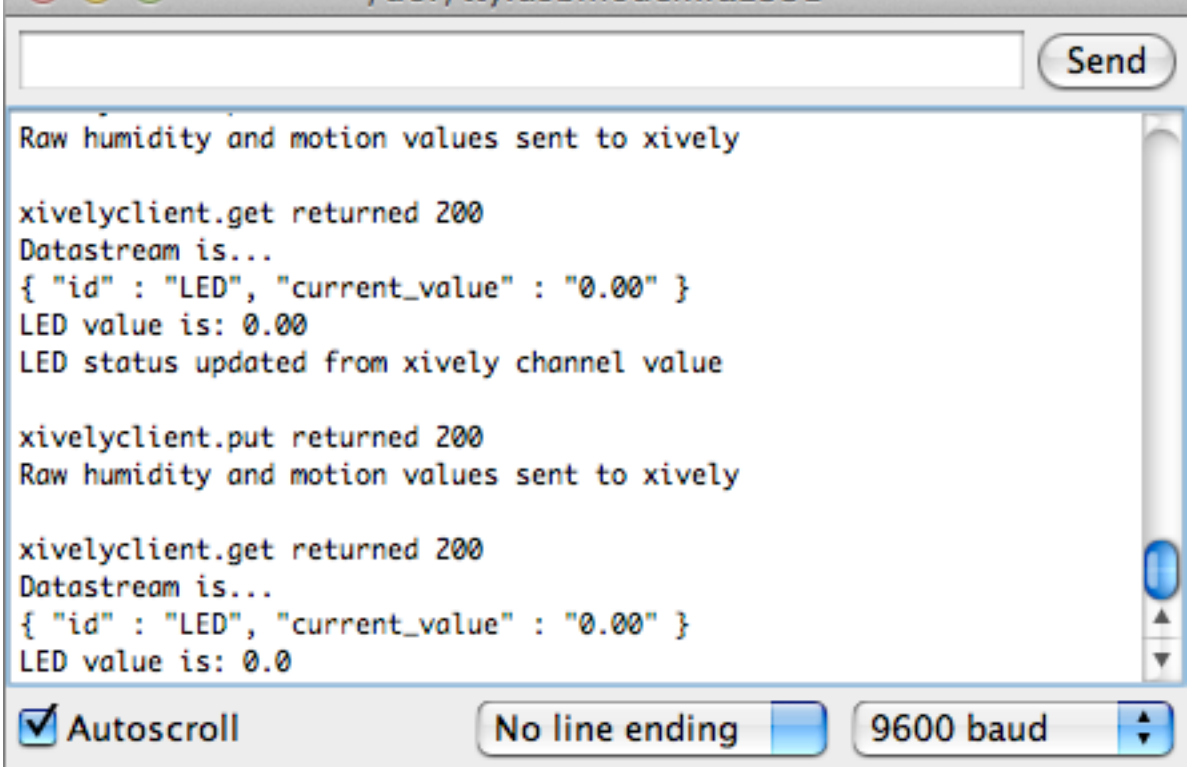

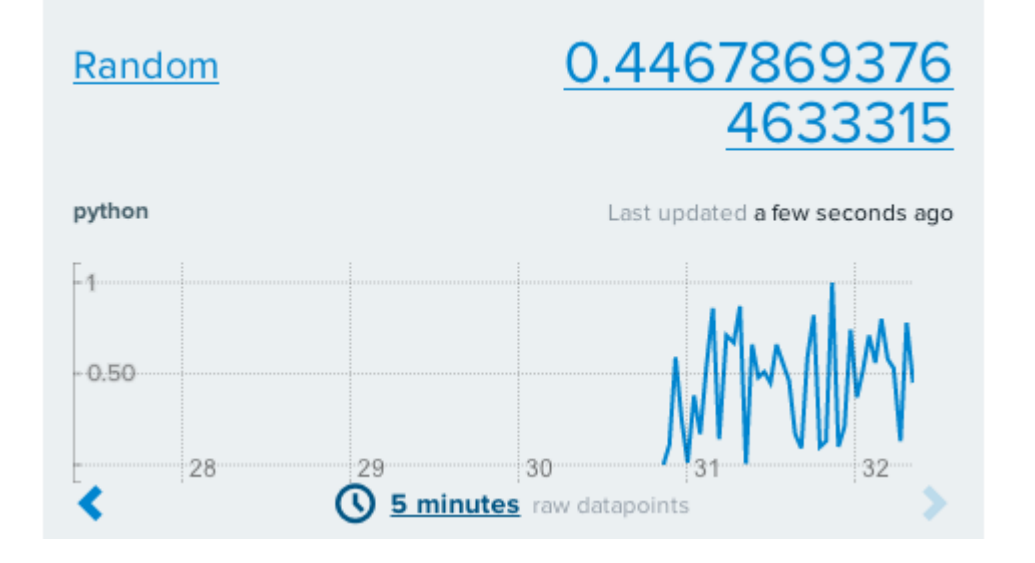

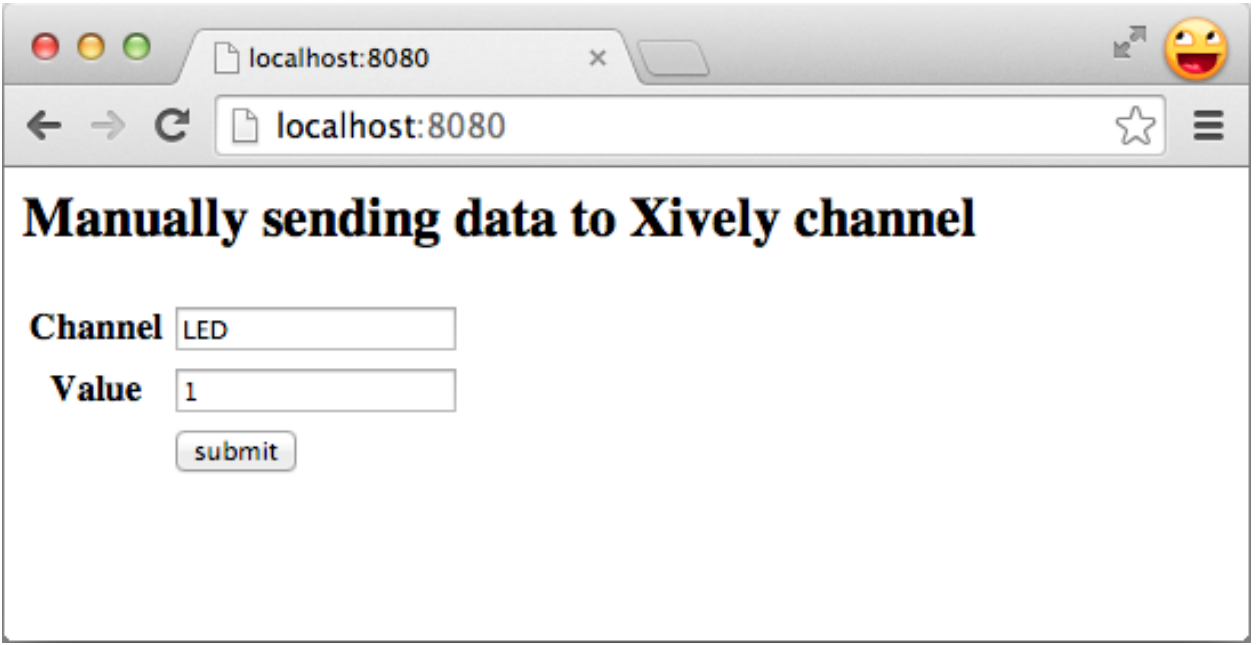

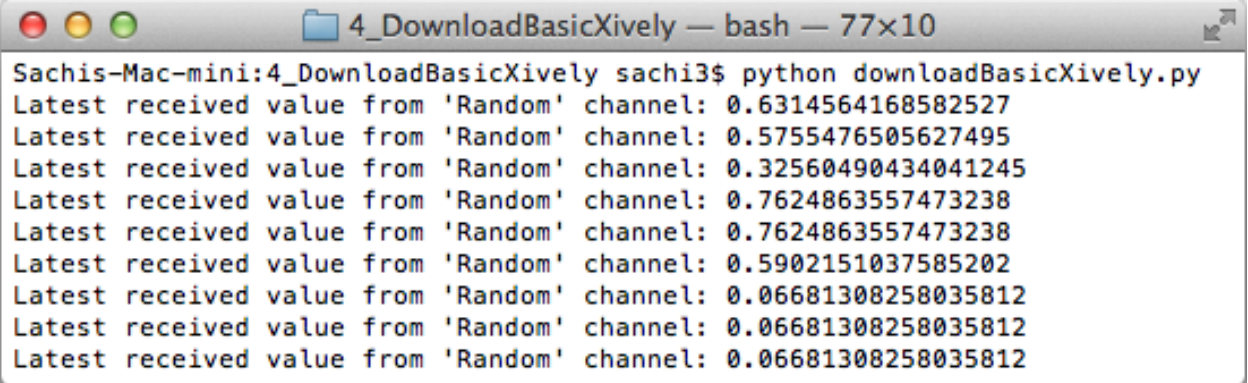

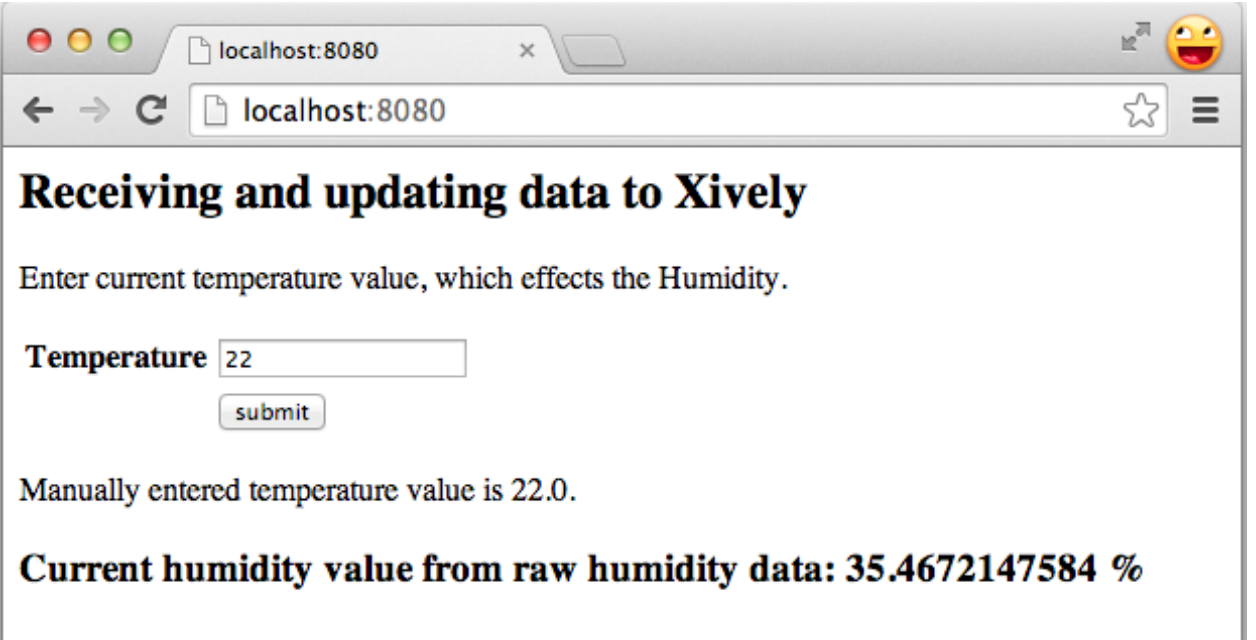

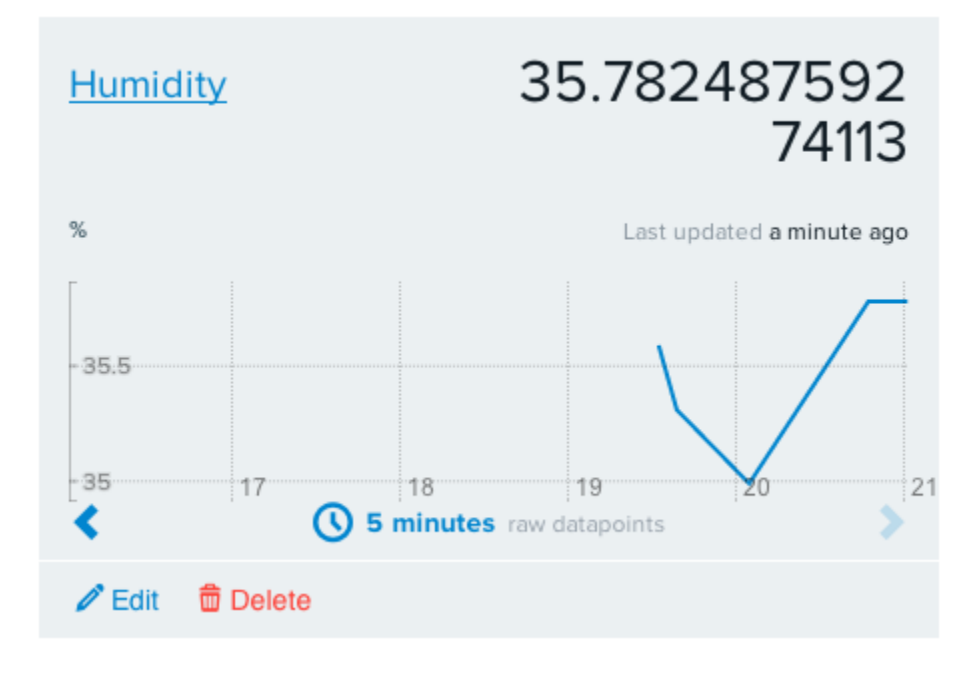

## **Triggers**

Triggers provide 'push' capabilities by sending HTTP POST requests to a URL of your choice when a condition has been satisfied.

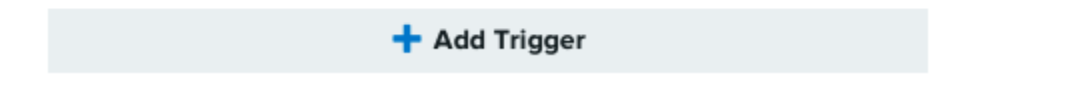

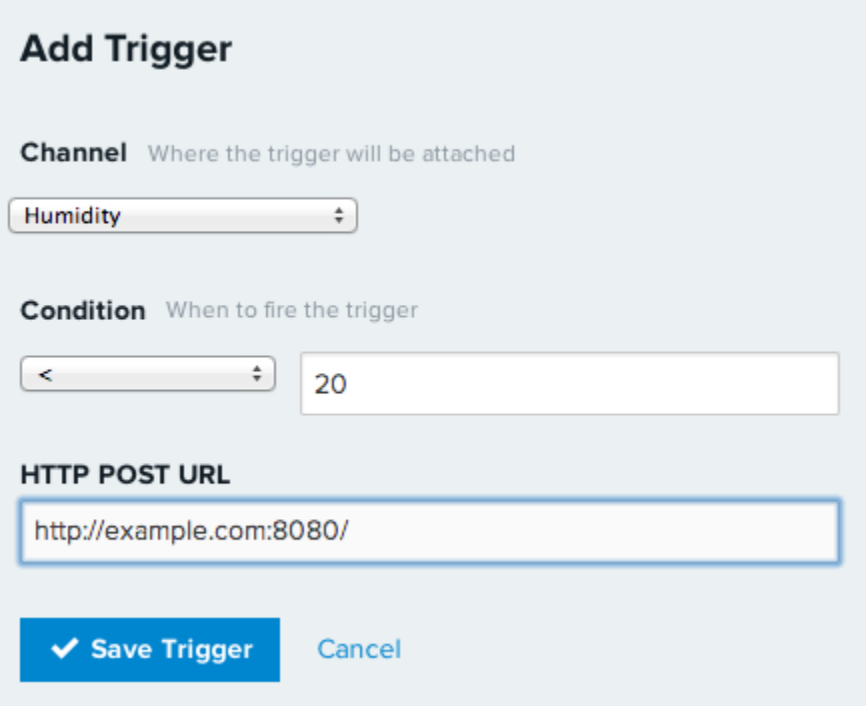

# Sign In or Create an AWS Account

You may sign in using your existing Amazon.com account or you can create a new account by selecting "I am a new user."

#### My e-mail address is:

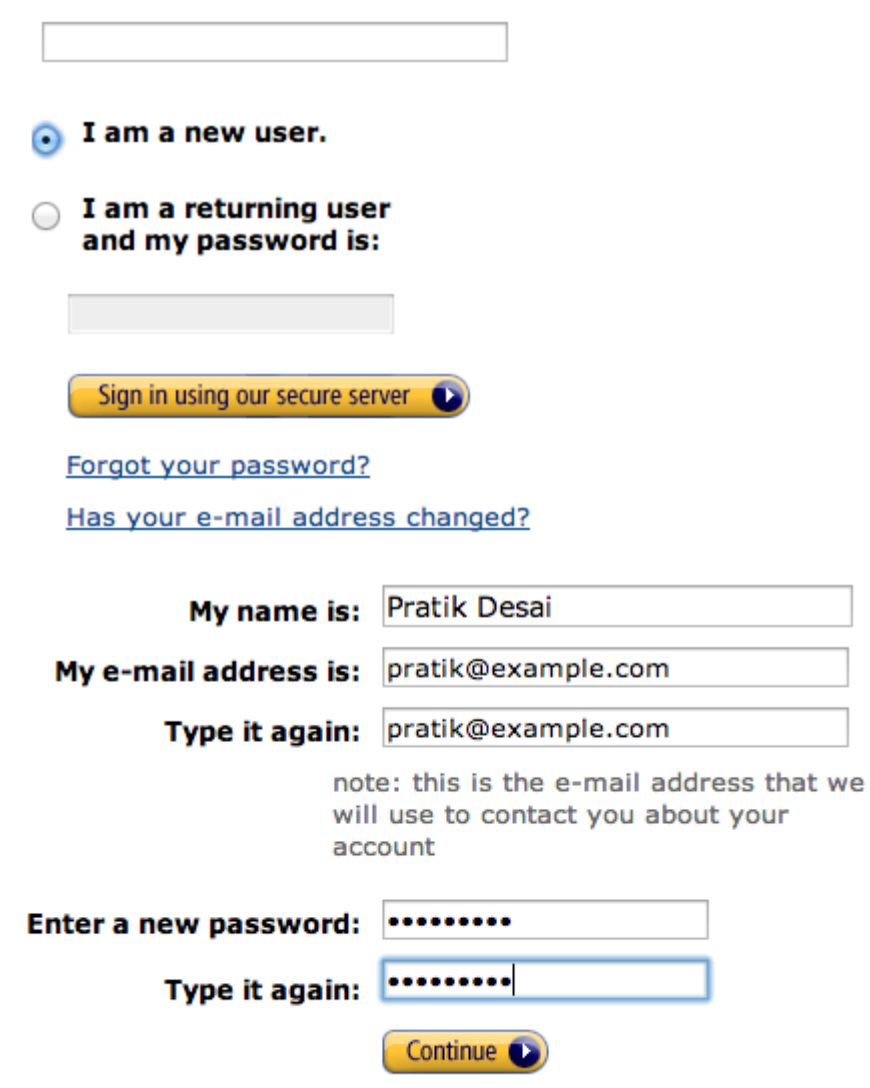

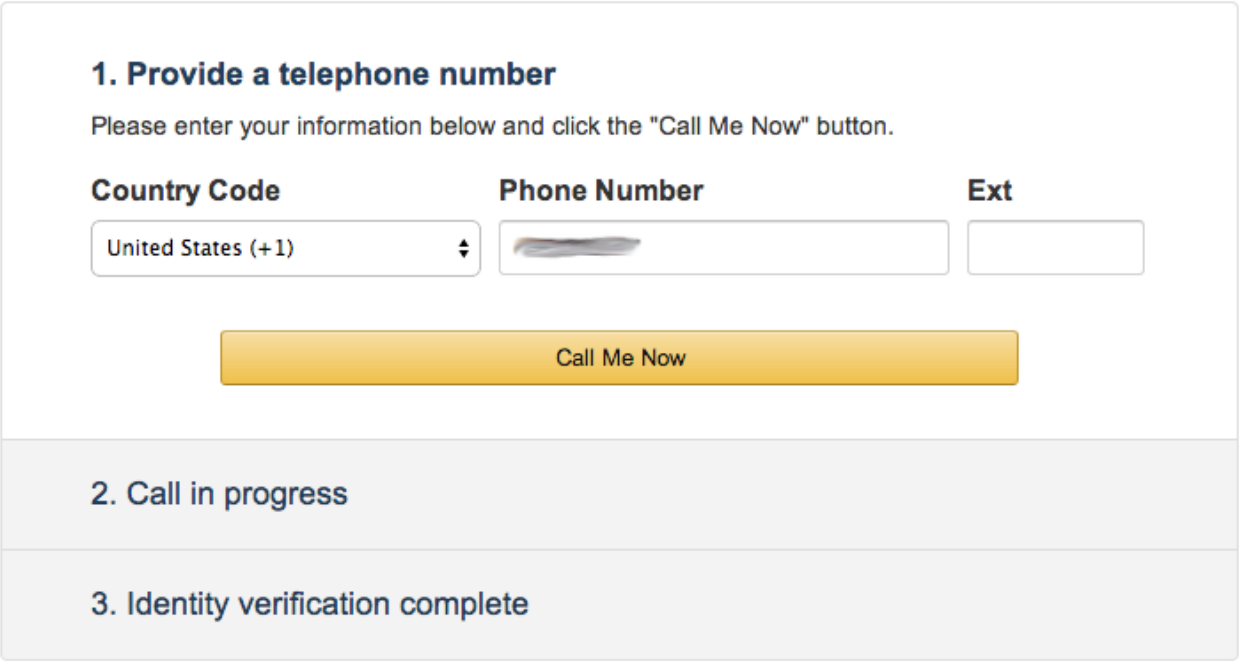

## **Create Instance**

To start using Amazon EC2 you will want to launch a virtual server, known as an Amazon EC2 instance.

**Launch Instance** 

Note: Your instances will launch in the US West (Oregon) region

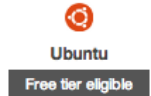

#### Ubuntu Server 14.04 LTS (HVM), SSD Volume Type - ami-e7b8c0d7

Ubuntu Server 14.04 LTS (HVM), EBS General Purpose (SSD) Volume Type. Support available from Canonical (http://www.ubuntu.com/cloud/services).

Select

64-bit

Root device type: ebs Virtualization type: hvm

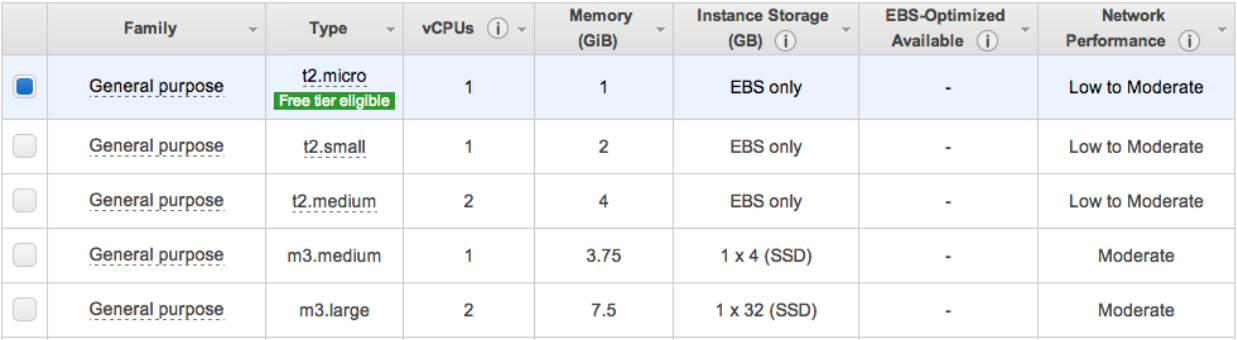

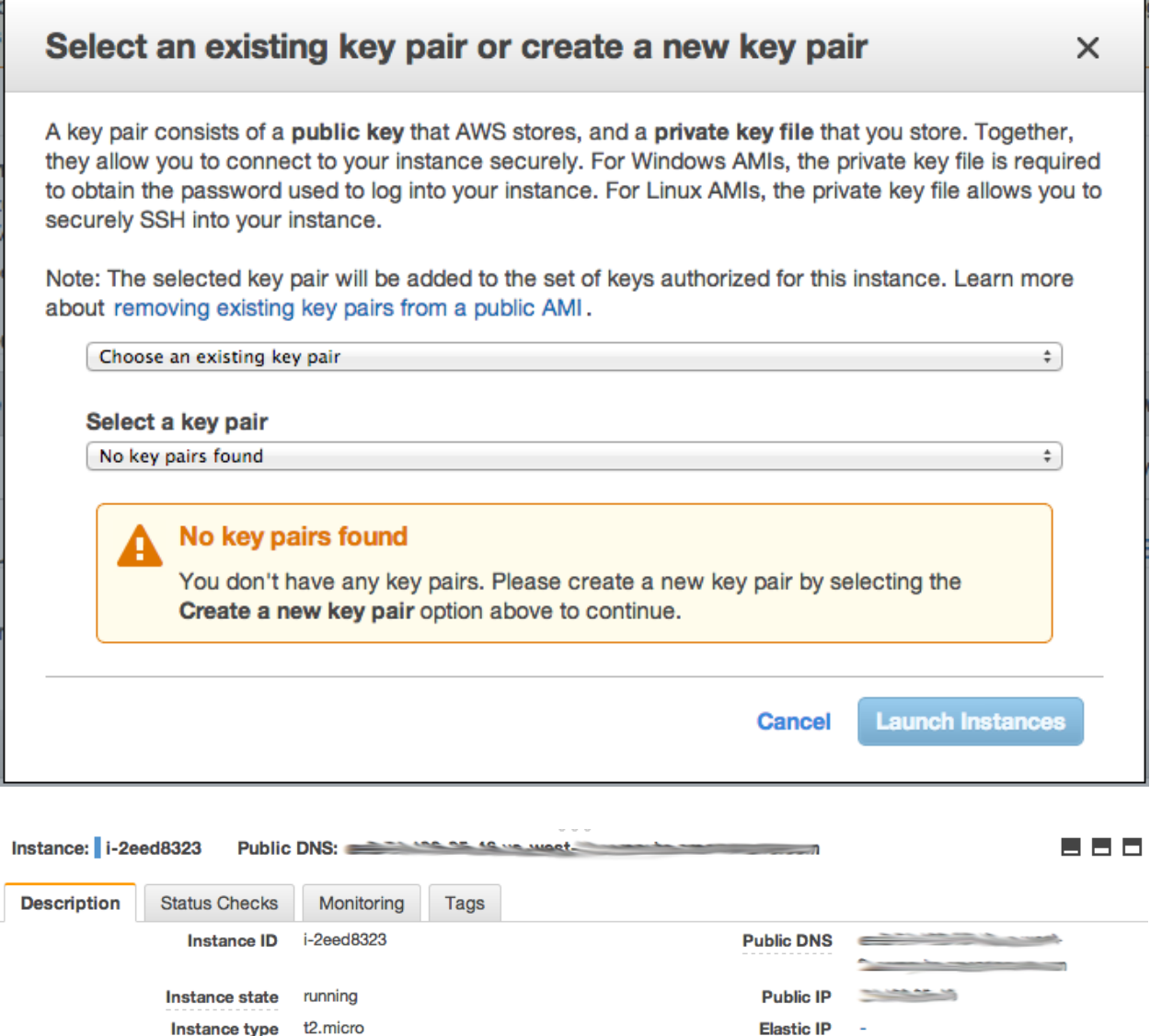

Private DNS

Private IPs

Secondary private IPs

Security groups launch-wizard-1. view rules

Availability zone us-west-2a

Scheduled events No scheduled events

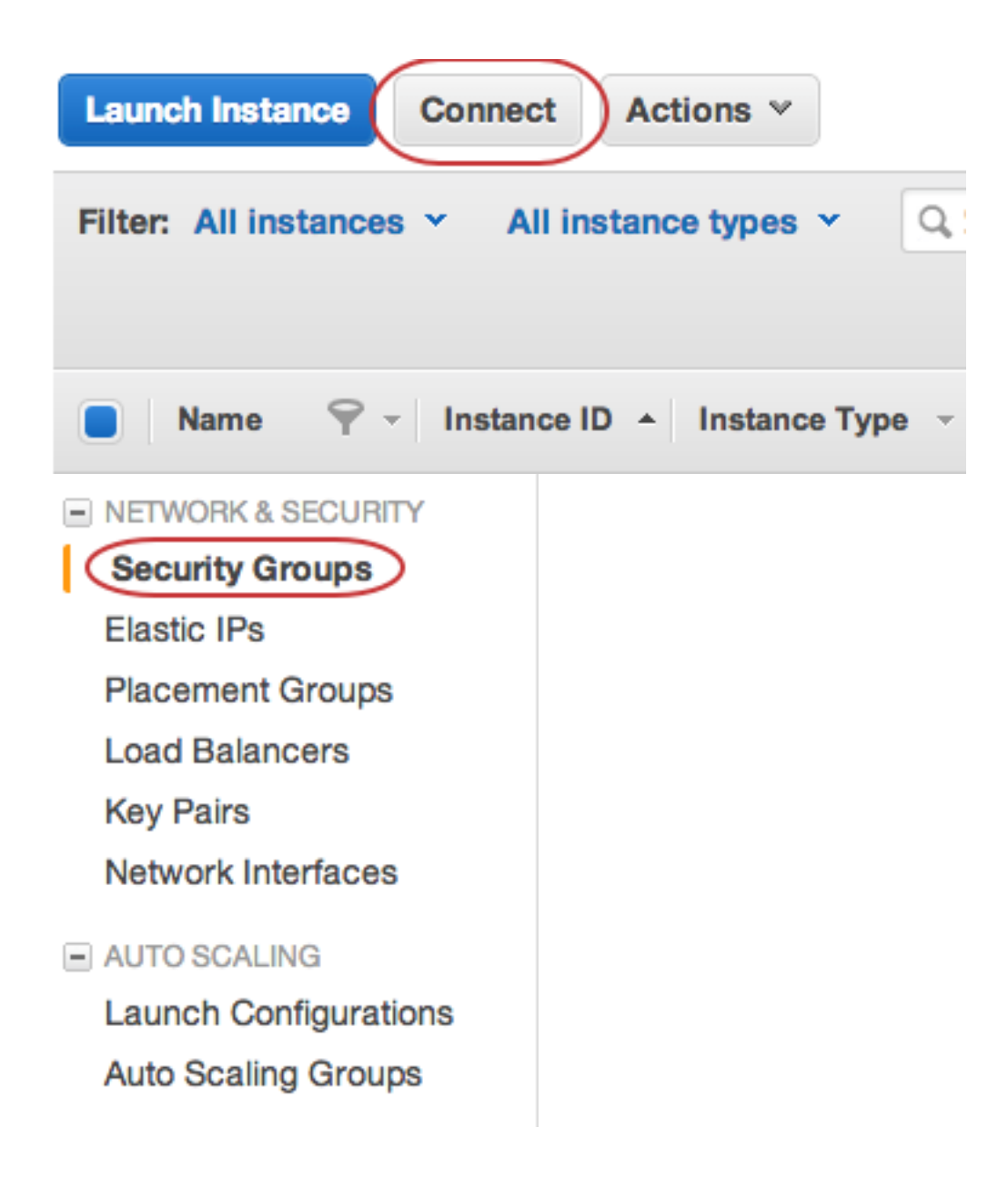

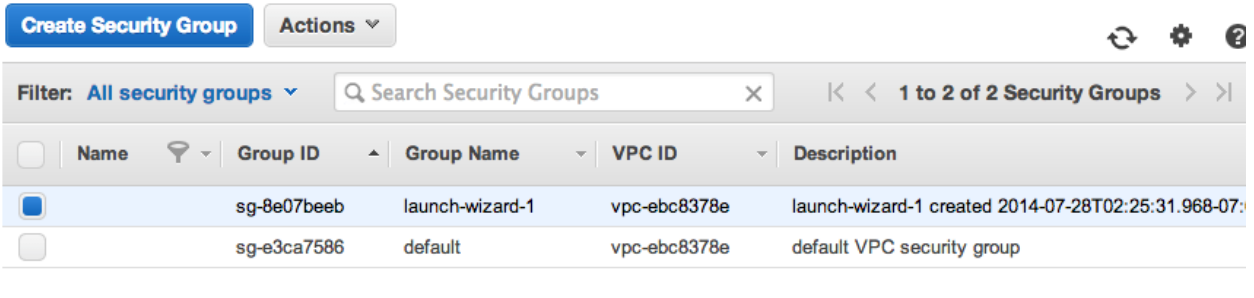

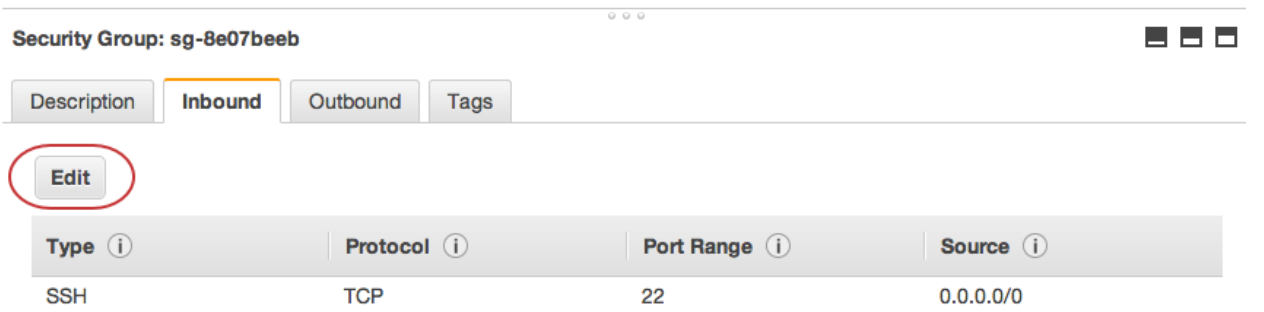

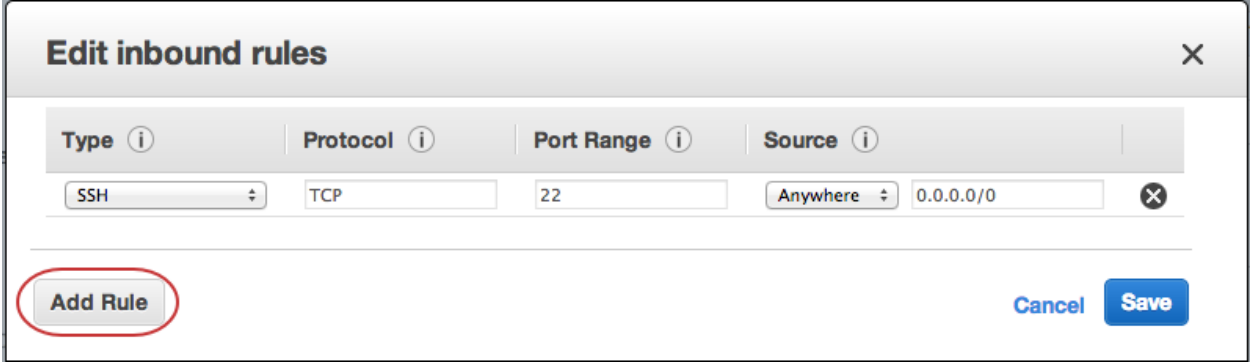

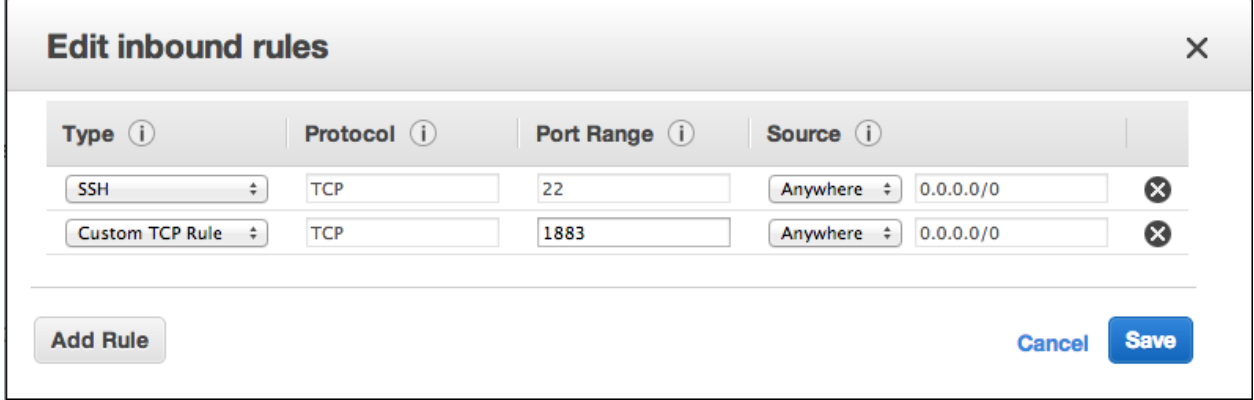

**Chapter 10: The Final Project – a Remote Home Monitoring System**

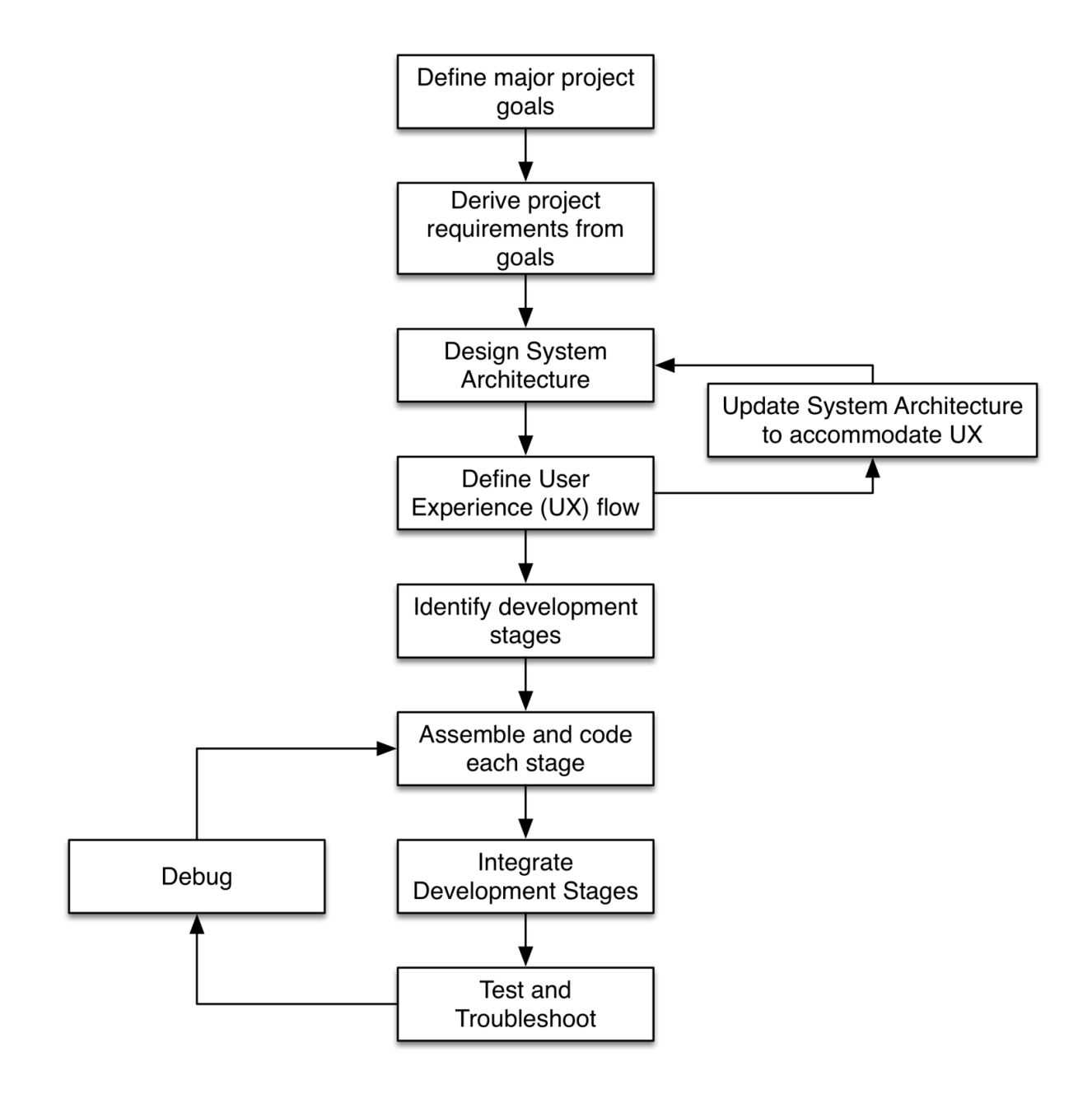

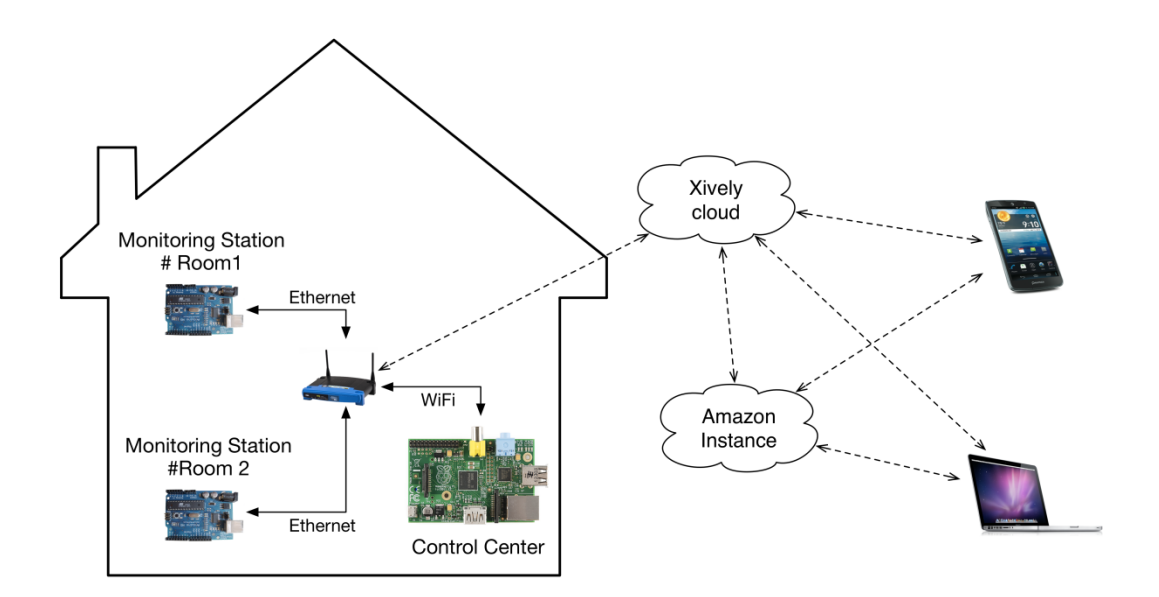

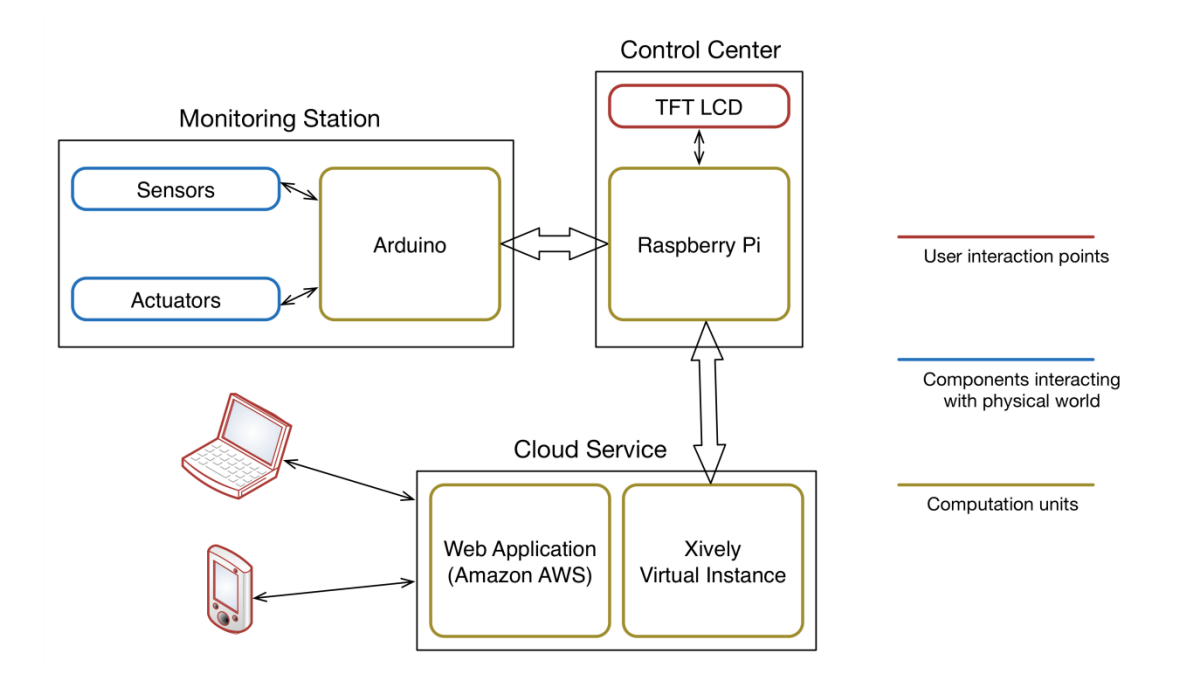

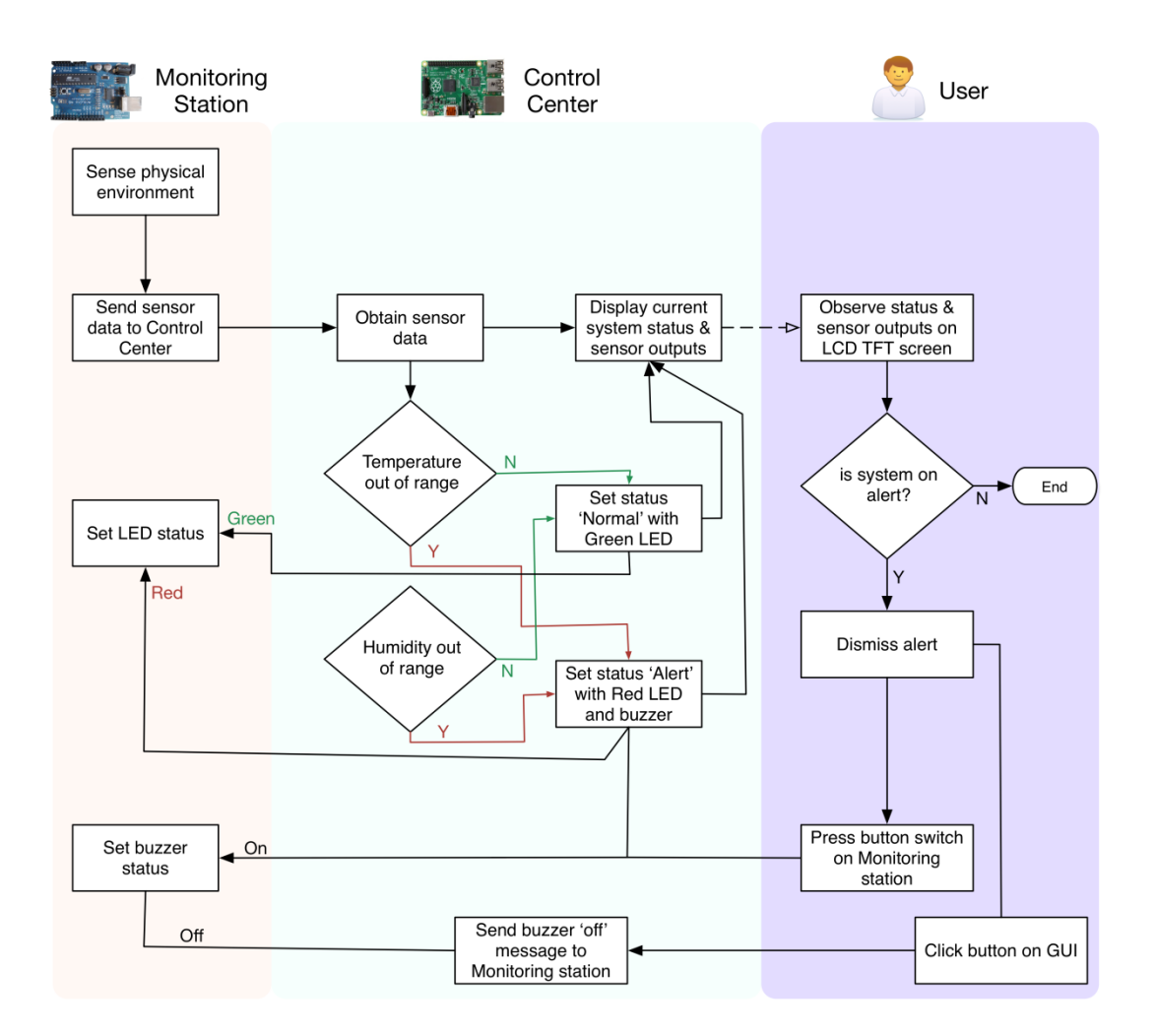

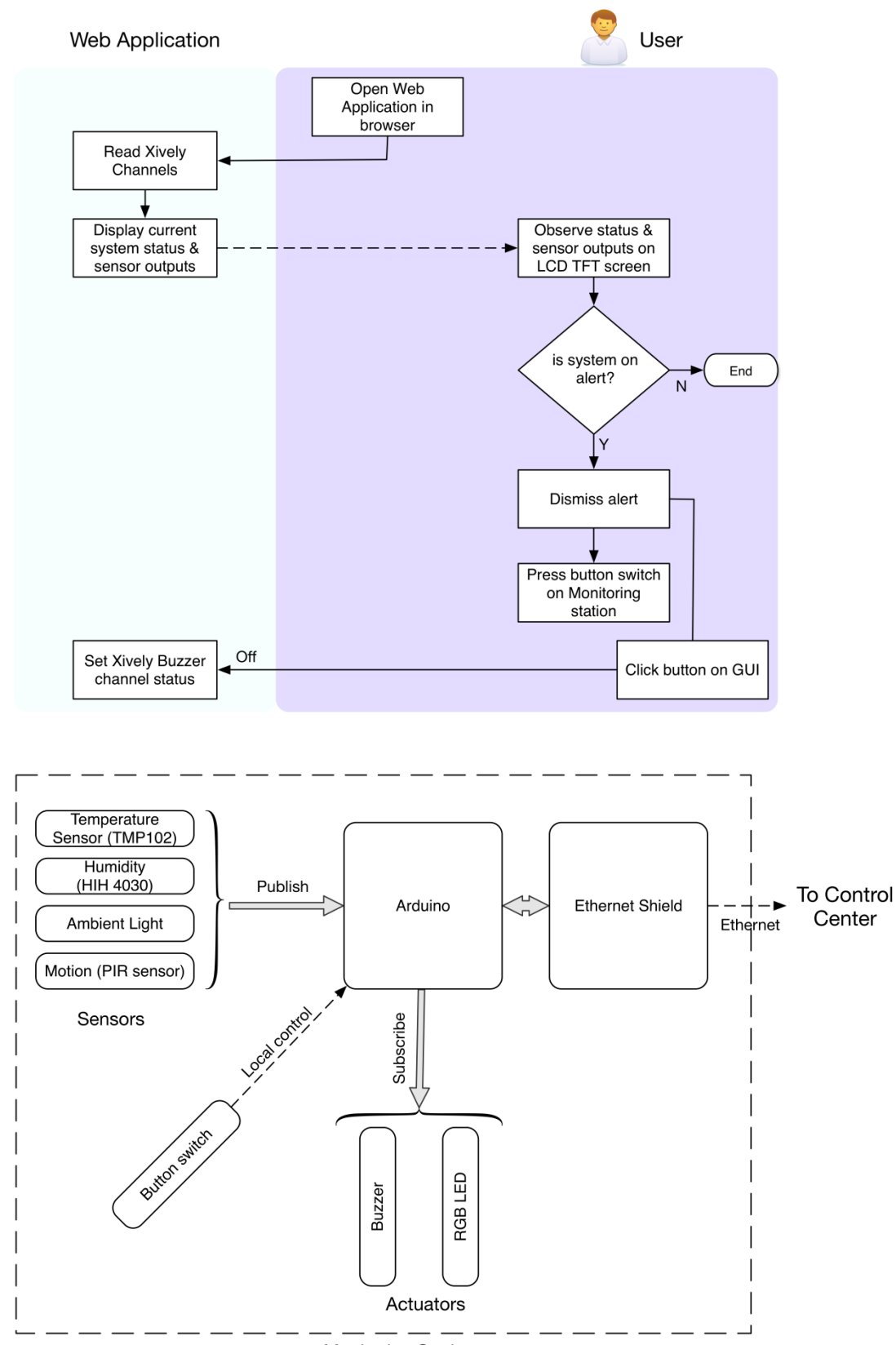

**Monitoring Station** 

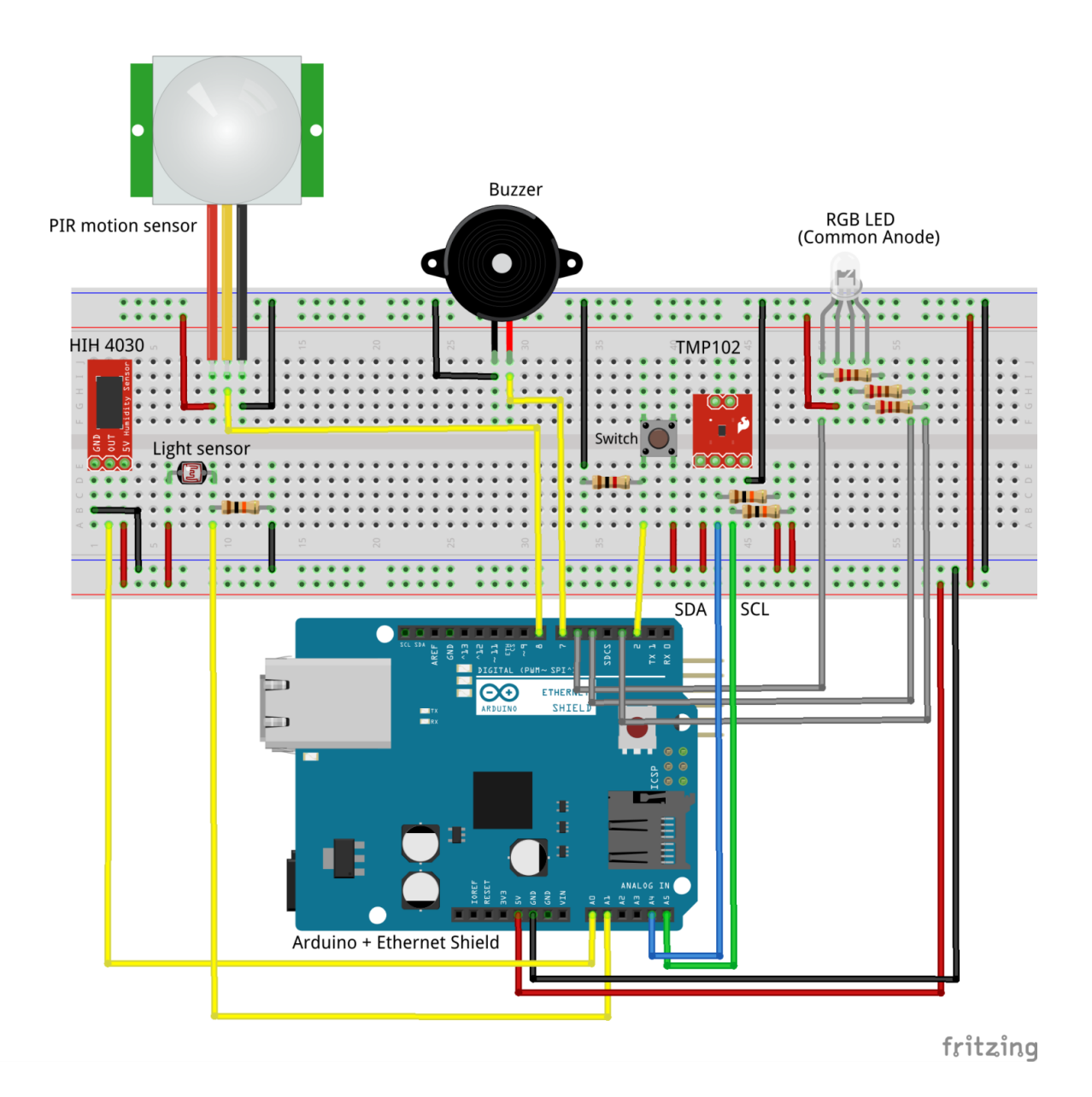

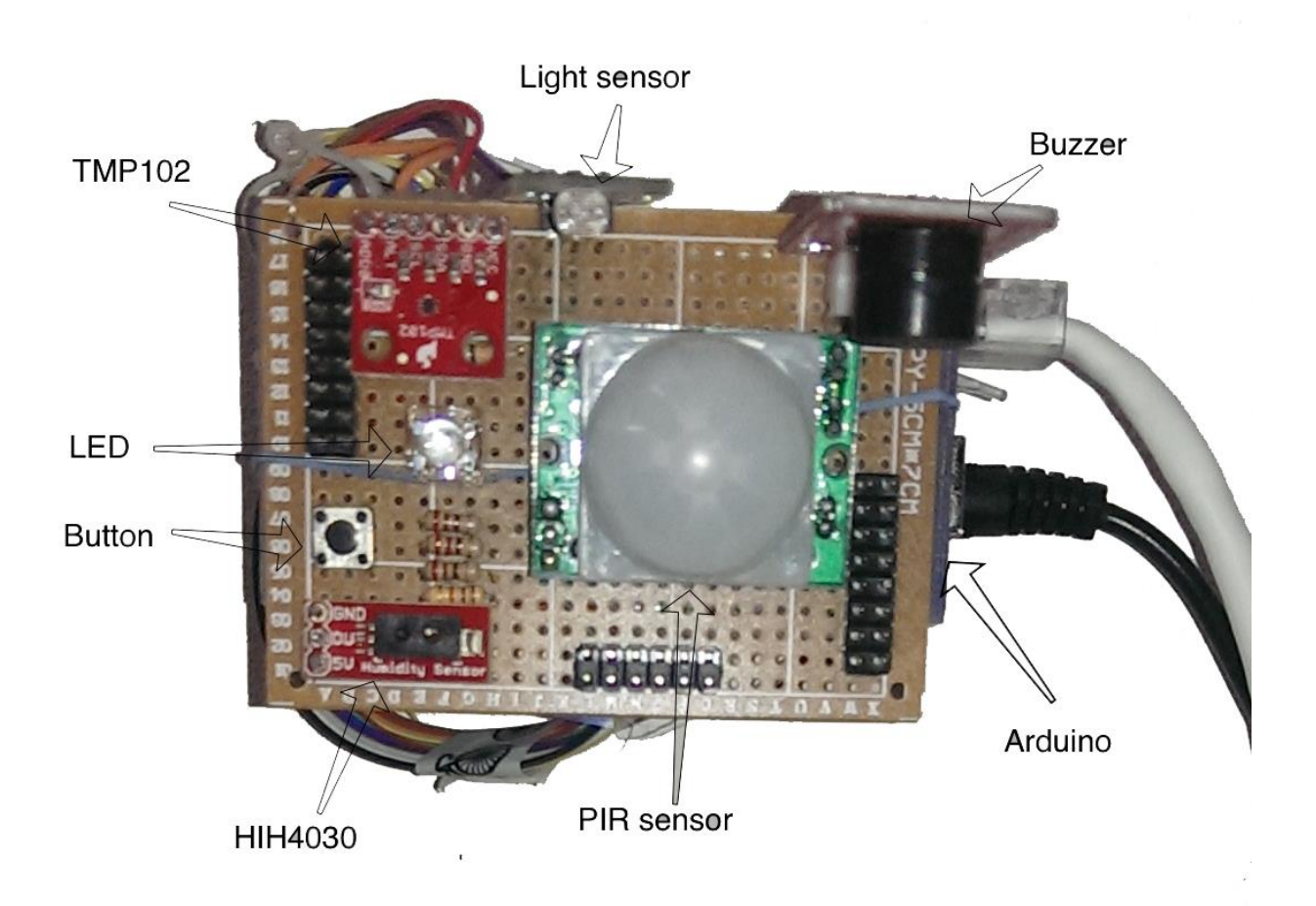

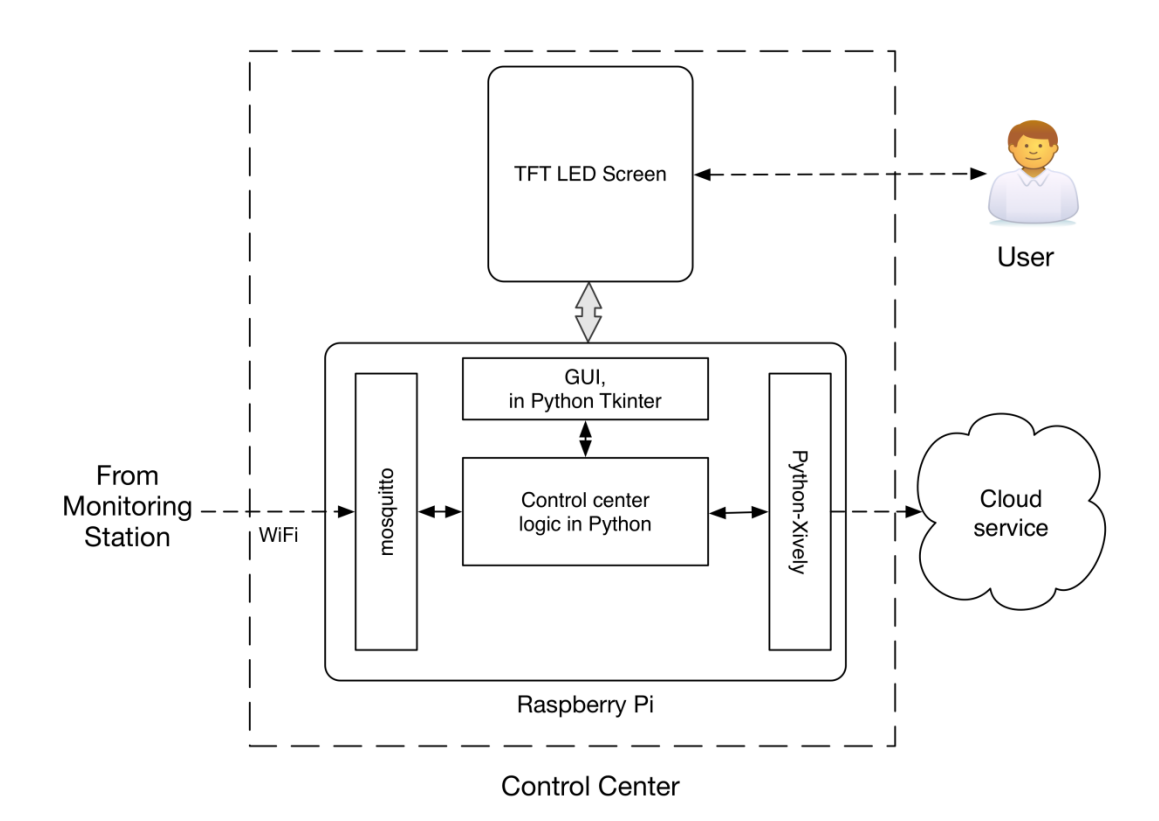

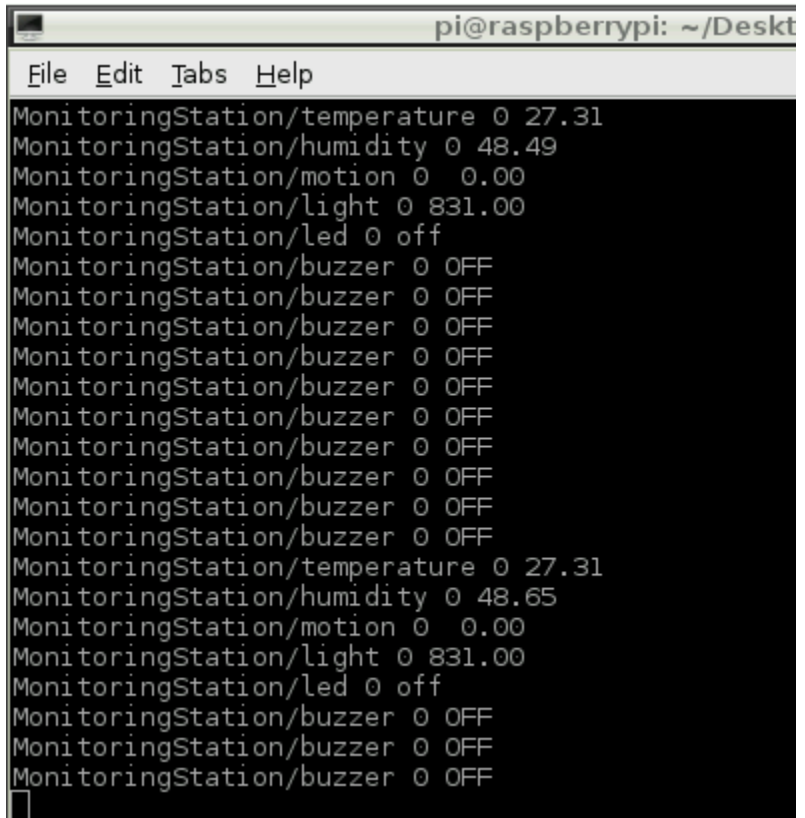

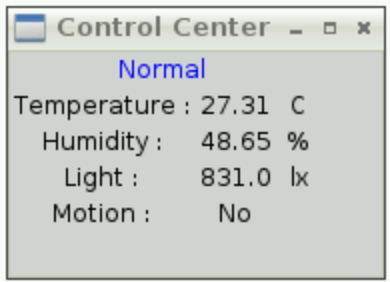

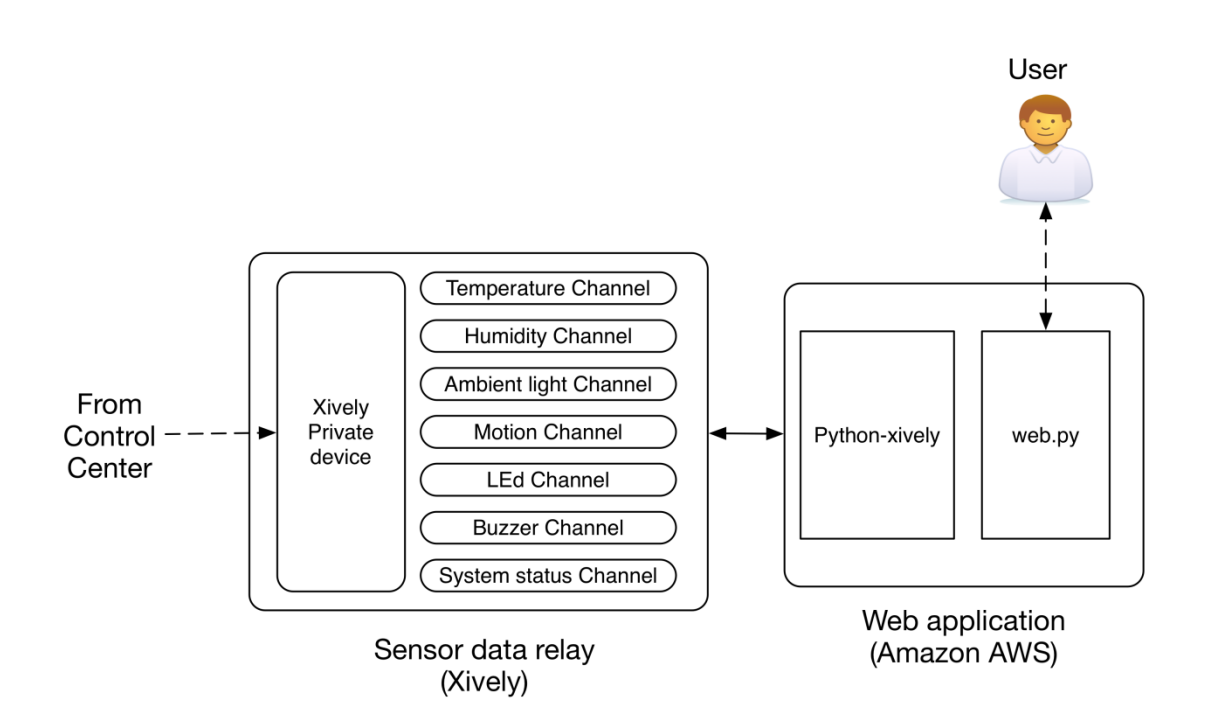

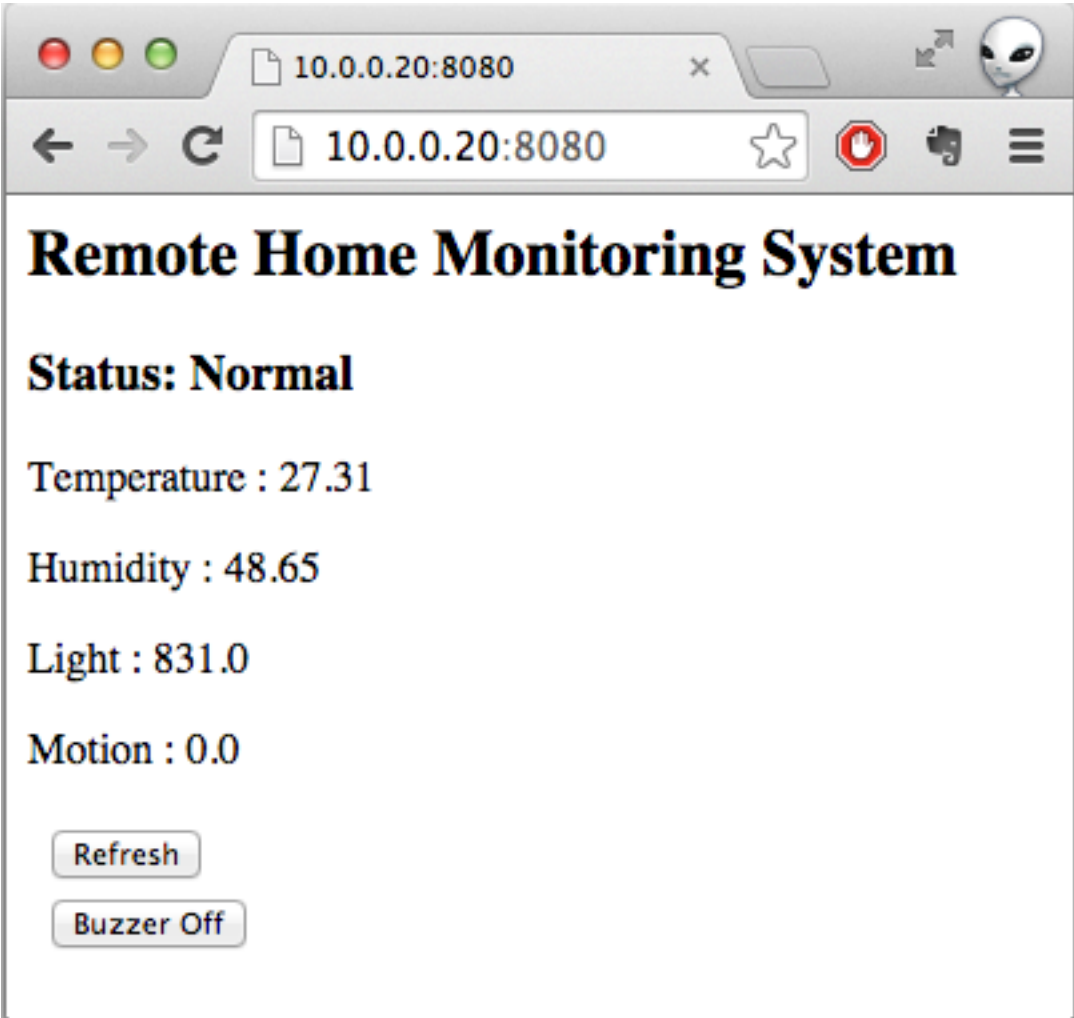

# **Chapter 11: Tweet-a-PowerStrip**

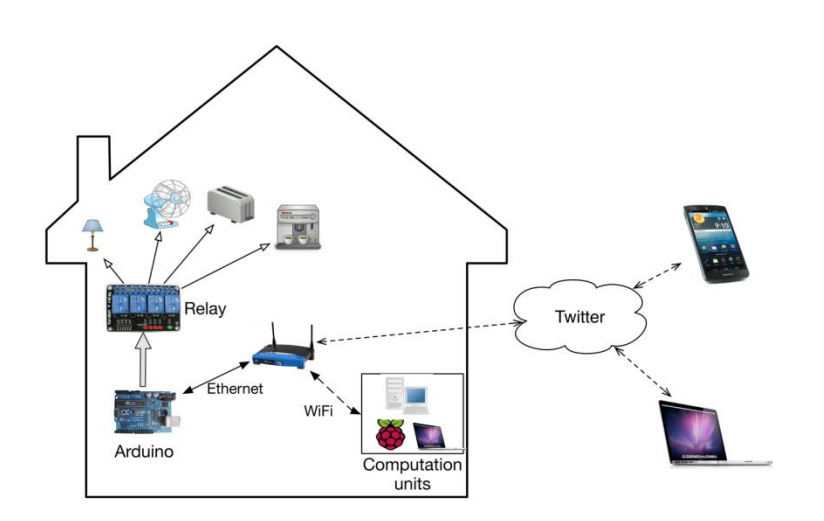

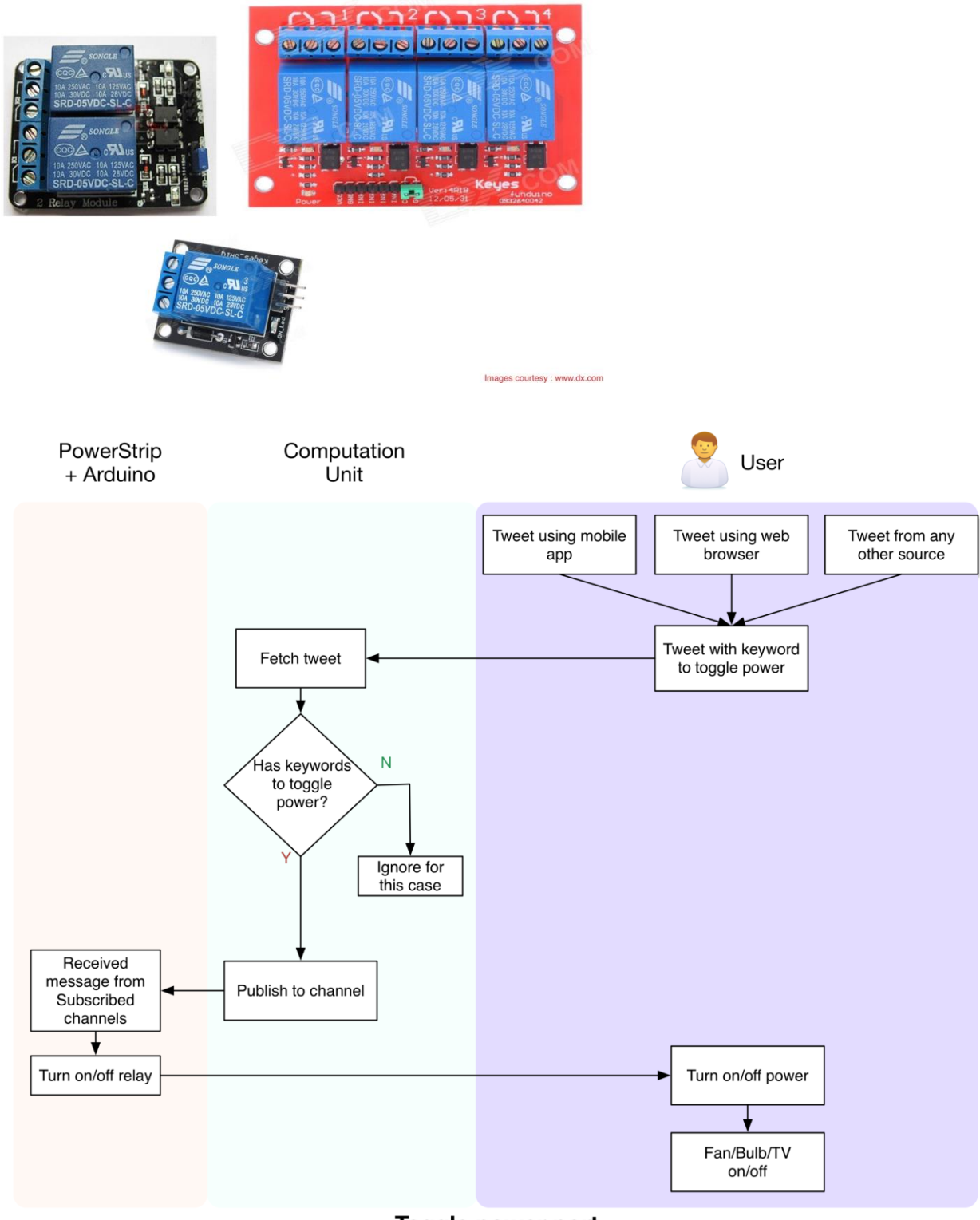

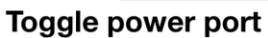

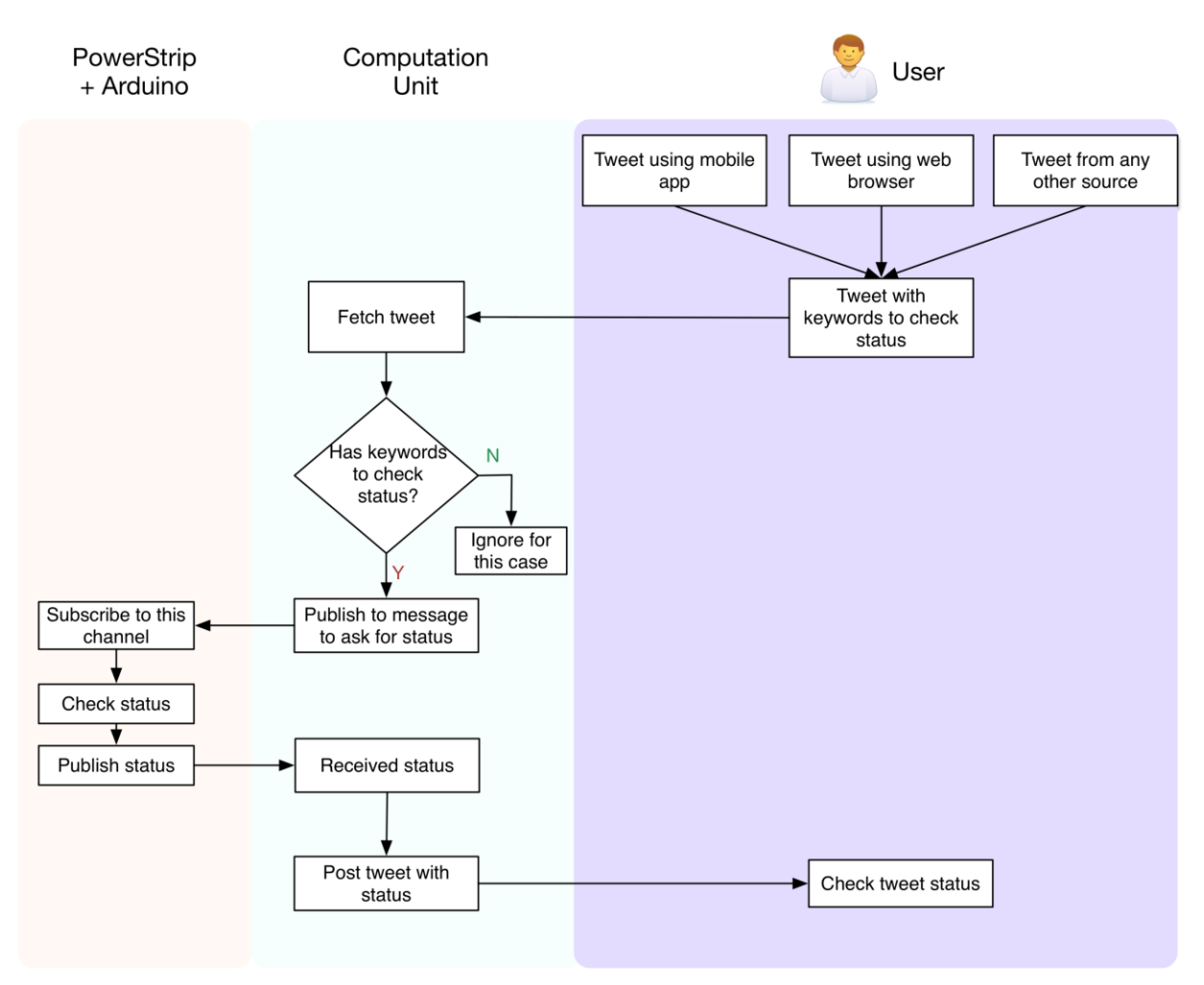

**Check port status** 

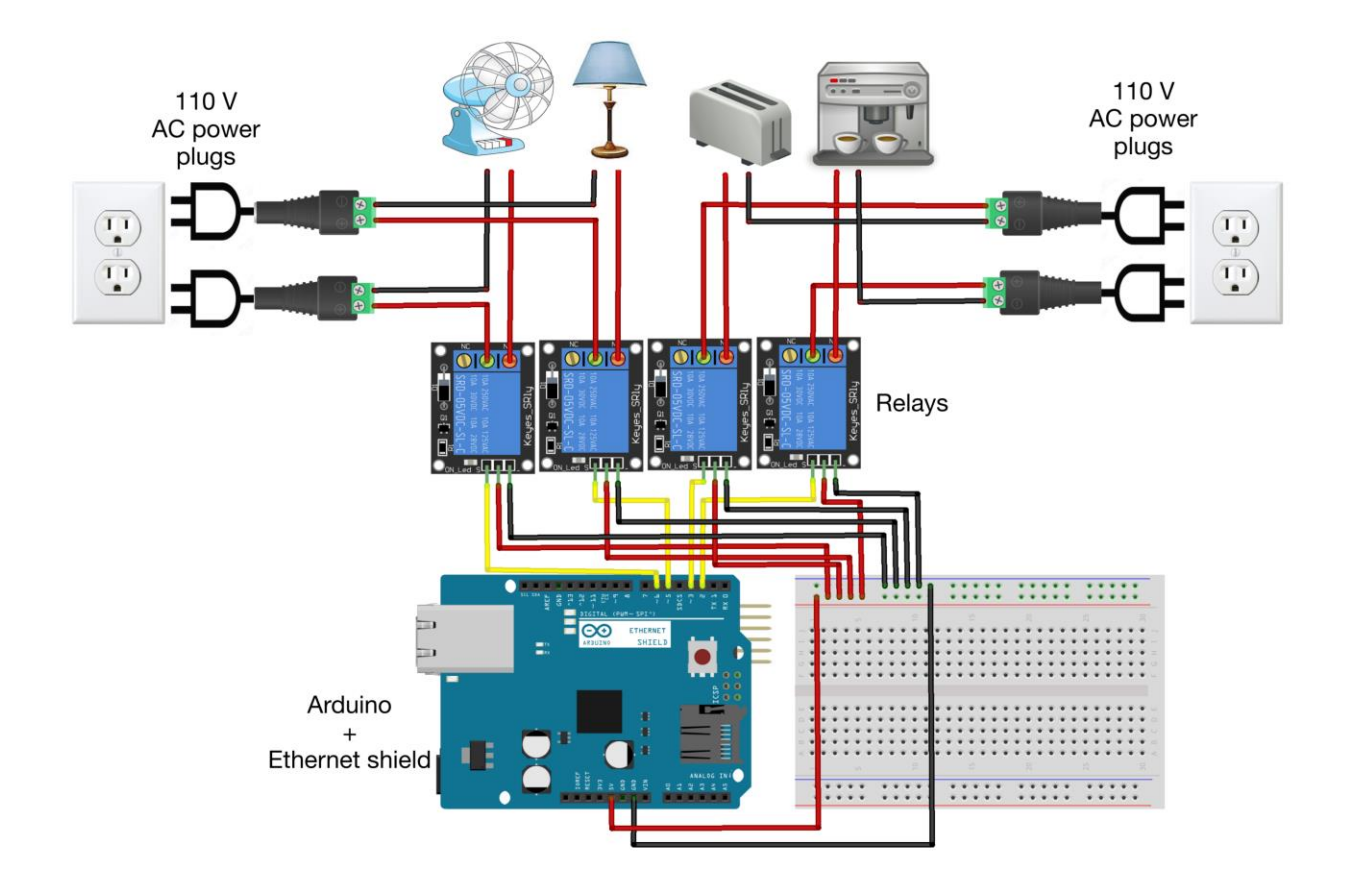

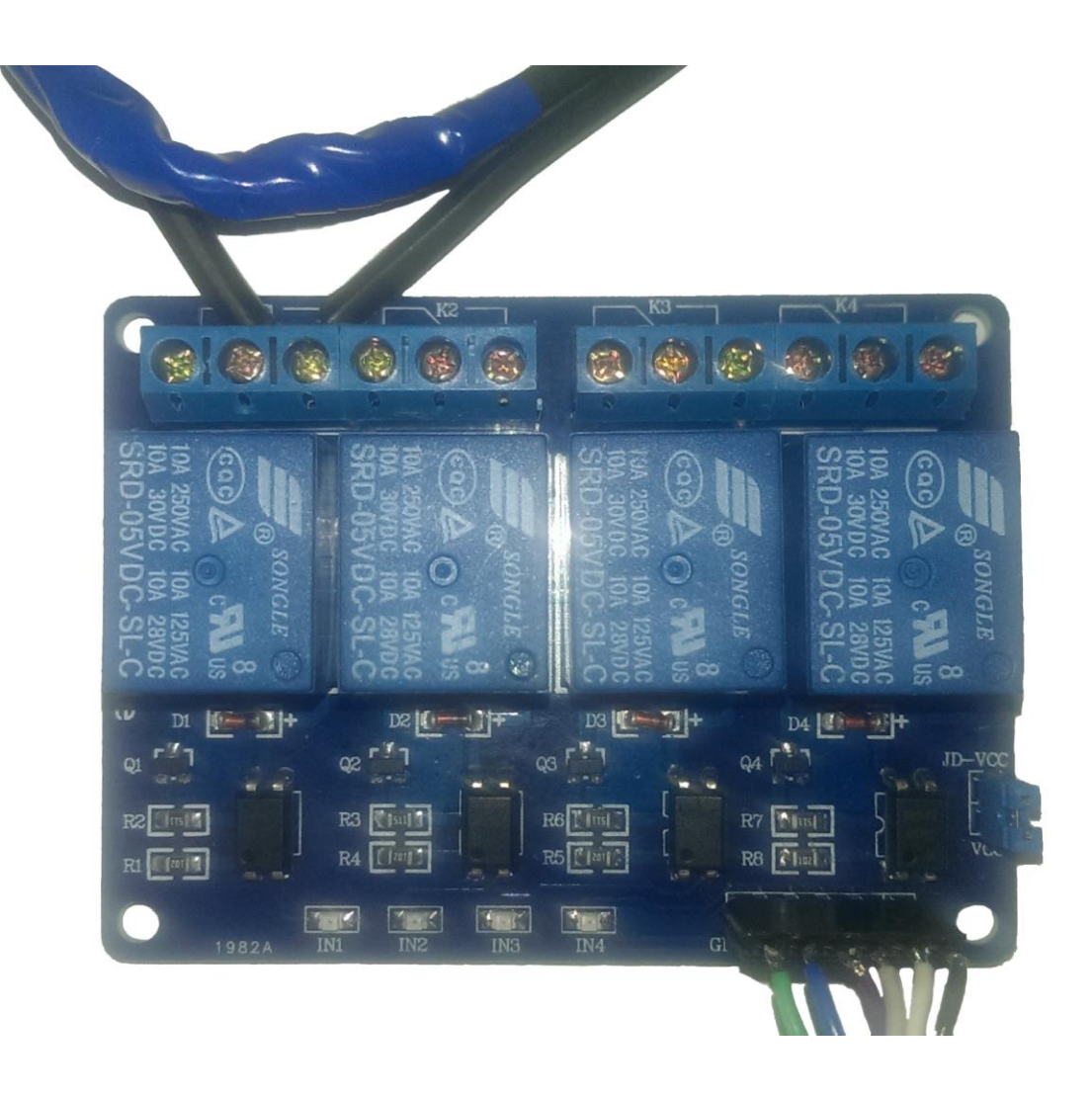

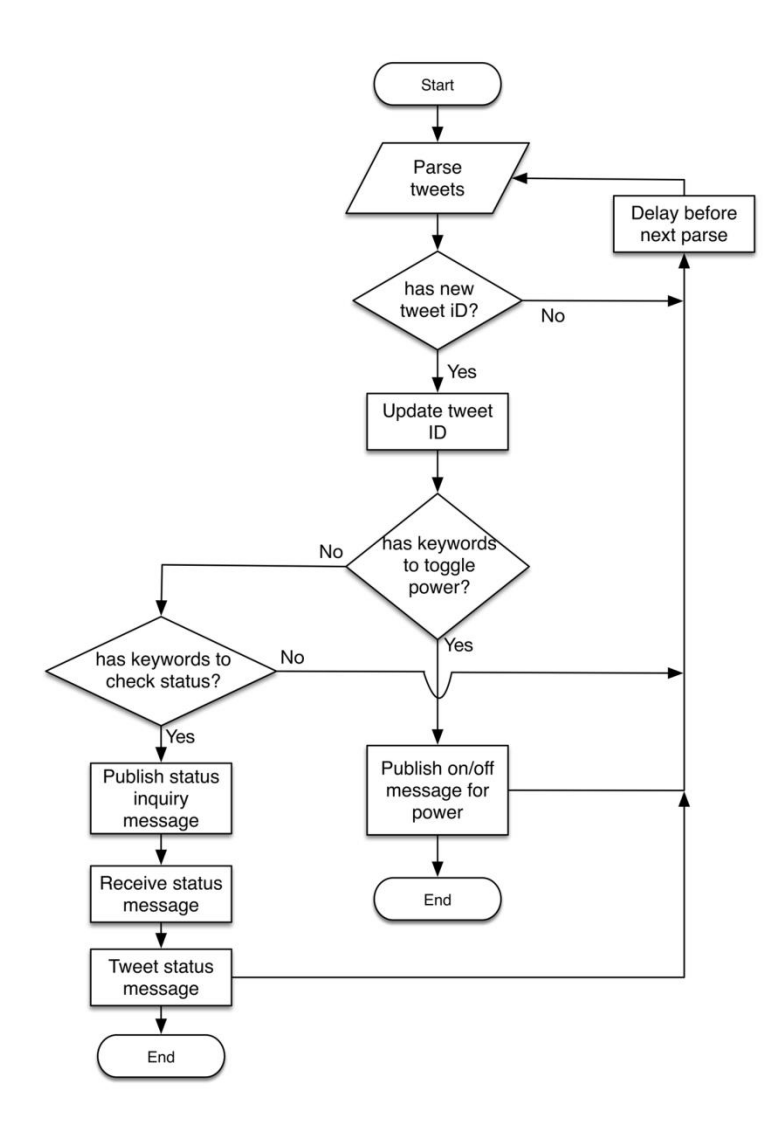

### Application details

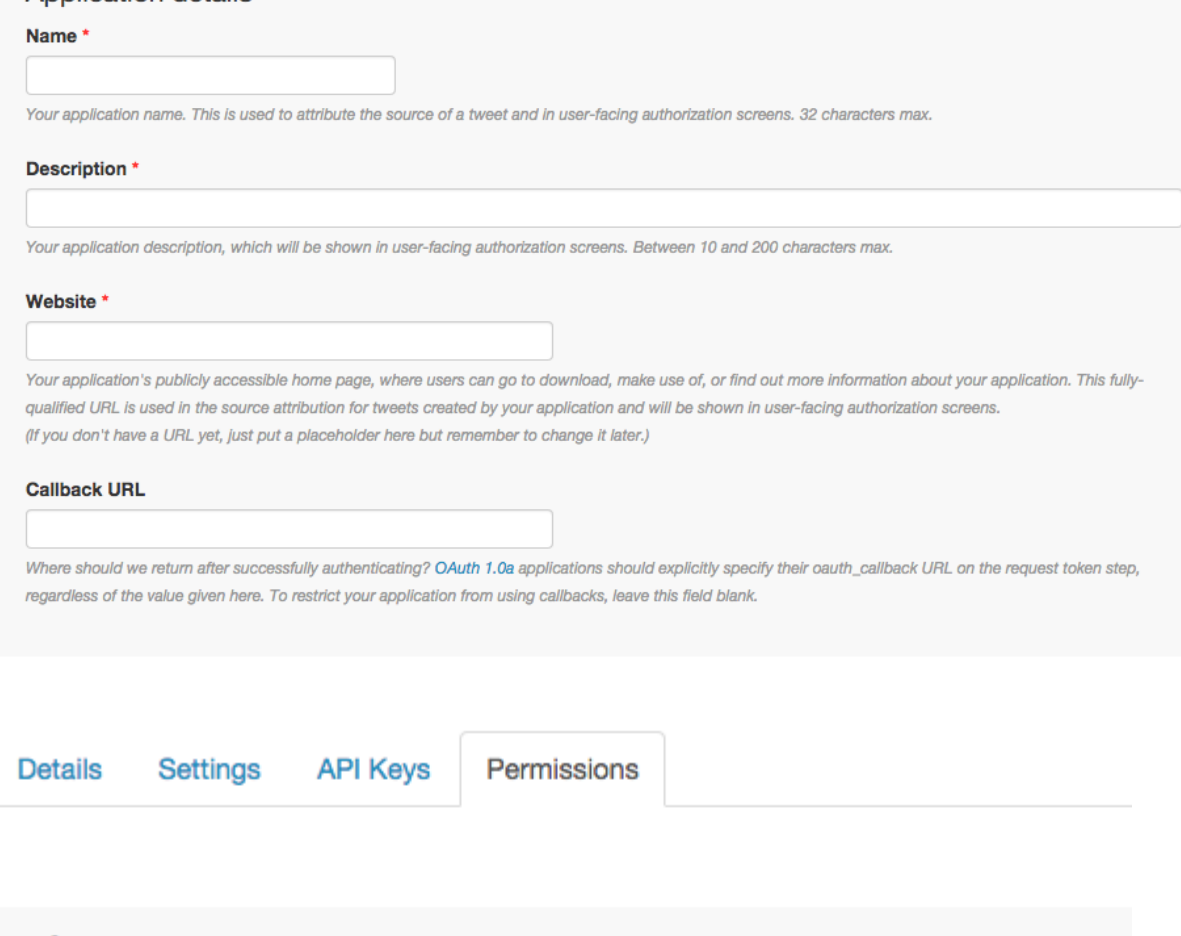

## **Access**

What type of access does your application need?

Read more about our Application Permission Model.

- ◯ Read only
- Read and Write
- ◯ Read, Write and Access direct messages

## **Application settings**

Keep the "API secret" a secret. This key should never be human-readable in your application.

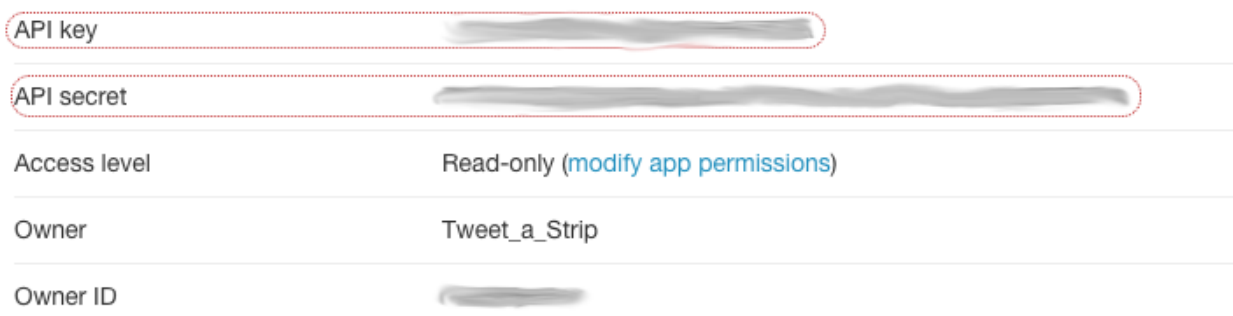

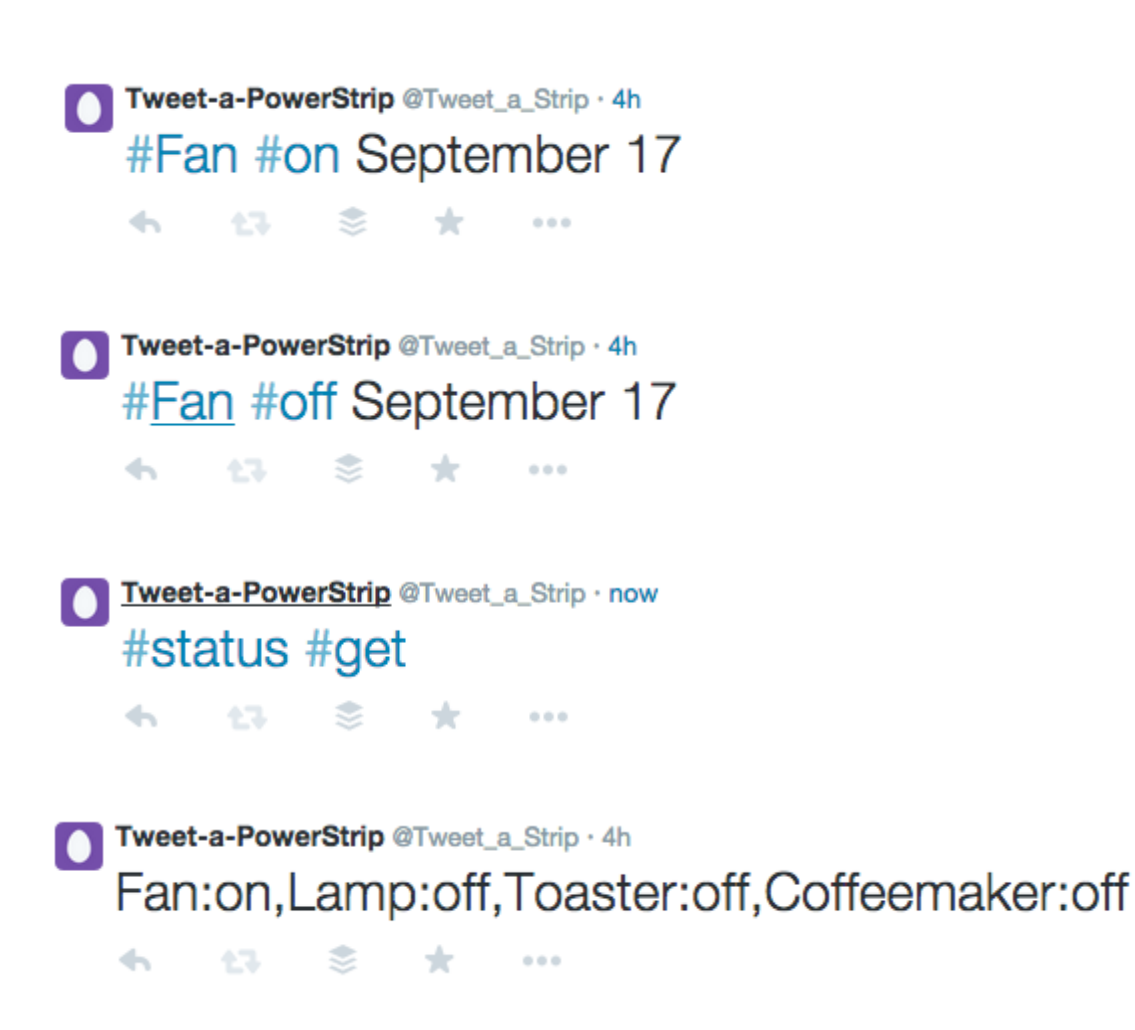

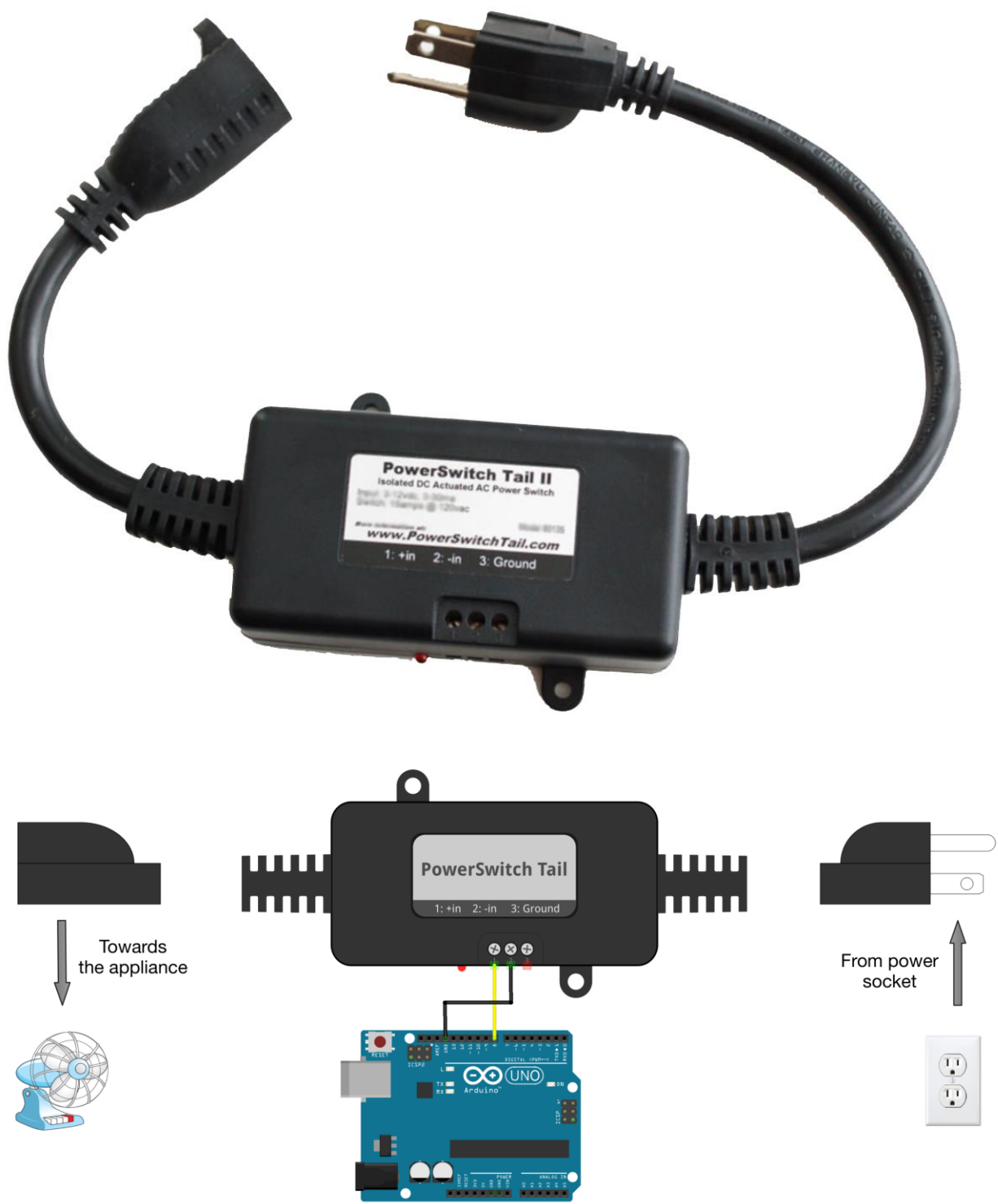

fritzing

### Your access token

This access token can be used to make API requests on your own account's behalf. Do not share your access token secret with anyone.

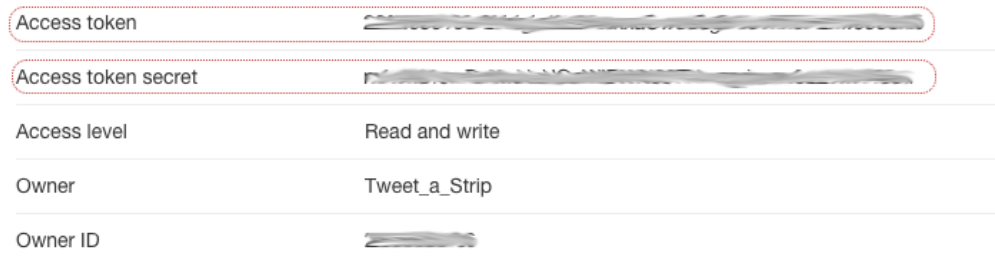